# **Installation Manual**

# **Manuel d'installation**

# **Manual de instalación**

# **Manuale d'installazione**

# **Installatie handleiding**

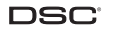

**PowerSeries** 

RF5132-433/RF5132-868

S F C U R I T Y S Y S T F M

Version 6.0

**Warning** *– This manual contains information on limitations regarding product use and function and information on the limitations as to liability of the manufacturer.*

**Attention** *– Ce manuel contient des informations sur les restrictions concernant le fonctionnement et l'utilisation du produit et des informations sur les restrictions en ce qui concerne la responsabilité du fabricant. La totalité du manuel doit être lu attentivement.*

**Advertencia** *– Por favor consulte el Manual de Instrucciones del Sistema para más información acerca de las limitaciones conrelación al uso y funcionamiento del producto e información acerca de las limitaciones como la responsabilidad del fabricante.*

**Importante** *– Questo manuale contiene informazioni sulle limitazioni riguardanti l'uso e la funzione del prodotto, ed informazioni circa i limiti di responsabilità del produttore. Si consiglia di leggere attentamente l'intero manuale.*

**WAARSCHUWING** *– Deze handleiding bevat informatie over de beperkingen in verband met het gebruik en de functies van het product en over de beperkingen van de verplichtingen van de fabrikant.*

### **Warning** Please Read Carefully *Note to Installers*

This warning contains vital information. As the only individual in contact with system users, it is your responsibility to bring each item in this warning to the attention of the users of this system.

### *System Failures*

This system has been carefully designed to be as effective as possible. There are circumstances, however, involving fire, burglary, or other types of emergencies where it may not provide protection. Any alarm system of any type may be compromised deliberately or may fail to operate as expected for a variety of reasons. Some but not all of these reasons may be:

### **• Inadequate Installation**

A security system must be installed properly in order to provide adequate protection. Every installation should be evaluated by a security professional to ensure that all access points and areas are covered. Locks and latches on windows and doors must be secure and operate as intended. Windows, doors, walls, ceilings and other building materials must be of sufficient strength and construction to provide the level of protection expected. A reevaluation must be done during and after any construction activity. An evaluation by the fire and/or police department is highly recommended if this service is available.

### **• Criminal Knowledge**

This system contains security features which were known to be effective at the time of manufacture. It is possible for persons with criminal intent to develop techniques which reduce the effectiveness of these features. It is important that a security system be reviewed periodically to ensure that its features remain effective and that it be updated or replaced if it is found that it does not provide the protection expected.

### **• Access by Intruders**

Intruders may enter through an unprotected access point, circumvent a sensing device, evade detection by moving through an area of insufficient coverage, disconnect a warning device, or interfere with or prevent the proper operation of the system.

### **• Power Failure**

 Control units, intrusion detectors, smoke detectors and many other security devices require an adequate power supply for proper operation. If a device operates from batteries, it is possible for the batteries to fail. Even if the batteries have not failed, they must be charged, in good condition and installed correctly. If a device operates only by AC power, any interruption, however brief, will render that device inoperative while it does not have power. Power interruptions of any length are often accompanied by voltage fluctuations which may damage electronic equipment such as a security system. After a power interruption has occurred, immediately conduct a complete system test to ensure that the system operates as intended.

### **• Failure of Replaceable Batteries**

This system's wireless transmitters have been designed to provide several years of battery life under normal conditions. The expected battery life is a function of the device environment, usage and type. Ambient conditions such as high humidity, high or low temperatures, or large temperature fluctuations may reduce the expected battery life. While each transmitting device has a low battery monitor which identifies when the batteries need to be replaced, this monitor may fail to operate as expected. Regular testing and maintenance will keep the system in good operating condition.

### **• Compromise of Radio Frequency (Wireless) Devices**

Signals may not reach the receiver under all circumstances which could include metal objects placed on or near the radio path or deliberate jamming or other inadvertent radio signal interference.

### **• System Users**

A user may not be able to operate a panic or emergency switch possibly due to permanent or temporary physical disability, inability to reach the device in time, or unfamiliarity with the correct operation. It is important that all system users be trained in the correct operation of the alarm system and that they know how to respond when the system indicates an alarm.

### **• Smoke Detectors**

 Smoke detectors that are a part of this system may not properly alert occupants of a fire for a number of reasons, some of which follow. The smoke detectors may have been improperly installed or positioned. Smoke may not be able to reach the smoke detectors, such as when the fire is in a chimney, walls or roofs, or on the other side of closed doors.

Smoke detectors may not detect smoke from fires on another level of the residence or building.

Every fire is different in the amount of smoke produced and the rate of burning. Smoke detectors cannot sense all types of fires equally well. Smoke detectors may not provide timely warning of fires caused by carelessness or safety hazards such as smoking in bed, violent explosions, escaping gas, improper storage of flammable materials, overloaded electrical circuits, children playing with matches or arson.

Even if the smoke detector operates as intended, there may be circumstances when there is insufficient warning to allow all occupants to escape in time to avoid injury or death.

### **• Motion Detectors**

 Motion detectors can only detect motion within the designated areas as shown in their respective installation instructions. They cannot discriminate between intruders and intended occupants. Motion detectors do not provide volumetric area protection. They have multiple beams of detection and motion can only be detected in unobstructed areas covered by these beams. They cannot detect motion which occurs behind walls, ceilings, floor, closed doors, glass partitions, glass doors or windows. Any type of tampering whether intentional or unintentional such as masking, painting, or spraying of any material on the lenses, mirrors, windows or any other part of the detection system will impair its proper operation.

Passive infrared motion detectors operate by sensing changes in temperature. However their effectiveness can be reduced when the ambient temperature rises near or above body temperature or if there are intentional or unintentional sources of heat in or near the detection area. Some of these heat sources could be heaters, radiators, stoves, barbeques, fireplaces, sunlight, steam vents, lighting and so on.

### **• Warning Devices**

Warning devices such as sirens, bells, horns, or strobes may not warn people or waken someone sleeping if there is an intervening wall or door. If warning devices are located on a different level of the residence or premise, then it is less likely that the occupants will be alerted or awakened. Audible warning devices may be interfered with by other noise sources such as stereos, radios, televisions, air conditioners or other appliances, or passing traffic. Audible warning devices, however loud, may not be heard by a hearing-impaired person.

### **• Telephone Lines**

If telephone lines are used to transmit alarms, they may be out of service or busy for certain periods of time. Also an intruder may cut the telephone line or defeat its operation by more sophisticated means which may be difficult to detect.

### **• Insufficient Time**

 There may be circumstances when the system will operate as intended, yet the occupants will not be protected from the emergency due to their inability to respond to the warnings in a timely manner. If the system is monitored, the response may not occur in time to protect the occupants or their belongings.

### **• Component Failure**

Although every effort has been made to make this system as reliable as possible, the system may fail to function as intended due to the failure of a component.

### **• Inadequate Testing**

Most problems that would prevent an alarm system from operating as intended can be found by regular testing and maintenance. The complete system should be tested weekly and immediately after a break-in, an attempted break-in, a fire, a storm, an earthquake, an accident, or any kind of construction activity inside or outside the premises. The testing should include all sensing devices, keypads, consoles, alarm indicating devices and any other operational devices that are part of the system.

### **• Security and Insurance**

Regardless of its capabilities, an alarm system is not a substitute for property or life insurance. An alarm system also is not a substitute for property owners, renters, or other occupants to act prudently to prevent or minimize the harmful effects of an emergency situation.marché en cours du produit de remplacement sera facturé pour chaque unité de remplacement.

### **Limited Warranty**

Digital Security Controls warrants the original purchaser that for a period of twelve months from the date of purchase, the product shall be free of defects in materials and workmanship under normal use. During the warranty period, Digital Security Controls shall, at its option, repair or replace any defective product upon return of the product to its factory, at no charge for labour and materials. Any replacement and/or repaired parts are warranted for the remainder of the original warranty or ninety (90) days, whichever is longer. The original purchaser must promptly notify Digital Security Controls in writing that there is defect in material or workmanship, such written notice to be received in all events prior to expiration of the warranty period. There is absolutely no warranty on software and all software products are sold as a user license under the terms of the software license agreement included with the product. The Customer assumes all responsibility for the proper selection, installation, operation and maintenance of any products purchased from DSC. Custom products are only warranted to the extent that they do not function upon delivery. In such cases, DSC can replace or credit at its option.

### *International Warranty*

The warranty for international customers is the same as for any customer within Canada and the United States, with the exception that Digital Security Controls shall not be responsible for any customs fees, taxes, or VAT that may be due.

### *Warranty Procedure*

To obtain service under this warranty, please return the item(s) in question to the point of purchase. All authorized distributors and dealers have a warranty program. Anyone returning goods to Digital Security Controls must first obtain an authorization number. Digital Security Controls will not accept any shipment whatsoever for which prior authorization has not been obtained.

### *Conditions to Void Warranty*

This warranty applies only to defects in parts and workmanship relating to normal use. It does not cover:

- damage incurred in shipping or handling;
- damage caused by disaster such as fire, flood, wind, earthquake or lightning;
- damage due to causes beyond the control of Digital Security Controls such as excessive voltage, mechanical shock or water dam
- damage caused by unauthorized attachment, alterations, modifications or foreign objects;
- damage caused by peripherals (unless such peripherals were supplied by Digital Security Controls);
- defects caused by failure to provide a suitable installation environment for the products;
- damage caused by use of the products for purposes other than those for which it was designed;
- damage from improper maintenance;
- damage arising out of any other abuse, mishandling or improper application of the products.<br>*Hems Not Covered by Warr*

### *Items Not Covered by Warranty*

In addition to the items which void the Warranty, the following items shall not be covered by Warranty: (i) freight cost to the repair centre; (ii) products which are not identified with DSC's product label and lot number or serial number; (iii) products disassembled or repaired in such a manner as to adversely affect performance or prevent adequate inspection or testing to verify any warranty claim. Access cards or tags returned for replacement under warranty will be cred ited or replaced at DSC's option. Products not covered by this war ranty, or otherwise out of warranty due to age, misuse, or damage shall be evaluated, and a repair estimate shall be provided. No repair work will be performed until a valid purchase order is received from the Customer and a Return Merchandise Authorisation number(RMA) is issued by DSC's Customer Service.

Digital Security Controls's liability for failure to repair the product under this warranty after a reasonable number of attempts will be limited to a replacement of the product, as the exclusive remedy for breach of warranty. Under no circumstances shall Digital Security Controls be liable for any special, incidental, or consequential dam- ages based upon breach of warranty, breach of contract, negligence, strict liability, or any other legal theory. Such damages include, but are not limited to, loss of profits, loss of the product or any associated equipment, cost of capital, cost of substitute or replacement equipment, facilities or services, down time, purchaser's time, the claims of third parties, including customers, and injury to property. The laws of some jurisdictions limit or do not allow the disclaimer of conse quential damages. If the laws of such a jurisdiction apply to any claim by or against DSC, the limitations and disclaimers contained here shall be to the greatest extent permitted by law. Some states do not allow the exclusion or limitation of incidental or consequential damages, so that the above may not apply to you.

### *Disclaimer of Warranties*

This warranty contains the entire warranty and shall be in lieu of any and all other warranties, whether expressed or implied (including all implied warranties of merchantability or fitness for a particular pur pose) and of all other obligations or liabilities on the part of Digital Security Controls. Digital Security Controls neither assumes respon sibility for nor authorizes any other person purporting to act on its behalf to modify or to change this warranty, nor to assume for it any other warranty or liability concerning this product.

This disclaimer of warranties and limited warranty are governed by the laws of the province of Ontario, Canada.

# **WARNING**: Digital Security Controls recommends that the

entire system be completely tested on a regular basis. However, despite frequent testing, and due to, but not limited to, criminal tampering or electrical disruption, it is possible for this product to fail to perform as expected.

### *Out of Warranty Repairs*

Digital Security Controls will at its option repair or replace out-ofwarranty products which are returned to its factory according to the following conditions. Anyone returning goods to Digital Security Controls must first obtain an authorization number. Digital Security Controls will not accept any shipment whatsoever for which prior authorization has not been obtained.

 Products which Digital Security Controls determines to be repairable will be repaired and returned. A set fee which Digital Security Con trols has predetermined and which may be revised from time to time, will be charged for each unit repaired.

The reference to RF5132 throughout this manual refers to the below models:

**·** RF5132-433

**·** RF5132-868

# **Table of Contents**

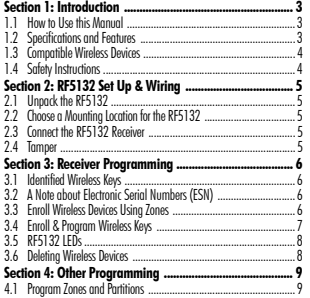

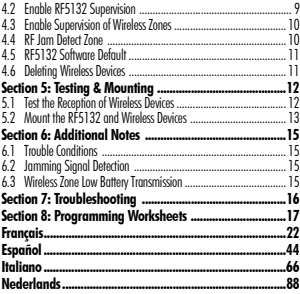

This manual shall be used in conjunction with the Installation Manual of the alarm control panel.

# **IPORTANT - READ CAREFULLY: DSC Software purchased with or without Products and Components is copyrighted and is purchased under the following license terms:<br>ir License Agreement ("EULA") is a legal operment between You (t**

- This End-User License Agreement ("EULA") is a legal agreement between You (the company, individual or e ento-usentity arguestment in crocosty to a term syneentrem between the windows, marriage in the Software and<br>In the Software and Digital Security Controls, and Digital Security Controls, a division of Tyco<br>In Products Co Safety Products Canada Ltd. ("DSC"), the manufacturer of the integrated of the software and any related products or components ("HARDWARE") which You acquired.
- If the DSC software product ("SOFTWARE PRODUCT" or "SOFTWARE") is intended to be accompanied by HARDWARE, and is NOT accompanied by new HARDWARE, You may not use, copy or install the SOFTWARE PRODUCT. The SOFTWARE PRODUCT includes computer software, and may include associated media, printed materials, and "online" or electronic documentation.
- Any software provided along with the SOFTWARE PRODUCT that is associated with a separate end-user license agreement is licensed to You under the terms of that license agreement.
- By installing, copying, downloading, storing, accessing or otherwise using the SOFTWARE PRODUCT, You agree unconditionally to be bound by the terms of this EULA, even if this EULA is deemed to be a modification of any previous arrangement or contract. If You do not agree to the terms of this EULA, DSC is unwilling to license the SOFTWARE PRODUCT to You, and You have no right to use it.

### SOFTWARE PRODUCT LICENSE

.<br>The SOFTWARE PRODUCT is protected by copyright laws and international copyright treaties, as well as other<br>intellectual property laws and treaties. The SOFTWARE PRODUCT is licensed, not sold.

- **GRANT OF LICENSE This EULA grants You the following rights:**
- (a) Software Installation and Use For each license You acquire, You may have only one copy of the
- SOFTWARE PRODUCT installed.<br>(b) Storage/Network Use The SOFTWARE PRODUCT may not be installed, accessed, displayed, run, shared or used concurrently on or from different computers, including a workstation, terminal or other digital electronic device ("Device"). In other words, if You have several workstations, You will have to acquire a license for each workstation where the SOFTWARE will be used.
- (c) **Backup Copy** You may make back-up copies of the SOFTWARE PRODUCT, but You may only have one copy per license installed at any given time. You may use the back-up copy solely for archival purposes. Except as expressly provided in this EULA, You may not otherwise make copies of the SOFTWARE PRODUCT, including the printed materials accompanying the SOFTWARE.

### 2. DESCRIPTION OF OTHER RIGHTS AND LIMIT

- (a) **Limitations on Reverse Engineering, Decompilation and Disassembly** You may not reverse engineer,<br>decompile, or disassemble the SOFTWARE PRODUCT, except and only to the extent that such activity is expressly permitted by applicable law notwithstanding this limitation. You may not make any changes or modifications to the Software, without the written permission of an officer of DSC. You may not remove any proprietary notices, marks or labels from the Software Product. You shall institute reasonable measures to ensure compliance with the terms and conditions of this EULA.
- (b) **Separation of Components** The SOFTWARE PRODUCT is licensed as a single product. Its component<br>parts may not be separated for use on more than one HARDWARE unit.
- (c) Single INTEGRATED PRODUCT If You acquired this SOFTWARE unth HARDWARE, then the SOFTWARE PRODUCT is licensed with the HARDWARE as a single integrated product. In this case, the SOFTWARE PRODUCT may only be used with the HARDWARE as set forth in this EULA..
- (d) Rental You may not rent, lease or lend the SOFTWARE PRODUCT. You may not make it available to others or post it on a server or web site.
- (e) Software Product Transfer You may transfer all of Your rights under this EULA only as part of a ent sale or transfer of the HARDWARE, provided You retain no copies, You transfer all of the SOFTWARE PRODUCT (including all component parts, the media and printed materials, any upgrades and this EULA), and provided the recipient agrees to the terms of this EULA. If the SOFTWARE PRODUCT is an<br>upgrade, any transfer must also include all prior versions of the SOFTWARE PRODUCT.
- (f) Termination to any other rights, DSC may terminate this EULA if You fail to comply with the terms and conditions of this EULA. In such event, You must destroy all copies of the SOFTWARE PRODUCT and all of its component parts.
- (g) Trademarks This EULA does not grant You any rights in connection with any trademarks or service marks. of DSC or its suppliers.

3. COPYRIGHT - All title and intellectual property rights in and to the SOFTWARE PRODUCT (including but not limited to any images, photographs, and text incorporated into the SOFTWARE PRODUCT), the accompanying printed materials, and any copies of the SOFTWARE PRODUCT, are owned by DSC or its suppliers. You may not copy the printed materials accompanying the SOFTWARE PRODUCT. All title and intellectual property rights in and to the content which may be accessed through use of the SOFTWARE PRODUCT are the property of the respective content owner and may be protected by applicable copyright or other intellectual property laws and<br>treaties. This EULA grants You no rights to use such content. All rights not expressly granted under this EULA a reserved by DSC and its suppliers.

# 4. EXPORT RESTRICTIONS – You agree that You will not export or re-export the SOFTWARE PRODUCT to any<br>country, person, or entify sobject to Canadian expert restrictions.<br>5. CHOICE OF LAW – This Software License Agreement

6. ARBITRATION - All disputes arising in connection with this Agreement shall be determined by final and binding arbitration in accordance with the Arbitration Act, and the parties agree to be bound by the arbitrator's decision. The place of arbitration shall be Toronto, Canada, and the language of the arbitration shall be English.

7. LIMITE<br>(c) MO<sup>W</sup> (a) NO WARRANTY - DSC PROVIDES THE SOFTWARE "AS IS" WITHOUT WARRANTY. DSC DOES NOT WARRANT THAT THE SOFTWARE WILL MEET YOUR REQUIREMENTS OR THAT OPERATION OF THE SOFTWARE WILL BE

UNINTERRUPTED OR ERROR-FREE<br>(b) CHANGES IN OPERATING ENVI (b) CHANGES IN OPERATING ENVIRONMENT - DSC shall not be responsible for problems caused by changes in<br>the operating characteristics of the HARDWARE, or for problems in the interaction of the SOFTWARE PRODUCT with non-DSC-SOFTWARE or HARDWARE PRODUCTS.

**(c) LIMITATION OF LIABILITY; WARRANTY REFLECTS ALLOCATION OF RISK** - IN ANY EVENT, IF ANY STATUTE<br>IMPLIES WARRANTIES OR CONDITIONS NOT STATED IN THIS LICENSE AGREEMENT, DSC'S ENTIRE LIABILITY UNDER ANY PROVISION OF THIS LICENSE AGREEMENT SHALL BE LIMITED TO THE GREATER OF THE AMOUNT ACTUALLY PAID BY YOU TO LICENSE THE SOFTWARE PRODUCT AND FIVE CANADIAN DOLLARS (CAD\$5.00). BECAUSE SOME JURISDICTIONS DO NOT ALLOW THE EXCLUSION OR LIMITATION OF LIABILITY FORCONSEQUENTIAL OR INCIDENTAL DAMAGES, THE ABOVE LIMITATION MAY NOT APPLY TO YOU.

(d) DISCLAIMER OF WARRANTIES - THIS WARRANTY CONTAINS THE ENTIRE WARRANTY AND SHALL BE IN LIÈU OF ANY AND ALL OTHER WARRANTIES, WHETHER EXPRESSED OR IMPLIED (INCLUDING ALL IMPLIED<br>WARRANTIES OF MERCHANTABILITY OR FITNESS FOR A PARTICULAR PURPOSE) AND OF ALL OTHER OBLIGATIONS OR LIABILITIES ON THE PART OF DSC. DSC MAKES NO OTHER WARRANTIES. DSC NEITHER ASSUMES NOR AUTHORIZES ANY OTHER PERSON PURPORTING TO ACT ON ITS BEHALF TO MODIFY OR TOCHANGE THIS WARRANTY, NOR TO ASSUME FOR IT ANY OTHER WARRANTY OR LIABILITY CONCERNING THIS

SOFTWARE PRODUCT **(a) EXCLUSIVE REMEDY AND LIMITATION OF WARRANTY -** UNDER NO CIRCUMSTANCES SHALL DSC BE<br>LIABLE FOR ANY SPECIAL, INCIDENTAL, CONSEQUENTIAL OR INDIRECT DAMAGES BASED UPON BREACH OF WARRANTY, BREACH OF CONTRACT, NEGLIGENCE, STRICT LIABILITY, OR ANY OTHER LEGAL THEORY. SUCH DAMAGES INCLUDE, BUT ARE NOT LIMITED TO, LOSS OF PROFITS, LOSS OF THE SOFTWARE PRODUCT OR ANY ASSOCIATED EQUIPMENT, COST OF CAPITAL, COST OF SUBSTITUTE OR REPLACEMENT EQUIPMENT, FACILITIES<br>OR SERVICES, DOWN TIME, PURCHASERS TIME, THE CIAINS OF THIRD PARTIES, INCLUDING CUSTOMERS OR SERVICES, DOWN TIME, PURCHASERS TIME, THE CLAIMS OF THIRD PARTIES, INCLUDING CUSTOMERS,<br>And injurity to property. **Waldeling: DSC recommends that the entire system be completely tested on** 

AND INJURY TO PROPERTY. WARNING: DSC recommends that the entire system be completely tested on a<br>equiple basis. However, despite frequent testing, and doe to, but not limited by, cinninal tampering or electrical<br>disrupti

This manual describes how to install, program and maintain the RF5132.

Before you install the RF5132 module, you should complete the following steps in your system installation:

- 1. Plan the installation and wiring of the security system (see your system *Installation Manual*).
- 2. Install the control panel, and install and enroll at least one keypad to use for programming.

3. Install and enroll any hardwired zone expander modules (PC5108) you plan to use.

Program the RF5132 from a system keypad or using downloading software on a remote computer. Read your system Installation Manual for more information.

# **1.1 How to Use this Manual**

 Read this manual before you begin installing the RF5132. To install and set up the RF5132 and wireless devices, follow these steps. Refer to the sections listed below.

- 1. Temporarily mount and wire the RF5132 module (see Section 2).
- 2. Enroll and program wireless devices (see Section 3).
- 3. Complete zone and other programming on the system (see Section 4).
- 4. Test the placement of all the wireless devices (see Section 5).
- 5. Permanently mount the RF5132 receiver and wireless devices (see Section 5).

For additional information on trouble conditions, RF jamming signal detection and battery replacement, see Section 6. For help with troubleshooting, see Section 7.

# **1.2 Specifications and Features**

- Current Draw: 40 mA
- Frequency: 433.92 MHz (RF5132-433); 868 MHz (RF5132-868)
- Zones receiver can receive signals from up to 32 wireless zones and 16 wireless keys
- Supervisory programmable supervisory window
- Location
	- can be wired up to 750 ft. / 230 m from the main panel with 22 gauge wire
	- connects to Keybus
	- for longer wire runs, thicker gauge wire must be used.
- Compatibility: The RF5132 v6.X can be connected to the following panels: PC501X, PC5020, PC1555, PC580, PC1616, PC1832, PC1864
- Operating temperature: -10-55°C /14-131°F
- Separate built-in wall and case tamper

# **1.3 Compatible Wireless Devices**

# Please refer to the instruction sheets of the following devices for more information.

The RF5132 v6.X can receive signals from the following devices:

- WIS912L-433 Glass Break Detector
- WLS914-433 Pet Immune PIR
- WS4904/WS8904 Motion Detector
- WS4904P/WS8904P Pet Immune PIR
- WS4916/WS8916 Smoke Detector
- WS4926 Smoke Detector
- WS4938 Panic Button
- WS4945/WS8945 Mini Door/Window Contact
- WS4939/WS8939 Wireless Key
- WS4969 Wireless Key with LED
- WS8965 Tri-Zone Door/Window Contact
- WS4985/WS8985 Flood Detector
- WS4975/WS8975 Door/Window Contact
- · WS4913/WS8913 Carbon Monoxide Detector\*
- *\* Compatible with PC1616/PC1832/PC1864 v4.3 or higher control panels.*

# **1.4 Safety Instructions**

- This equipment shall be installed by Service Persons only (service person is defined as a person having the appropriate technical training and experience necessary to be aware of hazards to which that person may be exposed in performing a task and of measures to minimize the risks to that person or other persons). It shall be installed and used within an environment that provides the pollution degree max 2, over voltages category II, in non-hazardous, indoor locations only.
- Secure the receiver to the building structure before applying power to the alarm controller.
- Use at least two screws and/or adequate mounting means to secure the receiver to the building structure (e.g., Screws  $# 6 \times 3/4$ " flat Phillips).

This section describes how to set up and wire the RF5132 module.

# **2.1 Unpack the RF5132**

Check that the following parts are in your RF5132 package:

• RF5132 PCR

• Hardware for mounting the cabinet

• RF5132 plastic cabinet

# **2.2 Choose a Mounting Location for the RF5132**

NOTE: Mount the RF5132 receiver and wireless devices after you have done placement tests with the wireless devices (see sections 5.1 and 5.2).

Find a place that is:

- Dry
- Within operating temperature range
- Central to the proposed placement of all wireless devices
- As high as possible
- Far from sources of interference, including: electrical noise (computers, televisions and electric motors in appliances and heating and air conditioning units); large metal objects like heating ducts and plumbing which may shield the electro-magnetic waves.

For proper unit tamper operation, the surface that the RF5132 is installed onto should be smooth and free of obstructions that allows access to the rear of the unit.

Make sure that electrical wires will not run over and under the module when it is mounted.

 When mounting the RF5132 in a basement, place the module as high and as close to the underside of the first floor as possible. The range of the module will be reduced if the unit is mounted below ground level.

# **2.3 Connect the RF5132 Receiver**

# *CAUTION: Remove all power from the system while connecting modules to the Keybus.*

Connect the RF5132 to the four-wire Keybus of the control panel according to the following diagram.

After you have completed the wiring, reconnect the power to the security system.

The RF5132 has a fifth terminal labeled 'GND', which should remain unused.

Now that you have wired the RF5132, you should enroll and program the wireless devices. See section 3 for instructions.

# **2.4 Tamper**

The unit incorporates separate built-in wall and case tampers. The

tampers are disabled by default on the NA version (Default on EU version: Active). Section [90] option 3 and 4 can enable or disable the tampers.

When properly installed the wall tamper will be depressed by the wall where the RF5132 is installed on. The wall tamper activates when the unit is removed from the wall. The case tamper activates when the case is opened and restores when the case is closed.

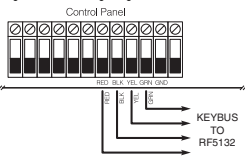

# **Enroll & Program Devices**

This section describes how to enroll and program:

- Wireless devices using zones
- Wireless keys

For more information on these devices, read the instruction sheet included with each device.

# **3.1 Identified Wireless Keys**

Reporting by the system of openings/closings by individual wireless keys and command output  $[\ast]$  activation by wireless key buttons may be supported on certain control panels. To do this, the system will reserve access codes 17 – 32 for wireless keys 01-16 respectively. You must program one access code for each wireless key (using [\*][5] access code programming) for this feature to work correctly.

NOTE: Program the access codes on the system after you have connected the RF5132 to the Keybus (see section 2.4). Refer to your system Installation Manual for information on access code programming.

# **Opening/Closing By Wireless Key Reporting**

NOTE: The Identified Wireless Key Closing option is only available with the PC5020, PC1616, PC1832, PC1864, PC501X v2.0 and higher, PC1555(MX), PC580/585 v2.0 and higher.

To enable the reporting of openings and closings by identified wireless keys:

- Make sure the control panel is v2.0 or higher
- Program a valid access code for each key
- Program a closing and opening reporting code for each key's access code
- Turn off the Quick Arm option in section [015] option [4] of the control panel programming

To ensure that an unidentified wireless key cannot disarm the system, turn off section [017], option [1] (in the control panel programming). This option is available in control panels with software *version 2.1 or higher.* 

# **3.2 A Note about Electronic Serial Numbers (ESN)**

An electronic serial number (ESN) is printed on each wireless device. ESNs are used to enroll the wireless devices with the RF5132 receiver.

 In order to reduce the occurrence of wireless devices with the same serial number, 6-digit serial numbers are printed on the back of each wireless device. The 6-digit serial numbers include hexadecimal digits. For instructions on programming hexadecimal numbers, see your system Installation Manual, Section 4: How to Program.

NOTE: 6-digit serial numbers are only supported on the following control panels: PC5020, PC1616, PC1832, PC1864, PC501X v2.0 & higher, PC1555(MX), PC580/585.

# **3.3 Enroll Wireless Devices Using Zones**

Enroll wireless devices which use zones (universal transmitters, motion detectors, smoke detectors, and panic pendants):

- 1. At a system keypad, enter  $[\ast][8][\text{Instance}]$  to go into the installer's programming section.
- 2. Enter programming section [804].
- 3. Enter the 2-digit number corresponding to the zone the device is to occupy ([01] to [32]).

**NOTE:** Hardwired and wireless devices cannot be assigned to the same zone. PC5108 zone expander modules occupy zones in 2 groups of 4 (e.g., zones 9-12 and zones 13-16). None of the zones assigned to a PC5108 module may be used for wireless devices. For more information on zone assignment, consult your system Installation Manual.

- 4. Enter the device ESN. The entry must be 6 digits.
- 5. The device is now enrolled on the system. Record the serial number and the assigned zone number in the programming worksheets in the back of this manual.
- 6. Continue with steps 3 5 until you have enrolled all wireless devices.

7. To exit press [#].

NOTE: The devices will not work properly until you complete zone and partition programming (see section 4).

# **3.4 Enroll & Program Wireless Keys**

For wireless keys to work on the system, you need to enroll them and then program the function buttons, if the default values are not the functions desired. Wireless keys are not assigned to zones and require no zone programming. You can enroll up to 16 wireless keys on the system.

# **Enroll Wireless Keys**

- 1. Enter  $[\ast][8][$ Installer's Code] to go to the installer's programming section.
- 2. Enter programming section [804].
- 3. Enter a 2-digit number [41]-[56] to program the wireless key serial number. These numbers correspond to wireless key numbers 01- 16.
- 4. Enter the device ESN. The entry must be six digits.
- 5. The key is now enrolled on the system. Record the serial number and the assigned slot number in the programming worksheets in the back of this manual.
- 6. Repeat steps 3 5 until all wireless keys have been enrolled.
- 7. **(PC5020/PC1616/PC1832/PC1864/PC501X only)** By default, all wireless keys are assigned to Partition 1. To assign keys to different partition, see programming section [69].

**NOTE:** A wireless key can only be assigned to one partition.

8. To exit press [#].

# **Programming the Wireless Key's Function Buttons**

Wireless keys have four programmable function buttons. Default functions have been assigned, but you may program other functions if desired. After the functions are programmed, when you press and hold one of the four buttons for one second, the system will execute the programmed function.

**For systems using partitions (PC5020/PC1616/PC1832/PC1864/PC501X only)**: All wireless keys assigned to Partition 1 will have the four functions programmed in section [61]. All wireless keys assigned to Partition 2-8 will have the four functions programmed in section [62-68]. For example, if function button 1 in Section [61] is programmed for Stay arming, then pressing the first button on any wireless key assigned to Partition 1 will Stay arm Partition 1.

 NOTE: Wireless keys will not work when the partition they are assigned to is being accessed for zone bypassing or programming.

- 1. At a system keypad, enter [\*][8][Installer's Code].
- 2. Enter programming section [804].
- 3. Enter programming section [61] to [68] for partitions 1 to 8.
- 4. For each of the 4 function buttons, enter the 2-digit number of the function you want to select. See the programming worksheets in the back of this manual for a list of function key options.

5. Record your programming choices in the worksheets in the back of the manual.

6. To exit press  $[\#]$ .

# **3.5 RF5132 LEDs**

 The RF5132 v6.0 features two LEDs to help with the installation of devices and troubleshoot the operation of the unit. In normal operation the LEDs will indicate if the signal received is from an enrolled device or not.

- The green LED will flash when receiving a signal from an enrolled device.
- The red LED will flash when receiving a signal from a non-enrolled device.

Alternatively, when the panel is in placement test mode, the green LED will only flash for the specific serial number entered. All other signals (including signals from valid enrolled devices) will flash red.

# **3.6 Deleting Wireless Devices**

To remove a wireless device from the system, follow the guideline for adding a wireless device. Program the ESN as [000000]. The wireless device for the zone will be removed.

## *Now that you have enrolled all the wireless devices, you will need to program the system to work properly with the devices. See section 4 for more information.*

# **4.1 Program Zones and Partitions**

Now that you have enrolled the wireless devices, you should complete all zone programming on the system. Although the exact programming required varies depending on which control panel the RF5132 is connected to, you should check that the following programming areas are completed correctly for each wireless zone:

- Enable zones and/or assign zones to one or more partitions (programming sections [202]-[205] or [202] to [265] for the PC5020/PC1616/PC1832/PC1864).
- Program the definition for each zone (programming sections [001]-[004]).
- Enable the wireless zone attribute for each wireless zone (PC580, PC1555, PC1616, PC1832, PC1864, PC501X v2.0, PC5020 v3.0 and higher only) (sections [101]-[132]).

See your system Installation Manual, for more information on each of the above programming sections.

# **4.2 Enable RF5132 Supervision**

The control panel will supervise the RF5132 receiver via the Keybus after at least one device has been enrolled on the module (see section 3.2 "Enrolling Wireless Devices").

To activate module supervision, after you enroll the first device(s):

- 1. Exit and then re-enter installer's programming.
- 2. Enter programming section [902]. Wait approximately 1 minute.
- 3. To exit press [#].

The system will generate a General System Supervisory trouble if the module is removed from the Keybus. If you need to remove the RF5132 module from an existing system, you will have to disable supervision of the RF5132.

NOTE: Deleting all devices from the RF5132 or defaulting the RF5132 will cause a supervisory fault

# **To disable RF5132 supervision:**

- 1. Disconnect the RF5132 from the Keybus.
- 2. Enter [\*][8][Installer Code].
- 3. Enter [902]. The control panel will clear all supervision and re-scan the system for connected modules. The scan will take approximately one minute.
- 4. To exit press [#].

# **To review which modules the control panel is currently supervising:**

- 1. Enter [\*][8][Installer's Code].
- 2. Enter [903] to display all modules. On a LED 32 zone keypad, light [17] will indicate that the RF5132 is present on the system. On LCD keypads, scroll until the module name appears on the display.
- 3. To exit press  $[\#]$ .

If the RF5132 module does not show on the keypad, one of the following conditions may be present:

- the module is not connected properly to the Keybus
- there is a problem with the Keybus wiring run
- the module does not have enough power
- no devices have been enrolled on the RF5132

**4.3 Enable Supervision of Wireless Zones** of Line (DEOL) supervision in the PC5010 Control panel. For more information, refer to your Installation Manual<br>NOTE: (PC5020, PC1616, PC1832, PC1864, PC501X, PC1555, PC580, v2,0 and higher only) For wireless supervision to work, you must enable the wireless zone attribute on all wireless zones (sections [101] to [132], option [8] ON).

# **Wireless Supervisory Window**

Each wireless device (excluding wireless keys) will send a supervisory signal periodically. If the receiver does not receive a signal within the time programmed for the Wireless Supervisory Window, it will generate a supervisory fault. To program the wireless supervisory window:

- 1. Enter [\*I8][Installer Code] to enter Installer Programming.
- 2. Enter [804] to enter the RF5132 Module Programming.
- 3. Enter section [81].
- 4. Enter the time period for the supervisory window. The window is programmed in 15 minute increments. The default programming is:
	- 96 (x15minutes), which is equal to 24 hours for NA version, or
	- 8 (x15 minutes), which is equal to 2 hours for EU version.
	- Valid entries are (8) to (96), equal to 2 to 24 hours.
- 5. To exit press [#].

NOTE: For EN compliant installations the supervision window must be set to maximum 2h.

NOTE: Supervision must be enabled for RF Delinquency.

# **Disable/Enable Zone Supervision**

All wireless zones have supervision enabled by default. To disable supervision for any zone, enter the following at any system keypad:

- 1. Enter [\*I[8][Installer Code] to enter Installer Programming.
- 2. Enter [804] to enter the RF5132 Module Programming.
- 3. Enter sections [82], [83], [84] and [85]. Enable or disable supervision for each wireless zone by turning each relevant option on or off.
- 4. To exit press [#].

# **4.4 RF Jam Detect Zone**

 For RF jamming detection, you must select an unused zone to be used as the RF Jam Detect zone. When the receiver detects an attempt to jam the RF signal, the RF Jam Detect zone will be violated and the system will generate a tamper signal. When the jamming signal is gone, the RF Jam Detect zone closes and the system sends a tamper restore signal. To enable RF jamming detection by zone:

- 1. Enter [\*I6] [Installer's Code].
- 2. Enter programming section [804].
- 3. Select an unused zone to be the RF Jam Detect zone. Enter the 2-digit number ([01] to [32]) of the RF Jam Detect zone on the keypad, then program the serial number as [200000].
- 4. Enter section [93]. Enter the 2-digit number of the RF Jam Detect zone ([01] to [32]) in the programming section.
- 5. Disable supervision for the RF Jam detect zone by turning the relevant option off in section [82], [83], [84] or [85]. (See section 4.3 for more information.)
- 6. RF jamming detection is now enabled. To exit Installer programming, press  $[\#]$ .

# **4.5 RF5132 Software Default**

Returning the RF5132 programming to factory default settings is a quick way to remove all the enrolled devices from the system and reset all the programming in section [804].

NOTE: Performing this procedure will not change any programming sections except [804]. Resetting the control panel to factory default settings will not return the RF5132 module to factory default settings.

To restore the RF5132 programming to the factory default settings:

- 1. Enter [\*I8] [Installer's Code].
- 2. Enter programming section [996].
- 3. Enter the Installer's Code, followed by [996] again. The software for the RF5132 will be restored to its factory default settings.
- 4. To continue programming the unit, exit installer's programming by pressing [#] and then re-enter installer's programming by entering [\*][8] [Installer's Code].

For instructions on restoring the default programming of the control panel or any other connected module, see your system Installation Manual.

# **4.6 Deleting Wireless Devices**

To remove a wireless device from the system, follow the guideline for enrolling a wireless device (see section 3.2). Program the ESN as [000000]. The wireless device for the zone will be removed.

NOTE: You may need to remove power from the panel in order to clear troubles caused by deleted zones.

# *Now that you have completed all RF5132 related programming, you can test and mount the receiver and devices. See section 5 for more information.*

# **5.1 Test the Reception of Wireless Devices**

It is very important to test the proposed placement of each wireless device before it is mounted. Following these steps will test the signal strength between the RF5132 and the wireless devices.

You can test all of the devices together (global placement testing) or test each device individually. To test all the devices together, see 'Testing All Wireless Devices Together' below. To test wireless devices individually, see 'Testing Individual Devices'

NOTE: After you have enrolled the wireless devices, you must exit and then re-enter Installer's Programming at least once before you can perform a placement test.

# **Testing All Wireless Devices Together:**

- 1. Temporarily put the wireless devices in the places you want to mount them.
- 2. At a system keypad, enter  $[\ast][8]$ [Installer Code].
- 3. Enable the Global Module Placement test by entering section [804]. Then enter sub-section [90] and turn on option [8].
- 4. Press [#] twice.
- 5. Enter programming section [904], then enter [01].
- 6. Activate one of the devices being tested until a result is displayed on the keypad or sounded by the keypad or bell: **Motion Detectors:** To perform a Placement Test on the WLS904P-433, remove the detector from the back plate and then replace it. Once the detector is replaced on the back plate the LED on the detector will flash rapidly 5 times (4 times for the WLS914-433) to indicate that it has sent a transmission. The panel will show and/or sound the result of the placement test on the keypad. To perform a 2nd and 3rd test, repeat this procedure. *Carefully replace the backplate onto the detector, ensuring that "TOP" is facing upward, or you may damage the tamper switch.*

*NOTE:* When you remove the detector from the backplate (tamper the unit), the detector will also be put into "Detector Walk Test" mode. While in Walk Test mode the detector will activate the LED when motion is detected.The detector will also send a signal to the receiver 5 seconds after motion is detected, indicated by 5 rapid flashes by the LED. The LED will only work in this fashion for 10 motion detections after a tamper/restore. Note that the panel will ignore these transmission signals with respect to a placement test. The only way in which the panel will acknowledge a placement test is if the backplate has, each time, been removed and restored.

**Smoke Detector:** Remove the detector from its backplate, wait 5 seconds and re-attach it, or hold a magnet near the raised line on the outer rim, then remove it.

**Door/Window Transmitter:** Open the contact by moving the magnet away from the unit. The keypad will show/sound the test result. After the first test result has been generated (about 10 seconds) close the contact to generate another test result. If the unit is attached to a door or a window, open and close the door or window to activate the device.

**Glassbreak Detector:** Press and hold the test mode tab for 5 seconds. Release the test mode tab. The keypad will display the test result.

Read the test results at the keypad:

# **Result LED Keypad LCD Keypad Buzzer/Bell**

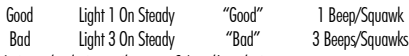

Activate the device until you get 3 'good' results in a row.

You may mount the WLS devices where results were good.

Devices indicating a bad result must be moved to another location. You may only have to move the device a few inches to correct a bad result.

# *Do not mount any device where a "bad" test result was indicated.*

- 7. Go to the next device to be tested and activate it until the test result is displayed/sounded. **NOTE:** Wait until the placement test of one device is shown/sounded before beginning to test the next device. Continue to test the devices until both the RF5132 and the devices are in good locations. If several wireless devices produce 'bad' test results, you may need to move the RF5132 to a better location (see section 2.2 for tips on finding a location for the RF5132.)
- 8. To exit the placement test and return to installer programming, press [#] twice.

# *Testing Individual Devices:*

- 1. Temporarily place the device where you want to mount it.
- 2. At a system keypad, enter  $[\ast][8]$ [Installer Code].
- 3. Enter programming section [904].
- 4. Ensure option 8 in section [90] is disabled.
- 5. Enter the 2-digit zone number for the device to be tested.
- 6. Activate the device being tested until a result is displayed on the keypad or sounded by the keypad or bell. (Same as step 5 in the Global Placement Test section, previous page.)
- 7. To test another device, press [#] once, then repeat steps 4 5. Continue to test the devices until both the RF5132 and the devices are in good locations.

If several wireless devices produce 'bad' test results, you may need to move the RF5132 to a better location. (See section 2.2 for tips on finding a location for the RF5132.)

8. To exit the placement test and installer programming, press  $[\#]$  twice.

# **Testing Individual Wireless Keys:**

Do not use the individual device test described above to test the wireless keys. To ensure that the RF5132 receiver is receiving transmissions from these devices, use the function keys on these devices at several different points in the installation.

# **5.2 Mount the RF5132 and Wireless Devices**

 When you have tested reception of the RF5132 with all the wireless devices (see section 5.1) and you have a good mounting location, mount the RF5132:

- 1. Pull the Keybus wires through the hole at the bottom of the cabinet.
- 2. Mount the cabinet securely to the wall.

# **Mount the Devices**

 If you have conducted the placement test described in section 5.1 and got 3 'good' results in a row for each device, you can mount the wireless devices. See the Installation Sheet for each device for mounting instructions.

## *Now that your RF5132 and wireless devices are mounted and working properly, read section 6 for information on potential wireless trouble conditions, RF jamming signals, and battery replacement.*

# **6.1 Trouble Conditions**

The control panel always watches for possible trouble conditions. If a trouble condition occurs, the keypad "Trouble" light will turn on and the keypad will beep. Press  $[\ast]$ [2] to display the trouble conditions.

The following trouble conditions apply to the RF5132 and/or any enrolled devices.

- •**General System Tamper** (on Power panels v.2.01 and below) This trouble is generated when the RF5132 detects an RF Jamming condition.
- •**General System Supervisory** This trouble will be generated if the panel loses communication with any module connected to the Keybus. The event buffer will log a detailed description of the event.
- •**Device Low Battery** This trouble is generated when a wireless device exhibits a low battery condition. Press [7] one, two, or three times to view which devices are experiencing battery failure. An LED keypad will indicate battery failure using zone lights 1 to 8.
- •**Zone Tamper** This trouble is generated when an enrolled wireless device is removed from its mounting location.
- •**Zone Fault** Each wireless device will send a supervisory signal every 64 minutes (15 minutes for EU). If the receiver does not receive a signal within the time programmed for the Wireless Supervisory Window, it will generate a zone fault.
- **RF Delinguency (EU only)** Each wireless zone will send a supervisory signal every 15 minutes. If the receiver does not receive a signal within 15 minutes, it will generate a RF Delinquency Trouble for that zone. This condition exists only on PC1614/PC1832/PC1864 panels v4.1.

# **6.2 Jamming Signal Detection**

The RF5132 receiver detects jamming signals that can prevent the receiver from properly receiving transmissions from enrolled devices. See section 4.4 "RF Jam Detect Zone" for information on jamming signal detection programming.

# **6.3 Wireless Zone Low Battery Transmission**

Within any transmission, the device will indicate the status of the battery. If a battery is low, the system will indicate a Device Low Battery trouble.

The system will delay reporting the event to the central station for the number of days programmed for Zone Low **Battery Transmission Delay** in section [370] of the panel. This will prevent unnecessary reporting of the event if the user has been instructed on how to replace batteries.

# **Replacing Batteries in Wireless Devices**

- 1. Refer to the battery installation instructions on the installation sheet of each device. Be sure to note the proper orientation of the batteries as you install them.
- 2. When the fresh batteries are in place and the device tamper is restored, the device sends a battery trouble restoral signal to the RF5132. The battery trouble is now clear and the device should function normally.

NOTE: When batteries in one device need to be replaced, the batteries in all devices may need to be replaced at the same time.

The RF5132 v6.0 features two LEDs to help and with the installation of devices troubleshoot the operation of the unit. In normal operation the LEDs will indicate if the signal received is from an enrolled device or not.

- The green LED will flash when receiving a signal from an enrolled device.
- The red LED will flash when receiving a signal from a non-enrolled device.

Alternatively, when the panel is in placement test mode, the green LED will only flash for the specific serial number entered. All other signals (including signals from valid enrolled devices) will flash red.

### **1. When I enter the 2-digit zone number for adding a wireless device, the keypad gives me a long beep.**

ESNs can be entered only when a RF5132 wireless receiver is connected to the Keybus. See section 2 for instructions on setting up and wiring the RF5132 module.

**2. I have entered the ESN for the device but when I violate the device, the zone does not show open on the keypad.**

Check the following:

- Ensure the ESN has been entered correctly
- Ensure that the zone is enabled for the partition (if partition programming is used).
- Ensure that the wireless zone is not assigned to a zone used by PC5108 modules, an on-board zone, or a keypad zone.
- Ensure that the zone is programmed for something other than "Null Operation", and that the wireless zone attribute is turned on.

# **3. When I try a module placement test I get no result or 'bad' results.**

Check the following (see sections 5.1 and 5.2 for more information on testing devices):

- Verify that you are testing the correct zone.
- Verify that the correct ESN was entered when the device was enrolled.
- Verify that the device is in range of the RF5132. Try testing the device in the same room as the receiver.
- Confirm that the RF5132 is properly connected to the Keybus (see section 2 for RF5132 set up and wiring instructions).
- Check that you are testing the zone correctly (see sections 5.1 and 5.2 for testing instructions).
- Check that the batteries are working and installed correctly.
- Look for large metal objects that may be preventing the signal from reaching the RF5132.

The device must be located where consistent 'good' results are obtained. If several devices show 'bad' results, move the receiver. See section 2.2 for tips on choosing a mounting location for the RF5132.

# **4. The LED on the motion detector does not turn on when I walk in front of the unit.**

The LED is for walk test purposes only. See your Wireless PIR Instruction Sheet for walk test instructions.

**[804] RF5132 Wireless Expansion Programming**<br>• 6-digit entry is required. See Section 3.2 "A note on Electronic Serial Numbers" for details on programming 6-digit<br>serial numbers.

# **Zone Serial Numbers**

 $\Delta$ Default = 000000

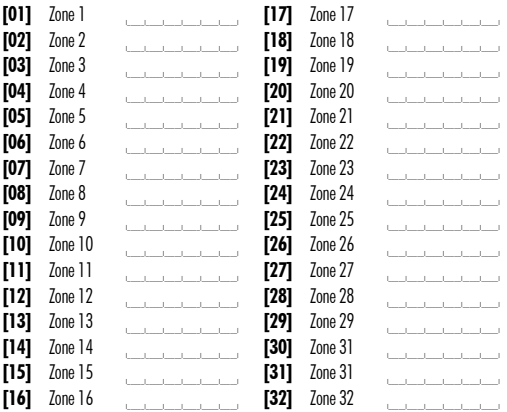

### **Wireless Key Serial Numbers**  $\Delta t = 0.00000$

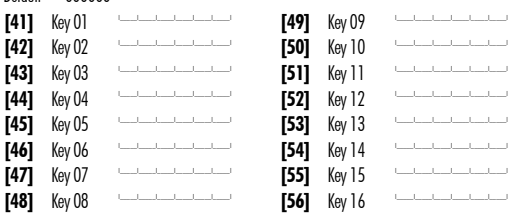

# **Wireless Key Function Key Options**

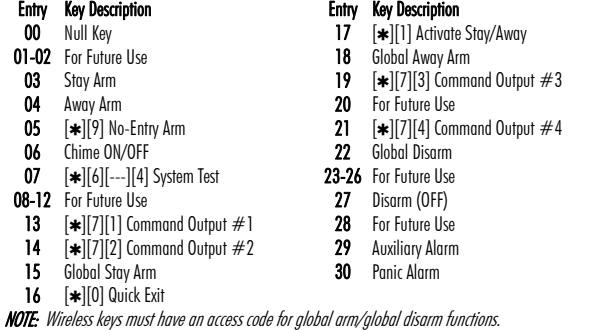

# **[61]-[76] Wireless Function Key Options**

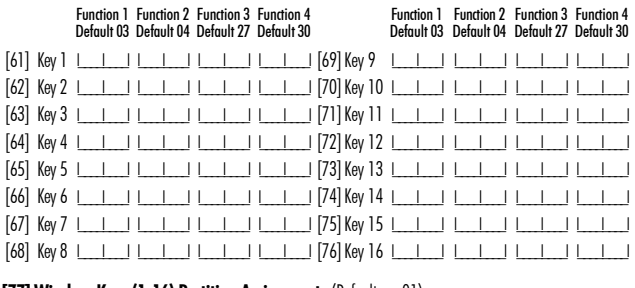

# **[77] Wireless Keys (1-16) Partition Assignments (Default = 01)**

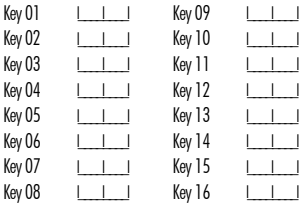

# **Supervision [81] Wireless Supervisory Window** (Default = 96)

l The window is programmed in 15 minute increments.

The default programming is:

- 96 (x15minutes), which is equal to 24 hours for NA version, or
- 8 (x15minutes), which is equal to 2 hours for EU version.
- Valid entries are (8) to (96), equal to 2 to 24 hours.

NOTE: For EN compliant installations the supervision window shall be set to maximum 2h.

# **[82] Zone Device Supervision Options (1-8)**

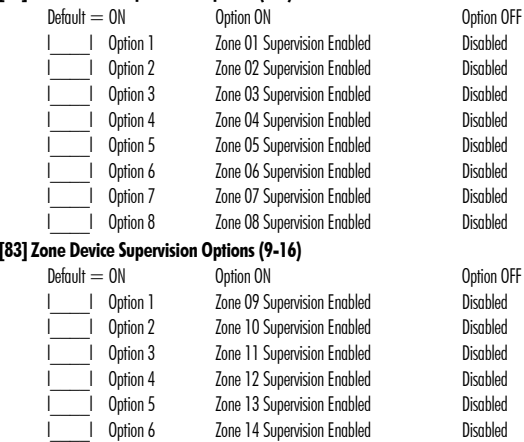

l\_\_\_\_l Option 7 Zone 15 Supervision Enabled Disabled

Zone 16 Supervision Enabled Disabled

# **[84] Zone Device Supervision Options (17-24)**

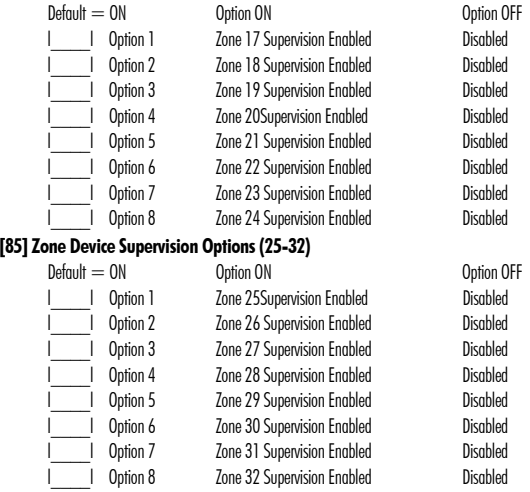

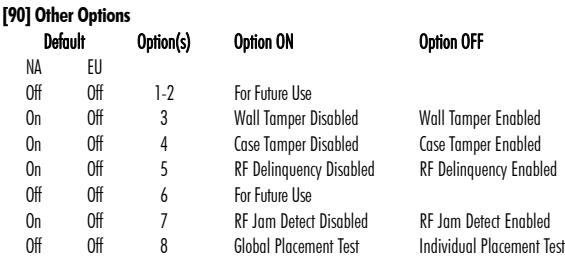

# **RF Jamming Detection**

 $[93]$  RF Jam Detect Zone (Default  $= 00$ )

l Select an unused zone that will be violated when a jamming signal is detected (Valid entries  $= 01 - 32$ ,  $00 = RF$  Jam detect disabled.)

NOTE: For Installations compliant with DD243 or EN50131-5-3 Standard, the RF delinquency feature should be enabled - Section [804], subsection [90], Option [5] OFF.

# **ATTENTION à lire attentivement**

### *Note pour les installateurs*

Cette mise en garde contient des informations vitales. En tant que seul individu en contact avec les utilisateurs du système, c'est à vous qu'incombe la responsabilité d'attirer l'attention des utilisateurs du sys-tème sur chaque élément de cette mise en garde.

### *Pannes de Système*

Ce système à été soigneusement conçu pour être aussi efficace que possible. Toutefois, dans des circonstances, où il y a feu, cambriolage ou autre genre d'urgences, il ne peut pas fournir de protection. Tout système d'alarme quel qu'il soit peut être saboté ou peut ne pas fonctionner comme prévu pour plusieurs raisons. Certaines de ces raisons sont notamment :

### **• Mauvaise Installation**

 Un système de sécurité doit être correctement installé pour fournir une protection adéquate. Chaque installation doit être évaluée par un professionnel de la sécurité pour s'assurer que tous points d'accès et aires sont couvertes. Serrures et loquets sur les fenêtres et portes doivent être bien fermés et fonctionner comme prévu. Les matériels de construction des fenêtres, portes, murs, plafonds et autres doivent assez solides pour assurer le niveau de protection attendue. Une réévaluation doit être effectuée pendant et après toute construction. Une évaluation par les sapeurs-pompiers et/ou les services de police est grandement recommandée si ce service est offert.

### **• Connaissances Criminelles**

 Ce système contient des fonctions de sécurité reconnues efficaces au moment de la fabrication. Il est possible que des personnes ayant des intentions criminelles élaborent des techniques qui réduisent l'efficacité de ces fonctions. Il est important qu'un système sécurité soit réexaminé périodiquement pour assurer que ces fonctions restent fonctionnelles et pour les actualiser ou les remplacer si elles n'assurent plus la protection attendue.

### **• Accès par des Intrus**

Des intrus peuvent entrer par un point d'accès non protégé en contournant une unité de détection, échapper à une détection en se déplaçant dans une zone à couverture insuffisante, déconnecter une unité d'alerte, ou interférer avec le système ou empêcher son fonctionnement normal.

### **• Panne de Courant**

 Les unités de Contrôle, les détecteurs d'intrusion, les détecteurs de fumée et bien d'autres dispositifs de sécurité nécessitent une alimentation électrique pour fonctionner normalement. Si un dispositif fonctionne à partir de piles, il est possible que les piles faiblissent. Même si les piles ne sont pas faibles, elles doivent être changées, en bonne condition et installées correctement. Si un dispositif ne fonctionne que par courant électrique, toute interruption, même brève, rendra ce dispositif inopérant pendant la durée de la coupure de courant. Les coupures de courant, quelle qu'en soit la durée, sont souvent accompagnées par des fluctuations de voltage qui peuvent endommager l'équipement électronique tel qu'un système de sécurité. Après qu'une coupure de courant <sup>s</sup>'est produite, effectuez immédiatement un test complet du système pour vous assurer que le système fonctionne correctement **• Panne de Piles Remplaçables**

Les transmetteurs sans fils de ce système ont été conçus pour fournir plusieurs années d'autonomie de piles sous des conditions normales. La durée de vie de la pile dépend de l'environnement du dispositif, de utilisation et du type de pile. Les conditions ambiantes telles que l'humidité élevée, des températures très élevée ou très bases, ou de grosses différences de température peuvent réduire la durée de vie de la pile. Bien que chaque dispositif de transmission possède un dispositif de surveillance de pile faible et qu'il indique quand les piles ont besoin d'être remplacée, il peut ne pas fonctionner comme prévu. Des tests et un entretien régulier garderont le système dans de bonne condition de fonctionnement.

### **• Limites de fonctionnement des Dispositifs de Fréquence Radio (Sans Fils)**

Les signaux peuvent ne pas atteindre le récepteur dans toutes les circonstances qui pourraient inclure objets métalliques placés sur ou à côté du chemin radio ou blocage délibéré ou autre interférence du signal radio commis par inadvertance.

### **• Les Utilisateurs du Système**

Un utilisateur peut ne pas être en mesure de faire fonctionner un inter-rupteur de panique ou d'urgence à cause d'une invalidité permanente ou temporaire, d'une incapacité d'atteindre le dispositif à temps, ou d'un manque de connaissance de la bonne fonction. Il est important que tous les utilisateurs du système soient formés sur le bon fonctionnement du système d'alarme pour qu'ils sachent comment réagir quand le système indique une alarme.

#### **• Détecteurs de Fumée**

 Les détecteurs de fumée qui font partie du système peuvent ne pas bien alerter les occupants d'un endroit en feu pour un certains nombre de raisons, en voici quelques une. Le détecteurs de fumée peuvent avoir été mal installés ou positionnés. La fumée peut ne pas pouvoir atteindre le détecteurs de fumée, par exemple : un incendie dans une cheminée, murs ou toits, ou de l'autre côté de portes fermées. Les détecteurs de fumée peuvent ne pas détecter la fumée provenant d'incendies à un autre niveau de la résidence ou du bâtiment.

 Tous les incendies différent par la quantité de fumée produite et le taux de combustion. Les détecteurs de fumée ne peuvent pas détecter de la même manière tous les types d'incendies. Les détecteurs de fumée ne fournissent pas d'avertissement opportun d'un incendie causé par une imprudence ou un manque de sécurité tels que fumer dans le lit, explo- sions violentes, fuites de gaz, mauvais rangement de produits inflam mables, circuits électriques surchargés, enfants jouant avec des allumette

 Même si le détecteur de fumée fonctionne comme prévu, dans certaines circonstances il n'y a pas assez de préavis pour permettre à tous les occupants de s'enfuir à temps pour éviter blessure ou mort.

#### **• Détecteurs de mouvement**

 Les détecteurs de mouvement ne peuvent détecter le mouvement que dans les zones désignées, conformément aux instructions d'installation. Ils ne peuvent pas distinguer entre intrus et occupants. Les détecteurs de mouvement ne fournissent pas de protection de zone volumétrique. Ils ont de multiples rayons de détection et les mouvements ne peuvent être détectés que dans des zones non obstruées et couvertes par ces rayons. Ils ne peuvent détecter les mouvements qui se produisent derrière les murs, plafonds, sol, portes fermées, cloisons vitrées, portes vitrées ou fenêtres. Tout type de problème qu'il soit intentionnel ou non tels cam ouflage, peinture ou vaporisation de matériel sur les lentilles, miroirs, fenêtres ou toute autre partie du système de détection l'empêchera de son fonctionner normalement.

 Les Détecteurs de mouvement à infra-rouge passif fonctionnent en détectant les changements de température. Cependant leur fonc tionnement peut être inhibé quand la température ambiante s'approche ou dépasse la température du corps ou s'il y a des sources de chaleur intentionnelles ou non intentionnelles dans de la zone de détection ou à côté de celle-ci. Quelques une de ces sources de chaleur peuvent être chauffages, radiateurs, fours, barbecues, cheminées, lumière du soleil, éclairages, etc.

### **• Dispositifs d'Avertissement**

Les dispositifs d'avertissement tels que sirènes, cloches, klaxons ou lumières stroboscopiques n'avertissent pas les gens ou ne réveillent pas quelqu'un qui dort s'il y a un mur ou une porte fermée. Si les dispositifs d'avertissement sont placés à un autre niveau de la résidence ou du local, alors il est que probable que les occupants ne seront pas alertés ou réveillés. Les dispositifs d'avertissement audibles peuvent interférer avec d'autres sources de bruit tels stéréo, radios, télévisions, climatisa tions ou autres unités électriques, ou la circulation. Les dispositifs d'avertissement audibles, même bruyants, ne peuvent pas être entendus par une personne malentendante.

### **• Lignes Téléphoniques**

Si les lignes téléphoniques sont utilisées pour transmettre des alarmes, elles peuvent être hors d'usage ou occupées pendant une certaine péri ode de temps. Un intrus peut également couper la ligne téléphonique ou provoquer son dérangement par des moyens plus sophistiqués parfois difficiles à détecter.

### **• Insuffisance de temps**

Ils peut y avoir des circonstances où le système fonctionne comme prévu, mais où les occupants ne seront pas protégés à cause de leur incapacité à répondre aux avertissements dans un temps alloué. Si le système est connecté à un poste de surveillance, l'intervention peut ne pas arriver à temps pour protéger les occupants ou leurs biens.

#### **• Panne d'un élément**

 Bien que tout les efforts ont été faits pour rendre le système aussi fiable que possible, le système peut mal fonctionner à cause de la panne d'un élément.

### **• Test Insuffisant**

 La plupart des problèmes qui pourraient empêcher un système d'alarme de fonctionner normalement peuvent être découverts en testant et entre tenant le système régulièrement. L'ensemble du système devrait être testé hebdomadairement et immédiatement après une entrée par effrac tion, une tentative d'entrée par effraction, un incendie, une tempête, un tremblement de terre, un accident ou toute sorte de construction à l'inté rieur des lieux. Le test doit comporter tous les dispositifs de détection, claviers, consoles, dispositifs d'indication d'alarme et tout autre disposi tif de fonctionnement qui font partie du système.

#### **• Sécurité et Assurance**

 Sans tenir compte de ses capacités, un système d'alarme n'est pas un substitut d'assurance sur la propriété ou d'assurance vie. Un système d'alarme n'est pas un substitut de propriétaire, locataires ou autres occu pants pour agir prudemment afin d'empêcher ou de minimiser les effets nuisibles d'une situation d'urgence.

### **GARANTIE LIMITÉE**

La société Digital Security Controls garantit le produit contre toutes défectuosités matérielles et d'assemblage dans des conditions normales d'utilisation, à l'acheteur original, pendant une période de douze mois à partir de la date d'achat. Dans l'application de cette garantie, la société Digital Security Controls s'engage, à son choix, à réparer ou à remplacer tout matériel défectueux dès son retour à un dépôt de réparation, sans frais de main d'oeuvre et matériels. Tout remplacement et/ou réparation sont garantis pendant le reste de la durée de la garantie originale ou quatre vingt dix (90) jours, ou l'une ou l'autre est la plus longue. Le propriétaire original doit avertir la société Digital Security Controls par courrier que le matériel ou l'assemblage sont défectueux ; dans tous les cas, cette notification doit être reçue avant l'expiration de la période de garantie.

#### *Garantie Internationale*

 La garantie pour les clients internationaux est la même que pour tous les clients au Canada et aux Etats-Unis, sauf que la société Digital Security Controls ne sera pas responsable des frais de douanes, taxes, ou TVA qui pourraient être dus.

### *Procédure pour la Garantie*

Pour obtenir un service sous garantie, veuillez retourner les produit(s) en question au point d'achat. Tous les distributeurs autorisés et vendeurs ont un programme de garantie. Quiconque retourne des marchandises à la société Digital Security Controls doit tout d'abord obtenir un numéro d'autorisation. La société Digital Security Controls n'acceptera aucun envoi pour lequel une autorisation préalable n'aura pas été obtenue. *Conditions d'annulation de la Garantie*

 Cette garantie ne s'applique qu'aux vices de matériels et d'assemblage liés à une utilisation normale. Elle ne couvre pas:

- dommage encouru lors de l'expédition ou la manutention;
- dommage causé par un désastre tel qu'un incendie, inondation, vent, tremblement de terre ou foudre ;
- dommage dû à des causes hors du contrôle de la société Digital Security Controls tel que voltage excessif, choc mécanique ou dommage des eaux ;
- dommage causé par attachement non autorisé, changements, modifications ou objets étrangers ;
- dommage causé par périphériques (à moins que les périphériques ne soient fournis par la société Digital Security Controls)
- défauts causés par l'impossibilité de fournir un environnement d'installation adapté aux produits ;
- dommage causé par l'utilisation des produits pour des usages autres que ceux pour lesquels ils ont été conçus
- dommage pour mauvais entretien ;
- dommage provenant de tout autre mauvais traitement, mauvaise manutention ou mauvaise utilisation des produits.

S'il y a un problème de réparation du produit après un nombre raisonnable de tentatives au titre de la présente garantie, les obligations contractuelles de la société Digital Security Controls seront limitées au remplacement du produit, comme seule réparation de l'inobservation de la garantie. En aucun cas la Société Digital Security Controls ne sera responsable des dommages particuliers, accidentels ou indirects basés sur l'inobservation de la garantie, une rupture de contrat, une négligence, une responsabilité stricte ou sur toute autre théorie juridique. De tels dommages incluent, mais ne sont limités à, une perte de profit, une perte de produit ou tout autre équipement associé, au coût de capital, au coût de remplacement de l'équipement, à l'aménagement ou services, à l'indisponibilité, au temps de rachat, aux réclamations des tiers, notamment les clients, aux dommages et intérêts à la propriété, etc .

### *Stipulation d'exonération de garanties*

Cette garantie contient l'entière garantie et remplace toutes les autres garanties, qu'elles soient explicites ou implicites (notamment toutes les garanties implicites de marchandise ou aptitude pour un usage particulier) et de toutes autres obligations ou responsabilités de Digital Security Controls. Digital Security Controls n'assume et n'autorise aucune autre personne prétendant agir en son nom de modifier ou changer cette garantie, n'assume pour cela aucune autre garantie ou responsabilité concernant ce produit.

Cette stipulation d'exonération de garanties et garantie restreinte sont ées par les lois de la province de l'Ontario, Canada.

**ATTENTION:** Digital Security Controls recommande que la totalité du système soit testé régulièrement. Toutefois, même si vous faites des essais périodiques, il peut arriver que le fonctionnement du produit ne soit pas conforme aux spécifications en raison notamment, mais pas exclusivement, d'interventions criminelles ou de panne de courant.

### *Réparations en dehors de la Garantie*

Digital Security Controls réparera à son choix ou remplacera en dehors de la garantie les produits renvoyés à son usine dans les conditions suivantes. Quiconque retourne des produits à Digital Security Controls doit d'abord obtenir un numéro d'autorisation. Digital Security Controls <sup>n</sup>'acceptera aucun envoi quel qu'il soit, pour lequel une autorisation préalable n'aura pas été obtenue.

Les produits que Digital Security Controls juge être réparables seront réparés et renvoyés. Les frais prédéterminés par Digital Security Controls, et sujets à un rajustement périodique, seront facturés pour chaque unité réparée.

Les produits que Digital Security Controls juge ne pas être réparables seront remplacés par le produit équivalent le plus proche disponible à ce moment. Le prix du marché en cours du produit de remplacement sera facturé pour chaque unité de remplacement.

# **Table de Matières**

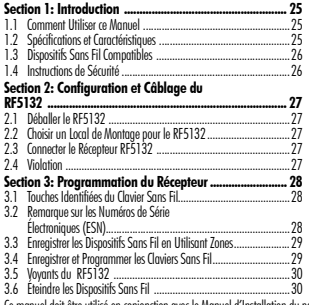

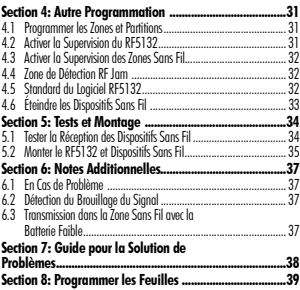

Ce manuel doit être utilisé en conjonction avec le Manuel d'Installation du panneau du contrôle d'alarme.

### .<br>UMPORTANT - À LIRE ATTENTIVEMENT : Le logiciel DSC acheté avec ou sans Produits et Composants est protégée ave

Ce Contrat de licence d'utilisation (« CLU ») est une entente légale entre Vous (l'entreprise, l'individu ou l'entité qui a acheté le Logiciel et tout Matériel connexe) et Digital Security Controls, une filiale de Tyco Safety Products Canada<br>Ltd. (« DSC »). le fabriquant des systèmes de sécurité intégrés et le développeur du logiciel et de tout

on the contract of the contract of the contract of the contract of the contract of the contract of the contract of the contract of the contract of the contract of the contract of the contract of the contract of the contrac d'installer le PRODUIT LOGICIEL. Le PRODUIT LOGICIEL comprend le logiciel, et peut aussi comprendre des médias connexes, des matériels imprimés et de la documentation « en ligne » ou électronique.

Tout logiciel fourni avec le PRODUIT LOGICIEL qui est lié à un contrat de licence d'utilisation séparé Vous donne des droits conformément aux modalités de ce contrat de licence.

 En installant, copiant, téléchargeant, sauvegardant, accédant ou utilisant d'une manière quelconque le PRODUIT LOGICIEL, Vous acceptez inconditionnellement d'être lié par les modalités de ce CLU, même si ce CLU est considéré une modification de tout accord ou contrat antérieur. Si vous n'acceptez pas les modalités du CLU, DSC refuse de Vous octroyer une licence d'utilisation du PRODUIT LOGICIEL et Vous n'avez pas le droit de l'utiliser.

**LICENCES DU PRODUIT LOCIGIEL**<br>Le PRODUIT LOGICIEL est protégé par des lois sur le droit d'auteur et des traités internationaux sur le droit d'auteur, ainsi que par d'autres lois et traités de la propriété intellectuelle. Le droit d'utilisation du PRODUIT LOGICIEL est

octroyé, pas vendu.<br>**1. OCTROI DE LA LICENCE. Ce CLU vous donne les droits suivants :**<br>(a) Installation et utilisation du logiciel - Pour chacune des licences acquises, Vous n'avez le droit d'installer qu'un seul exemplaire du PRODUIT LOGICIEL.

(b) Utilisation de stockage en réseau - Le PRODUIT LOGICIEL ne peut pas être installé, accédé, affiché, exécuté, partagé ou utilisé simultanément sur des ordinateurs différents, notamment une station de travail, un terminal ou autre dispositif électronique numérique (« Dispositif »). Autrement dit, si Vous avez plusieurs postes de travail, Vous devrez acheter une licence pour chaque poste de travail où le LOGICIEL sera utilisé.

(c) Copie de sauvegarde - Vous pouvez faire des copies de sauvegarde PRODUIT LOGICIEL, mais vous ne pouvez avoir qu'une seule copie installée par licence à tout moment. Vous pouvez utiliser une copie de sauvegarde. Hormis ce qui est expressément prévu dans ce CLU, Vous n'avez pas le droit de faire des copies du PRODUIT LOGICIEL, les<br>metéoek immémés accompagnement le LOGICIEL commerc matérie LOGICIEL compris

### 2. DESCRIPTIONS D'AUTRES DROITS ET LIMITES

(a) Limites relatives à la rétro-ingénierie, à la décompilation et au désassemblage — Vous n'avez pas le droit de<br>désasser, décompiler ou désassembler le PRODUIT LOGICIEL, sauf et seulement dans la mesure dans laquelle une telle activité est explicitement permise par la loi en vigueur, sans égards à ces limites. Vous n'avez pas le droit de faire des changements ou des modifications, quels qu'ils soient, sans la permission écrite d'un dirigeant de DSC. Vous n'avez pas le droit de retirer les notices, les marques ou les étiquettes privatives du Produit Logiciel. Vous devez instituer des mesures raisonnables pour assurer la conformité aux modalités de ce CLU.<br>Ital Sécaration des Composants - Le PRODUIT LOGICIEL est fourni sous licence en tant que produit unique. Ses pa

We compose the system product that the control of the diffusion state that the compose the system of the control of the control of the control of the control of the control of the control of the control of the control of t

(d) Location - Vous n'avez pas le droit de louer, de mettre en bail ou de prêter le PRODUIT LOGICIEL. Vous n'avez pas le droit de le mettre à la disposition d'autres personnes ou de l'afficher sur un serveur ou un site Web.<br>(e) Transfert du Produit Logiciel - Vous pouvez transférer tous vos droits de ce CLU uniquement dans le cadre de la

vente ou du transfert permanent du MATÉRIEL à condition que Vous ne ce car onaponnent quis re coure un ra fériez tout le PRODUIT LOGICIEL (tous les composants, les matériels imprimés et autres, toutes les mises à niveau et ce CLU), et à condition que le récipiendaire accepte les conditions de ce CLU. Si le PRODUIT LOGICIEL est une mise à niveau, tout transfert doit également inclure toutes les versions antérieures du PRODUIT LOGICIEL.

(f) Résiliation - Sous réserve de tous ses autres droits, DSC se réserve le droit de résilier ce CLU si Vous ne respectez pas les modalités de ce CLU. Dans ce cas, Vous devez détruire toutes les copies du PRODUIT LOGICIEL et toutes ses parties composantes.

(g) Marques de commerce - Ce CLU ne Vous donne aucun droit relativement aux marques de commerce ou aux marques de service de DSC ou de ses fournisseurs.<br>**CONT D'AUTEUR** 

**3. DROIT D'AUTEUR**<br>Tous les titres et droits de propriété intellectuelle associés au PRODUIT LOGICIEL (notamment mais pas seulement aux images, photographies et textes incorporés dans le PRODUIT LOGICIEL), les documents imprimés joints et tout exemplaire du PRODUIT LOGICLEL sont la propriété de DSC et de ses fourrisseurs. Vous n'avez pas le droit de faire<br>des capies des documents imprimés accompagnant le PRODUIT LOGICLEL. Tous les titres et droits de propriété i les copes associés au contenu materiale accentageaux le recourant contenu. Los les intes et atais de propriété<br>Le bialie associés au contenu qui peut être accédé nor le biais du PRODUIT LOGICIEL sont la propriété du propr respectif du contenu et ils peuvent être protégés par le droit d'auteur ou autres lois et traités sur la propriété intellectuelle. Ce CLU ne Vous octroie pas le droit d'utiliser ces éléments. Tous les droits qui ne sont pas expressément octroyés par cette CLU, sont réservés par DSC et ses fournisseurs.

4. RESTRICTIONS POUR L'EXPORTATION - Vous acceptez le fait que Vous n'exporterez pas ou ne réexporterez pas le PRODUIT LOGICIEL dans tout pays, personne ou entité soumis à des restrictions canadiennes à l'exportation.

5. CHOIX DES LOIS - Ce contrat de licence d'utilisation est régi par les lois de la Province de l'Ontario, Canada.

6. ARBITRATION - Tous les conflits survenant relativement à ce contrat seront résolus par un arbitrage définitif et .<br>Sans appel conformément à la Loi sur l'arbitrage, et les parties acceptent d'être liées par la décision de l'arbitre. Le sia de l'arbitration sera Toronto, Canada, et le langage de l'arbitration sera l'anglais.<br>7 CARAMTIF RESTREMTE

## .<br>1) PAS DE GARANTI

DSC FOURNIT LE LOGICIEL « EN L'ÉTAT » SANS GARANTIE. DSC NE GARANTIT PAS QUE LE LOGICIEL SATISFERA VOS EXIGENCES OU QUE L'EXPLOITATION DU LOGICIEL SERA ININTERROMPUE OU SANS ERREUR.<br>(b) CHANGEMENTS DU CADRE D'EXPLOITATION

USC. messen pass responsable des problèmes provoqués par des changements dans les concebistiques du MATÉRIEL,<br>ou des problèmes d'interaction du PRODUIT LOGICIEL pour des LOGICIELS NON-ISX ou AUTRES MATÉRIELS.<br>(c) LUMITES D

POSTULÉES DANS CE CONTRAT DE LICENCE, TOUTE LA RESPONSABILITÉ ASSUMÉE PAR DSC DANS LE CADRE D'UNE DISPOSITION QUELCONQUE DE CE CONTRAT SERA LIMITÉE AU MONTANT LE PLUS ÉLEVÉ QUE VOUS AVEZPAYÉ POUR LE CONTRAT DE CE PRODUIT LOGICIEL ET CINO DOUARS CANADIENS (S.CAN.S. PARCE QUE CER. TAINES JURIDICTIONS NE PERMETTENT PAS L'EXCLUSION OU LES RESTRICTIONS DE RESPONSABILITÉ POUR

DOMINATIONS PEUVENT NE PAS SYAPPLIQUER DANS PEUVENT DE PAS S'APPLIQUER DANS VONTRE CASARINIES, QU'ELLES SOI<br>L'ÉTTE GARANTIES CONTIENT L'ENTIÈRE GARANTIE ET REMPLACE TOUTES LES AUTRES GARANTIES, QU'ELLES SOI-<br>FRIT EXPINTIES TUDE POUR UN USAGE PARTICULIER) ET DE TOUTE AUTRE OBLIGATION OU RESPONSABILITÉ DE DSC. DSC NE FAIT<br>AUCUNE AUTRE GARANTIE. DSC N'ASSUME PAS LA RESPONSABILITÉ ET N'AUTORISE AUCUNE AUTRE PERSONNE PRÉTENDANT AGIR EN SON NOM DE MODIFIER OU DE CHANGER CETTE GARANTIE, N'ASSUME POUR CELA<br>AUCUNE AUTRE GARANTIE OU RESPONSABILITÉ CONCERNANT CE PRODUIT LOGICIEL.

(e) RECOURS EXCLUSIF ET LIMITE DE GARANTIE<br>DSC NE SERA EN AUCUN CAS RESPONSABLE DES DOMMAGES PARTICULIERS, ACCIDENTELS OU INDIRECTS BASÉS<br>SIIR UNE INDIRSERVATION DE LA GARANTIE : UNE RUPTURE DE CONTRAT LINE NÉGUGENCE : UNE SUR UNE INOBSERVATION DE LA GARANTIE, UNE RUPTURE DE CONTRAT, UNE NÉGLIGENCE, UNE RESPONSABIL- ITÉ STRICTE OU TOUTE AUTRE THÉORIE JURIDIQUE. DE TELS DOMMAGES INCLUENT NOTAMMENT, MAIS PAS IN SOURCE ON THE PERFER OF PROFITS, UN ENDOWMAGEMENT OU PRODUIT LOGICIEL OU TOUT AUTRE EQUI-<br>PENLENT ASSOCIE, LE COUT DU CAPTAL, LE COUT DE REMPLACEMENT OU DRODUIT LOGICIEL OU TOUT AUTRE EQUI-<br>OU SERVICES, UN TEMPS PARRET,

 MISE EN GARDE : DSC recommande de tester complètement l'ensemble du système régulièrement. Toutefois, malgré des essais réguliers, il peut arriver que le fonctionnement du PRODUIT LOGICIEL ne soit pas conforme aux attentes en raison notamment, mais pas exclusivement, d'interventions criminelles ou de pannes de courant.

Ce manuel décrit comment installer, programmer et préserver le RF5132.

Avant d'installer le module RFS5132-433, vous devez compléter les étapes suivantes de l'installation de votre système:

- 1. Planifier l'installation et le câblage du système de sécurité (voir le Manuel d'Installation de *votre système*).
- 2. Installez le panneau de contrôle, installez et enregistrez au moins un clavier à être utilisé dans la programmation.
- 3. Installez et enregistrez le(s) module(s) expanseur(s) de la zone avec fil (PC5108) que vouz pensez utiliser.

Programmez le RF5132 en utilisant un clavier du système ou en utilisant le logiciel de téléchargement à un ordinateur lointain. Lisez le Manuel d'Installation *de votre système* pour plus de renseignements.

# **1.1 Comment Utiliser ce Manuel**

 Lisez ce manuel avant de commencer l'installation du récepteur RF5132. Pour installer et configurer le récepteur et les dispositifs sans fil, suivez les étapes. Adressez-vous aux sections indiquées ci-dessous.

- 1. Montage et câblage temporaire du module RF5132 (voir la Section 2).
- 2. Enregistrer et programmer les dispositifs sans fil (voir la Section 3).
- 3. Zone complète et autre programmation du système (Voir la Section 4).
- 4. Tester la localisation de tous les dispositifs sans fil (Voir la Section 5).
- 5. Montée permanente du récepteur RF5132 et des dispositifs sans fil (voir la Section 5).

Pour des renseignements additionnels ou en cas de problème, détection du signal de Brouillage de RF et Substitution de la batterie, voir la Section 6.

Pour aide à la solution de problèmes, voir Section 7.

# **1.2 Spécifications et Caractéristiques**

- Consommation de Courant: 40 mA
- Fréquence: 433.92 MHz (RF5132-433); 868 MHz (RF5132-868)
- Zones le récepteur peut recevoir des signaux jusqu'à 32 zones sans fil et 16 touches d'un clavier sans fil
- Supervision fenêtre de supervision programmable
- Localisation
	- il peut être câblé jusqu'à 750ft./230m depuis le panneau avec un câble de calibre 22
	- brancher au Keybus
	- pour des longues extensions de câblage, un câble plus épais est requis
- Compatibilité: Le modèle RF5132 v6.X peut être branché aux panneaux suivants: PC501X, PC5020, PC1555, PC580, PC1616, PC1832, PC1864
- Température d'opérations: -10-55°C /14-131°F
- Violation de la boîte et de la paroi embouties et separées

# **1.3 Dispositifs Sans Fil Compatibles**

S'il vous plait, adressez-vous aux pages d´Instruction des dispositifs suivants pour plus de renseignements.

Le récepteur RF5132 v6.X peut recevoir des signaux des dispositifs suivants:

- Détecteur de Verre Rompu WLS912L-433
- •PIR Immune aux Animaux Domestiques WLS914-433 Touche du clavier sans fil WS4939/WS8939
- 
- •PIR Immune aux Animaux Domestiques WS4904P/WS8904P •WS8965 Contact porte/fenêtre TriZone WS8965
- Détecteur de Fumée WS4916/WS8916
- 
- 
- 
- 
- Touche du clavier sans fil avec voyant WS4969
- 
- 
- •Détecteur de Fumée WS4926 Contact pour Porte/Fenêtre WS4975/WS8975
- •Bouton de Panique WS4938 •Détecteur de monoxyde de carbone WS4913/WS8913\*
- *\* Le WS4913/WS8913 sont seulement compatibles avec la PC1616/PC1832/PC1864 version 4.3 et ultérieure.*

# **1.4 Instructions de Sécurité**

- Cet équipement doit être installé seulement par un Spécialiste (une personne qui possède un entraînement technique et l'expérience nécessaire pour reconnaître les dangers auxquels elles s'expose pour réaliser cette tâche et les mesures à être prises pour minimiser les dangers à elle-même ou aux autres). L'équipement est conçu pour être installé dans un milieu ayant un degré de pollution 2 maximum et des survoltages de catégorie II ZONES NON DANGEREUSES, à l'intérieur seulement.
- Fixez le récepteur à la structure de la construction avant d'appliquer de l´énergie au contrôleur d'alarme.
- L'utilisation d´au moins deux vis et/ou un montage adéquat signifie fixer le récepteur à la structure de la construction (par exemple, vis Phillips de tête aplatie 6"x3/4").

Cette section décrit comment configurer et faire le câblage du récepteur RF5132.

# **2.1 Déballer le récepteur RF5132**

Vérifier si les pièces suivantes sont dans le paquet de votre récepteur RF5132:

- · Corte Mère du RE5132
- · Hardware pour montage du cabinet
- Cabinet plastique du RF5132

# **2.2 Choisir un Local de Montage pour le récepteur RF5132**

Remarque: Monter le récepteur RF5132 et les dispositifs sans fil après exécuter les tests de localisation avec les dispositifs sans fil. (voir les Sections 5.1 e 5.2). Trouver un local qui soit:

- Sec
- Dans la plage de températures d'opération
- Centralisé par Le rapport aux locaux proposés pour tous les dispositifs sans fil
- Elevé autant que possible
- Loin des sources d´interférence, y compris: bruits electrics (ordinateurs, télévisions et moteurs électriques dans équipements et unités de chauffage et climatisation), importants objets de métal tels que les conduits de chauffage et tuyauterie qui pourraint bloquer les ondes électromagnétiques.

Pour une manipulation adéquate de l'unité anti-violation, la surface sur laquelle le récepteur RF5132 est installé doit être à portée de main et libre d'obstructions pour accéder à la partie arrière de l'unité.

Certifier que les câbles électriques ne soient pas disposés sur ou sous le récepteur quand celui-ci est monté.

Quand le récepteur RF5132 est monté dans un sous-sol, mettez-le le plus proche possible de la partie inférieure du rez-de-chaussée. La portée du module sera réduit si l'unité est montée en-dessous du niveau du sol.

# **2.3 Connecter le Récepteur RF5132**

# *AVERTISSEMENT: Enlever toute énergie du système avant la connection des modules au Keybus.*

Connecter le récepteur RF5132 au Keybus de quatre fils du panneau de contrôle selon le diagramme suivant.

Après compléter le câblage, re-connecter l'alimentation au système de sécurité.

 Le récepteur RF5132 a un cinquième terminal identifié comme 'GND' qui doit rester sans utilisation.

Maintenant que vous avez completé le câblage du récepteur RF5132, vous devez enregistrer et programmer les dispositifs sans fil. Voir la Section 3 pour les instructions.

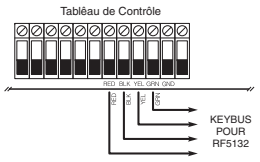

# **2.4 Violation**

 L'unité incorpore des protections anti-violation sur la paroi et la boîte embouties et separées. Les protections antiviolation sont disponibles pour le standard dans la Version NA (Standard dans la version Americaine: Actives) Section [90] option 3 et 4 peuvent être activés ou desactivés.

Quand instalée adéquatement, la protection anti-violation de la paroi reste comprimée par la paroi où le récepteur RF5132 est installé. La protection anti-violation de la paroi est activée quand l'unité est enlevée de la paroi. La protection anti-violation et la boîte seront activées lorsque la boîte est ouverte et seront rétablies lorsque la boîte est fermée.

# **Enregistrer et Programmer les Dispositifs**

Cette section décrit comment enregistrer et programmer:

- Dispositifs sans fil en utilisant les zones
- Touche du clavier sans fil

Pour plus de renseignements sur ces dispositifs, lisez les instructions fournies avec chaque dispositif.

# **3.1 Touches Identifiées du Clavier Sans Fil**

Le rapport du système d'ouvertures/fermetures par activation de la sortie de commande [\*17] et des claviers sans fil individuels par ses touches peut être supporté dans des panneaux de contrôle determinés. Pour cela, le système réserve les codes d'accès 17 – 32 pour les touches du clavier sans fil 01 – 16 respectivement. Vous pouvez programmer un code d'accès pour chacune des touches du clavier sans fil (en utilisant la programmation du code d'accès [][5]) pour que cette caractéristique marche correctement.

REMARQUE: Programmer ces codes d'accès dans le système après avoir connecté le récepteur RF5132 au Keybus (voir la Section 2.4).

Adressez-vous au Manuel d'Installation de votre système pour des renseignements sur la programmation du code d'accès.

# **Ouverture/Fermeture à travers du Le rapport des touches du clavier sans fil**

REMARQUE: Le option de fermeture par des touches du clavier sans fil identifié est disponible seulement dans les modèles PC5020, PC1616, PC1832, PC1864, PC501X v2.0 et ultérieurs, PC1555(MX), PC580/585 v2.0 et ultérieurs. Pour Activer le Le rapport d'ouverture et fermeture par les claviers sans fil indentifiés:

- Certifier que le panneau de contrôle soit v2.0 ou ultérieur
- Programmer un code d'accès valable pour chaque touche
- Programmer un code de Le rapport de fermeture et ouverture pour chaque code d'accès de la touche
- Désactiver le option Quick Arm (Armement Rapide) dans la Section [015] option [4] de la programmation du panneau de contrôle

Pour s'assurer qu'une touche du clavier sans fil non-identifié ne puisse pas désarmer le système, désactivez la Section [017], option [1] (dans la programmation du panneau de contrôle). Ce option est disponible dans le panneau de contrôle avec le logiciel *version 2.1 ou ultérieur.* 

# **3.2 Remarque sur les Numéros de Série Électroniques (ESN)**

Un numéro électronique (ESN) est imprimé sur chaque dispositif sans fil. Les ESNs sont utilisés pour enregistrer les dispositifs sans fil avec le récepteur RF5132.

Pour réduire la probabilité d'avoir des dispositifs sans fil avec un même numéro de série , les numéros de série de 6 chiffres sont imprimés sur la partie arrière de chaque dispositif sans fil. Les numéros de série de 6 chiffres incluent des chiffres hexadécimaux. Pour les instructions de programmation des numéros hexadecimaux, voir le Manuel d'Installation de votre système, Section 4: Comment Programmer

REMARQUE: Numéros de série de 6 chiffres sont supportés uniquement dans les panneaux de contrôle suivants: PC5020, PC1616, PC1832, PC1864, PC501X v2.0 et ultérieurs, PC1555(MX), PC580/585.

# **3.3 Enregistrer des Dispositifs Sans Fil en utilisant des Zones**

Enregistrer les dispositifs sans fil qui utilisent des zones (transmetteurs universels, détecteurs de mouvement, détecteurs de fumée et dispositifs de panique):

- 1. Sur un clavier du système, saisir [\*][8][Code d'installateur] pour accéder à la section de programmation de l'installateur.
- 2. Entrer dans la section de programmation [804].
- 3. Saisir le numéro de 2 chiffres correspondant à la zone à laquelle le dispositif est attribué ([01] a [32]). REMARQUE: Les dispositifs avec fil et sans fil ne peuvent pas être attribués à la même zone. Les modules expanseurs de zone PC5108 occupent les zones en 2 groupes de 4 (par exemple, zones 9-12 et zones 13-16). Aucune des zones attribuées à un module PC5108 pourra être utilisée pour des dispositifs sans fil. Pour plus de<br>renseianements sur l'attribution des zones, consultez le Manuel d'Installation de votre système.
- 4. Saisir le ESN (Numéro de Série Électronique) du dispositif. L'entrée est de 6 chiffres.
- 5. Le dispositif est maintenant enregistré par le système. Noter le numéro de série et le numéro de zone attribués aux feuilles de programmation à l'intérieur de la couverture de ce manuel.
- 6. Continuer les étapes 3 5 jusqu'à ce que vous ayez enregistré tous les dispositifs sans fil.
- 7. Pour sortir appuyer  $[\#]$ .

## REMARQUE: Les dispositifs ne fonctionneront pas bien jusqu'à ce que vous complétiez la programmation de zone et des partitions (voir Section 4).

# **3.4 Enregistrer et Programmer les touches du clavier Sans Fil**

Pour que les touches du clavier sans fil marchent dans le système, vous aurez besoin de les enregistrer et ensuite programmer les touches de fonction si les valeurs standards ne marchent pas comme souhaité. Les touches du clavier sans fil sont attribuées aux zones et ne demandent pas la programmation de la zone. Vous pouvez enregistrer jusqu'à 16 touches du clavier sans fil dans le système.

# **Enregistrer les Touches du Clavier Sans Fil**

- 1. Saisir [\*18][Code de l'installateur] pour accéder a la section de programmation de l'installateur.
- 2. Ouvrir la section de programmation [804].
- 3. Saisir un numéro de 2 chiffres [41]-[56] pour programmer le numéro de série des touches du clavier sans fil. Ces numéros correspondent aux numéros des touches du clavier sans fil 01-16.
- 4. Saisir le ESN du dispositif. L'entrée est de 6 chiffres.
- 5. La touche est maintenant enregistrée dans le système. Noter le numéro de série et le numéro de zone (slot) attribués aux feuilles à l'intérieur de la couverture de ce manuel.
- 6. Répéter les pas 3 5 jusqu'à ce que les touches du clavier sans fil soient enregistrées.
- 7. **(seulement PC5020/PC1616/PC1832/PC1864/PC501X)** Comme réglage standard, toutes les touches du clavier sans fil sont attribuées à la Partition 1. Pour attribuer les touches à des partitions differentes, voir la section de programmation [69].

REMARQUE: Une touche du clavier sans fil peut être attribuée qu'à une seule partition.

8. Pour sortir appuyer  $[\#]$ .

# **Programmer les Touches de Fonction des Touches du Clavier Sans Fil**

Les touches du clavier sans fil possèdent quatre boutons de fonction programmables. Les fonctions standards sont déjà attribuées, mais vous pouvez programmer d'autres fonctions, si vous le souhaitez. Après avoir programmé les fonctions, si vous appuyez et maintenez appuyé une des quatre touches pendant une seconde, le système ira exécuter la fonction programmée.

**Pour des systèmes qui utilisent des partitions(seulement PC5020/PC1616/PC1832/PC1864/**

**PC501X)**: Toutes les touches du clavier sans fil attribuées à la Division 1 auront les quatre fonctions programmées dans la section [61]. Toutes les touches du clavier sans fil attribuées à la Partition 2-8 auront les quatre fonctions programmées dans la section [62-68]. Par exemple, si la touche de la fonction 1 dans la Section [61] est programmée pour Stay Arming (Rester Armé), en appuyant sur la première touche de n'importe quelle touche du clavier sans fil attribué à la Partition 1 ira Rester Armé en Partition 1.

 NOTE: Les touches du clavier ne marcheront pas quand la partition auquelle elles sont attribuées est accédée par la zone d'exclusion ou de programmation.

- 1. Sur le clavier du système, saisir [\*][8][Code de l'installateur].
- 2. Ouvrir la section de programmation [804].
- 3. Ouvrir la section de programmation [61] a [68] pour les partitions 1 à 8.
- 4. Pour chacune des 4 touches de fonction, saisir le numéro de 2 chiffres de la fonction que vous souhaitez sélectionner. Voir les feuilles de programmation à l'intérieur de la couverture de ce manuel pour la liste des option.
- 5. Noter les option de votre programmation sur les feuilles de travail à l'intérieur de la couverture de ce manuel.
- 6. Pour sortir appuyer  $[\#]$ .

# **3.5 Voyants RF5132**

Le récepteur RF5132 v6.0 possède deux voyants pour aider à l'installation des dispositifs et à la solution des problèmes d'opération de cette unité. Dans une opération normale, les voyants indiquent si le signal reçu provient d'un dispositif enregistré ou pas.

- Le voyant vert clignera quand il recevra un signal depuis un dispositif enregistré.
- Le voyant rouge clignera quand il recevra le signal d'un dispositif non-enregistré.

Autrement dit, quand le panneau de contrôle est reglé pour le mode test, le voyant vert clignera seulement pour le numéro de série spécifique saisi. Tous les autres signaux (inclus les signaux des dispositifs valables enregistrés) cligneront en rouge.

# **3.6 Enlever les Dispositifs Sans Fil**

Pour enlever un dispositif sans fil du système, suivre les directrices pour addition d'un dispositif sans fil. Programmer le ESN [000000]. Le dispositif sans fil pour la zone peut être enlevé.

## *Maintenant que vous avez enregistré tous les dispositifs sans fil, vous allez avoir besoin programmer le système pour qu'il marche adéquatement avec ces dispositifs là. Voir la section 4 pour plus de renseignements.*

# **4.1 Programmer les Zones et Partitions**

Maintenant que vous avez enregistré les dispositifs sans fil, vous devrez compléter la programmation de toutes les zones du système. Même si la programmation exacte varie selon laquelle le panneau de contrôle du récepteur RF5132 est connecté, vous devez vous certifier de que les étapes de programmation suivantes, soient conclues correctement pour chaque zone sans fil:

- Activer les zones et/ou attribuer zones à une ou plus partitions (section de programmation [202]-[205] ou [202]- [265] pour les PC5020/PC1616/PC1832/PC1864).
- Programmer la définition pour chaque zone (sections de programmation [001]-[004]).
- Activer l'attribution de la zone sans fil pour chaque zone sans fil (seulement PC580, PC1555, PC1616, PC1832, PC1864, PC501X v2.0, PC5020 v3.0 et ultérieurs) (section [101]-[132]).

Voir le Manuel d'installation de votre système, pour plus de renseignements sur chacune des sections de programmation citées ci-dessus.

# **4.2 Activer la Supervision du récepteur RF5132**

Le panneau de contrôle supervisera le récepteur RF5132 à travers du Keybus après qu'au moins un dispositif soit enregistré dans le module (voir la section 3.2 "Enregistrer Dispositifs Sans Fil").

Pour activer la supervision du module, après enregistrer le(s) premier(s) dispositif(s):

- 1. Sortir et ouvrir de nouveau la programmation de l'installateur.
- 2. Ouvrir la section de programmation [902]. Attendre environ 1 minute.
- 3. Pour sortir appuyer  $[\#]$ .

Le système engendrera un problème de Supervision Générale du Système si le module est enlevé du Keybus. Si vous avez besoin d'enlever le module RF5132 d'un système existant, il est nécessaire de désactiver la supervision du module RF5132.

 REMARQUE: L'enlèvement de tous les dispositfs du module RF5132 ou le réglage standard de l'unité engendrera une erreur de supervision.

# **Pour désactiver la supervision du module RF5132:**

- 1. Déconnecter le module RF5132 du Keybus.
- 2. Saisir [\*][8][Code de l'Installateur].
- 3. Saisir [902]. Le panneau de contrôle éfface toute la supervision et exécute un balayage du système des modules connectés. Le balayage prendra environ une minute.
- 4. Pour sortir appuyer  $[\#]$ .

## **Pour révoir quels modules sont en train d'être supervisés par le panneau de contrôle actuellement:**

- 1. Saisir [\*][8][Code de l'Installateur].
- 2. Saisir [903] pour afficher tous les modules. Sur un clavier avec des voyants de 32 zones, la lumière [17] va indiquer que le module RF5132 est présent dans le système. Sur les claviers LCD, rouler jusqu'au nom du module qui apparaît sur l'écran.
- 3. Pour sortir appuyer  $[\#]$ .

Si le module RF5132 n'est pas affiché sur le clavier, une des conditions suivantes peut arriver:

- le module n'est pas connecté adéquatement au Keybus
- il y a un problème avec le câblage du Keybus
- le module n'a pas suffisamment d'énergie
- aucun dispositif a été enregistré dans le module RF5132

# **4.3 Activer la Supervision des Zones Sans Fil**

REMARQUE: (seulement pour les panneaux de contrôle PC5010 v1.x). Pour que les zones sans fil soient supervisées, vous devez activer la supervision Double End of Line (DEOL) (Fin de Ligne Double) dans le panneau de contrôle PC5010. Pour plus de renseignements, adressez-vous à votre Manuel d'Installation.

REMARQUE: (seulement pour les panneaux de contrôle PC5020, PC1616, PC1832, PC1864, PC501X, PC1555, PC580 v2.0 et ultérieurs). Pour que la supervision sans fil marche, vous devez activer l'attribut de zone sans fil pour toutes les zones sans fil (sections [101] à [132], option [8] ON).

# **Fenêtre de Supervision Sans Fil**

Chaque dispositif sans fil (à l'exception des touches du clavier sans fil) envoient un signal de supervision périodique. Si le récepteur ne reçoit pas le signal dans le temps programmé pour la Fenêtre de Supervision Sans fil, il va générer une erreur de supervision.

Pour programmer la fenêtre de supervision sans fil:

- 1. Saisir [\*18][Code de l'installateur] pour ouvrir la Programmation de l'Installateur.
- 2. Saisir [804] pour ouvrir la Programmation du Module RF5132.
- 3. Ouvrir la section [81].
- 4. Saisir la periode de temps pour la fenêtre de supervision. La fenêtre sera programmée par incréments de 15 minutes. La programmation standard est:
	- 96 (x15minutes), qui est égal à 24 heures pour la version NA, ou
	- 8 (x15minutes), qui est égal à 2 heures pour la version EU.
	- Les insertions valables sont (8) à (96), égal à 2 à 24 heures.
- 5. Pour sortir appuyer  $[\#]$ .

NOTE: Pour les installations EN la fenêtre de supervision doit être maximum de 2 heures.

NOTE: La supervision doit être activée pour RF Delinquency (Pannes de RF) .

# **Activer/Désactiver la Supervision de Zone**

Toutes les zones sans fil ont une supervision activée standard. Pour désactiver la supervision pour n'importe quelle zone, saisir ce qui est indiqué ci-dessous sur un clavier quelconque du système:

- 1. Saisir [\*18][Code de l'installateur] pour ouvrir la Programmation de l'Installateur.
- 2. Saisir [804] pour ouvrir la Programmation du Module RF5132.
- 3. Ouvrir les sections [82], [83], [84] et [85]. Activer ou Désactiver la supervision pour chaque zone sans fil en activant ou désactivant chaque option.
- 4. Pour sortir appuyer  $[\#]$ .

# **4.4 Zone de Détection de Brouillage de RF**

Pour que la détection de Brouillage de RF marche, vous devez sélectionner une zone pas encore utilisée à utiliser comme zone de Détection de Brouillage de RF. Quand le récepteur détecte un essai de Brouillage du signal RF, la zone de Détection de Brouillage RF est violée et le système génère un signal de violation. Quand le signal de Brouillage cesse, la zone de Détection de Brouillage de RF sera fermé et le système enverra un signal de restauration de la protection anti-violation.

Pour activer la détection de Brouillage de RF par zone:

- 1. Saisir [\*I6] [Code de l'Installateur].
- 2. Ouvrir la section de programmation [804].
- 3. Séleccionner une zone pas encore utilisée pour qu'elle soit la zone de Détection de Brouillage de RF. Saisir le numéro de 2 chiffres ([01] à [32]) de la zone de Détection de Brouillage de RF sur le clavier et ensuite, programmer le numéro de série [200000].
- 4. Ouvrir la section [93]. Saisir le numéro de 2 chiffres de la zone de Détection de Brouillage de RF ([01] à [32]) dans la section de programmation.
- 5. Désactiver la supervision pour la zone de détection de Brouillage de RF en désactivant le option dans les sections [82], [83], [84] ou [85]. (Voir la section 4.3 pour plus de renseignements).
- 6. La Détection de Brouillage de RF est maintenant activée. Pour sortir de la programmation de l'Installateur, appuyez sur  $[\#]$ .

REMARQUE: Pour des installations Certifiées UL, la caractéristique RF Jam (Brouillage de RF) devra être activée – Section [804], Sous-section [90], option [7] OFF. Certifier que le bit sans fil soit activé et que le bit de Brouillage dans la section [90] soit désactivé.

# **4.5 Logiciel Standard du RF5132**

Retourner à la programmation standard (réglages de fabrication) le RF5132 est une manière rapide d'enlever tous les dispositifs enregistrés dans le système et redémarrer toute la programmation de la section [804].

REMARQUE: L'exécution de cette procédure ne changera aucune section de programmation à l'exception de la section [804]. Le redémarrage en standard du panneau de contrôle ne fera pas retourner le module RF5132 à ses réglages standards de fabrication.

Pour restaurer la programmation standard (réglages de fabrication) du RF5132:

- 1. Saisir [\*I6] [Code de l'Installateur].
- 2. Ouvrir la section de programmation [996].
- 3. Saisir le Code de l'Installateur, suivi de [996] de nouveau. Le logiciel pour le module RF5132 est restauré au standard.
- 4. Pour continuer la programmation de l'unité, sortir du mode de programmation de l'installation en appuyant [#] et ouvrir de nouveau la programmation de l'installateur en saisissant [ $\ast$ ][8] [Code de l'Installateur].

Pour les instructions sur la restauration de la programmation standard du panneau de contrôle ou de quelque soit le module connecté, voir le Manuel d'Installation de votre système.

# **4.6 Enlever les Dispositifs Sans Fil:**

Pour enlever un dispositif sans fil du système, suivre les directrices pour l'enregistrement d'un dispositif sans fil (voir la section 3.2). Programmer le ESN [000000]. Le dispositif sans fil pour la zone souhaitée sera enlevé.

REMARQUE: Peut être sera-t-il nécessaire de désactiver l'alimentation du panneau pour résoudre des problèmes apportés par des zones enlevées.

### *Maintenant que vous avez completé toute la programmation par Le rapport au module RF5132, vous pouvez tester et monter le récepteur et les dispositifs. Voir la section 5 pour plus de renseignements.*

# **5.1 Tester la Réception des Dispositifs Sans Fil**

Il est très important de tester la localisation proposée pour chaque dispositif sans fil avant qu'il soit monté. Les étapes à suivre vont tester la force du signal entre le module RF5132 et les dispositifs sans fil.

Vous pouvez tester tous les dispositifs d'un coup (test global de localisation) ou tester chaque dispositif individuellement. Pour tester tous les dispositifs d'un coup, voir "Tester Tous les Dispositifs Sans Fil en Même Temps" cidessous. Pour tester les dispositifs sans fil individuellement, voir "Tester Dispositifs Individuels".

REMARQUE: Après avoir enregistré les dispositifs sans fil, vous devez sortir et ensuite, ouvrir de nouveau la Programmation de l'Installateur au moins une fois avant d'exécuter un test de localisation.

## **Tester Tous les Dispositifs Sans Fil en Même Temps:**

- 1. Mettre temporairement les dispositifs sans fil à l'endroit où vous souhaitez les monter.
- 2. Sur un clavier du système, saisir [\*][8][Code de l'installateur].
- 3. Activer le test de Localisation Global du Module en ouvrant la section [804]. Ensuite ouvrir la sous-section [90] et activer le option [8].
- 4. Appuyez [#] deux fois.
- 5. Ouvrir la section de programmation [904] et saisir [01].
- 6. Activer un des dispositifs à tester de façon telle que le résultat soit affiché au clavier ou annoncé par le clavier ou la sonnerie:

**Détecteurs de Mouvement:** Pour réaliser un Test de Localisation au détecteur WLS904P-433, enlever le détecteur de la carte arrière et le remettre. Une fois que le détecteur est remis sur la carte, le voyant du détecteur clignera rapidement 5 fois (4 fois pour le détecteur WLS914-433) pour indiquer qu'une transmission est envoyée. Le panneau affichera et/ou annoncera le résultat du test de localisation sur le clavier. Pour réaliser un 2e et 3e test, répéter cette procedure. *Remettre soigneusement la carte arrière du détecteur, en assurant que "TOP" (partie supérieur) soit vers le haut, ou vous pouvez abîmer la clé du dispositif antiviolation.* 

REMARQUE: Quand vous enlevez le détecteur de la carte arrière (violation de l'unité), le détecteur ira aussi activer le mode "Detector Walk Test" (Test de Fonctionnement du Détecteur). Pendant que ce mode est activé, le détecteur active le voyant si un mouvement est détecté. Le détecteur envoie également un signal au récepteur 5 secondes après la détection du mouvement, indiqué par 5 flashs rapides du voyant. Le voyant fonctionnera de cette façon pour 10 détections de mouvement après une violation/restauration. Remarquer que le panneau ignore ces signaux de transmission par Le rapport à un test de localisation. La seule façon que le panneau reconnaisse un test de localisation est en enlevant et restaurant la carte arrière à chaque fois.

**Détecteur de Fumée:** Enlever le détecteur de la carte arrière, attendre 5 secondes et le remettre, ou sinon tenir un aimant à côté de la ligne elevée sur le bord externe et enlever

**Transmission de Porte/Fenêtre:** Ouvrir le contact après avoir éloigné l'aimant de l'unité. Le clavier affiche/ annonce le résultat du test. Après que le résultat du premier test est géré (environ 10 secondes), fermer le contact pour gérer l'autre résultat du test. Si l'unité est fixée à une porte ou fenêtre, ouvrir et fermer la porte ou fenêtre pour activer le dispositif.

**Détecteur de Verre Cassé:** Appuyer et tenir pressé le bouton de test pendant 5 secondes. Adressez-vous au guide du mode test. Le clavier affiche le résultat du test.
Lire le résultat du clavier:

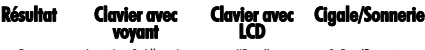

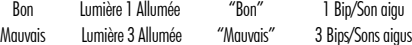

Activer le dispositif jusqu'à obtenir les résultats 3 "Bon" en file.

Vous pouvez monter les dispositifs WLS là où les résultats sont "bons".

Le dispositif qui indique un résultat mauvais doit être bougé à un autre endroit (localisation). Il peut être nécessaire de bouger le dispositif quelques pouces/centimètres pour corriger le mauvais résultat.

# *Ne pas monter un dispositif là où le résultat de test "mauvais" est indiqué.*

7. Aller au prochain dispositif à être testé et l'activer jusqu'à ce que le résultat du test soit affiché/annoncé. REMARQUE: Attendre que le test de localisation d'un dispositif soit affiché/annoncé avant de démarrer le test du dispositif suivant.

Continuer à tester les dispositifs jusqu'à ce que le module RF5132 et les autres dispositifs soient dans des locaux adéquats. Si plusieurs dispositifs sans fil produisent des résultats de tests "mauvais", il peut être nécessaire de bouger le module RF5132 vers une meilleure position. (Voir section 2.2 pour conseils de comment trouver le bon local pour le module RF5132.)

8. Pour sortir du test de localisation et retourner à la programmation de l'installateur, appuyez [#] deux fois.

# *Tester les Dispositifs Individuels:*

- 1. Placer le dispositif temporairement là où vous souhaitez le monter.
- 2. Sur le clavier du système, saisir [ $\ddot{*}$ ][8][Code de l'installateur].
- 3. Ouvrir la section de programmation [904].
- 4. Certifier que le option 8 de la seciton [90] soit desactivé.
- 5. Saisir le numéro de zone de 2 chiffres pour le dispositif qui sera testé.
- 6. Activer le dispositif testé jusqu'à ce que le résultat soit affriché sur le clavier ou annoncé par le clavier ou par la sonnerie (Comme l'étape 5 de la section Test Global de Localisation, page précédente).
- 7. Pour tester un autre dispositif, appuyer [#] une seule fois et répéter les étapes 4 -5. Continuer à tester les dispositifs jusqu'à ce que le module RF5132 ainsi que les dispositifs soient en bons emplacements. Si plusieurs dispositifs produisent des résultats de test "mauvais", il peut être nécessaire de bouger le module

RF5132 vers une meilleure position. (Voir section 2.2 pour des conseils de comment trouver un local pour le module RF5132.)

8. Pour sortir du test de localisation et du mode de programmation de l'installateur, appuyer sur [#] deux fois.

# **Tester les Touches Individuelles du Clavier Sans Fil:**

Ne pas utiliser le test de dispositif individuel décrit ci-dessus pour tester les touches du clavier sans fil. Pour certifier que le module RF5132 recoit les transmissions de ce dispositif, utiliser les touches de fonction de ces dispositifs dans des differents points d'installation.

# **5.2 Monter le Module RF5132 et les Dispositifs Sans Fil.**

Après avoir testé la réception du module RF5132 avec tous les dispositifs sans fil (voir section 5.1) et trouver la bonne position pour le montage, monter le module RF5132:

- 1. Tirer les câbles du Keybus par l'orifice dans la partie inférieure du cabinet.
- 2. Monter le cabinet avec la sécurité de la paroi.

#### **Monter les Dispositifs**

Si vous exécutez le test de localisation décrit dans la section 5.1 et obtenez le résultat 3 "bons" en file pour chaque dispositif, alors vous pouvez monter les dispositifs sans fil. Voir la Feuille d'Installation pour chaque dispositif pour les instructions de montage.

*Maintenant que votre module RF5132 et ses dispositifs sans fil sont montés et marchent adéquatement, lisez la section 6 pour plus de renseignements sur les problèmes potentiels avec les dispositifs sans fil, signaux de Brouillage de RF et substitution de la batterie.* 

# **6.1 En cas de Problème**

 Le panneau de contrôle est toujours sujet à de possibles problèmes. Si jamais un problème arrive, la lumière "Trouble" (Problème) du clavier s'allume et le clavier émet des bips sonores. Appuyer [][2] pour afficher les différents cas de problèmes.

Les cas de problèmes suivants s'appliquent au module RF5132 et/ou tous les dispositifs enregistrés.

- •**Violation Générale du Système** (pour les panneaux d'Alimentation v.2.01 et précédentes) Ce problème est affiché quand le module RF5132 détecte une condition de Brouillage de RF.
- •**Supervision Générale du Système**  Ce problème est affiché si le panneau perd la communication avec un des modules connectés au Keybus. La mémoire intermédiaire de l'événement enregistre sa description détaillée.
- •**Batterie Faible dans le Dispositif** Ce problème est affiché quand un dispositif sans fil affiche cas de batterie faible. Appuyer [7] une, deux ou trois fois pour visualiser quels sont les dispositifs qui présentent erreur de batterie. Un voyant du clavier indique l'erreur de la batterie en utilisant les lumières de zone 1 à 8.
- •**Violation de Zone** Ce problème est affiché quand un dispositif sans fil enregistré est enlevé de son local de montage.
- •**Erreur de Zone** Chaque dispositif sans fil envoie un signal de supervision chaque 64 minutes (15 minutes pour les EU). Si jamais le récepteur ne reçoit pas le signal dans le temps programmé pour la Fenêtre de Supervision, il affiche une erreur de zone.
- •**Pannes de RF (seulement pour les EU)**  Chaque zone sans fil envoie un signal de supervision chaque 15 minutes. Si jamais le récepteur ne reçoit pas le signal dans les 15 minutes, il affiche un Problème de Panne de RF pour cette zone là. Ce cas existe que pour les panneaux PC1614/PC1832/PC1864 v4.1.

# **6.2 Détection du Signal de Brouillage**

Le recépteur RF5132 détecte des signaux de Brouillage qui peuvent éviter la réception adéquate des transmissions de dispositifs enregistrés. Voir Section 4.4 "Zone de Détection de Brouillage de RF" pour des renseignement sur la programmation de la détection du signal de Brouillage .

REMARQUE: Pour des installations Certifiées UL, la fonction RF Jam (Brouillage de RF) doit être activée – Section [804], Sous-section [90], option [7] OFF.

# **6.3 Transmission de Zone Sans Fil avec la Batterie Faible**

 Pour n'importe quelle transmission, le dispositif indiquera l'état de la batterie. Si celle-ci n'a pas de puissance, le système indique un problème de Batterie Faible du Dispositif.

Le système retarde l'envoi du Le rapport de l'événement à la station centrale le nombre de jours programmés pour Zone Low Retard de Transmission de l'État de la Batterie sur la section [370] du panneau. Ça evitera un Le rapport non-nécessaire de l'événement si l'utilisateur sait comment substituer les batteries.

# **Substituer les Batteries des Dispositifs Sans Fil**

- 1. S'addreser aux instructions d'installation de la batterie sur la feuille d'installation de chaque dispositif. S'assurer de la bonne orientation des batteries au moment de les installer.
- 2. Quand de nouvelles batteries sont installées et le dispositif anti-violation est restauré, le dispositif enverra un signal de problème de batterie au récepteur RF5132. Le problème de batterie est donc eliminé et le dispositif marche normalement.

REMARQUE: Lors du remplacement des batteries d'un dispositif, il peut être nécessaire de substituer la batterie de tous les autres dispositifs en même temps.

Le récepteur RF5132 v6.0 a deux voyants pour aider à la resolution de problèmes d'installation de dispositifs et à l'opération de l'unité en elle même. En opération normale, les voyants indiquent si le signal reçu est provenant d'un dispositif enregistré ou non-enregistré.

- Le voyant vert cligne quand reçoit un signal d'un dispositif enregistré.
- Le voyant rouge cligne quand il reçoit un signal d'un dispositif non-enregistré.

Autrement dit, quand le panneau est en mode de localisation, le voyant vert cligne seulement pour le numéro de série spécifique saisi. Tous les autres signaux (inclus les signaux provenants de dispositifs enregistrés valables) cligneront en rouge.

#### **1. Quand je saisis le numéro de zone de 2 chiffres pour ajouter un dispositif sans fil, le clavier émet un bip long.**

Les numéros ESN peuvent être saisis seulement quand un récepteur sans fil RF5132 est connecté au Keybus. Voir la section 2 pour les instructions sur la configuration et câblage du module RF5132.

#### **2. J'ai saisi le numéro ESN pour le dispositif mais quand j'ai violé le dispositif, la zone n'est pas apparue comme ouverte sur le clavier.**

Vérifier le suivant:

- Vérifier que le numéro ESN a été saisi correctement.
- Vérifier que la zone a été activée pour la partition (si jamais la programmation de partition a été utilisée).
- Vérifier que la zone sans fil n'est pas attribuée à une zone utilisée par des modules PC5108, à une zone sur la carte, ou à une zone du clavier.
- Vérifier que la zone soit programmée pour un option qui n'est pas "Null Operation" (Operation Nulle), et que l'attribution de la zone sans fil soit activé.

#### **3. Quand j'essaie d'exécuter un test de localisation d'un module, aucun résultat n'est obtenu ou le résultat est "mauvais".**

Vérifier le suivant (voir les sections 5.1 e 5.2 pour plus de renseignements sur les dispositifs de test):

- Vérifier que vous testez la zone correcte.
- Vérifier que le ESN a été saisi correctement lors de l'enregistrement du dispositif.
- Vérifier que le dispositif est dans la portée du module RF5132. Essayez de tester le dispositif dans la même salle où se trouve le récepteur.
- Confirmer que le module RF5132 est adéquatement connecté au Keybus (voir la section 2 pour la configuration du RF5132 et pour des instructions de câblage).
- Vérifier que vous testez la zone correctement (voir les sections 5.1 et 5.2 pour les instrucctions de test).
- Vérifier que les batteries marchent et si celles-ci sont installées correctement.
- Chercher des objets métalliques de taille importante qui puissent empêcher que le signal atteigne le module RF5132.

Le dispositif doit être placé sur un point où les résultats "good" (Bon) consistants soient obtenus. Si plusieurs dispositifs affichent résultats "bad" (mauvais), changer le recépteur de place. Voir la section 2.2 pour des conseils sur le option de la localisation de montage pour le module RF5132.

### **4. Le voyant du détecteur de mouvement ne s'allume pas quand je passe devant l'unité.**

Le voyant est destiné seulement pour en test de marche à pied. Voir la Feuille d'instructions PIR Sans Fil pour les instructions spécifiques du test de marche à pied.

**Programmation de l'Expansion Sans Fil [804] RF5132**<br>• Une entrée de 6 chiffres est nécessaire. Voir la Section 3.2 "Une remarque sur Numéros de Série Électroniques" pour<br>· les détail sur la programmation des numéros de sé

# **Numéros de Série de Zone**

 $Standard = 000000$ 

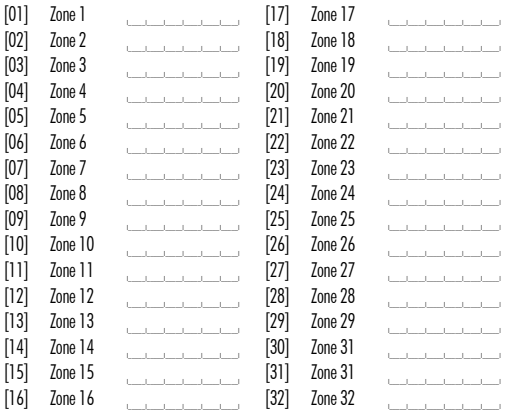

# **Numéros de Série des Touches du Clavier Sans Fil**

 $Standard = 000000$ 

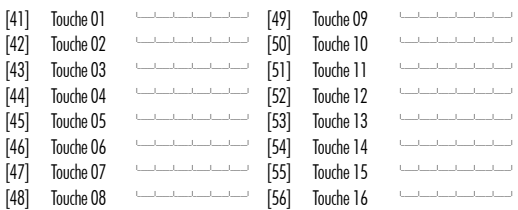

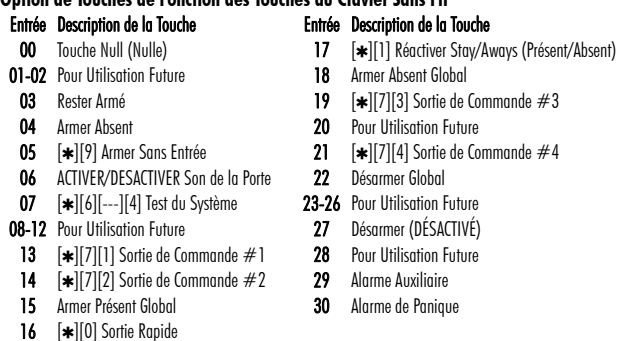

# **Option de Touches de Fonction des Touches du Clavier Sans Fil**

NOTE: Pour fonctionner, les clés sans fil doivent avoir un code d'accès pour l'armement/désarmement global.

#### **[61]-[76] Options de fonction de clés sans fil 1771 Clé sans fil (1-16) Attribution de Partition** (Standard = 01) Fonction 1 Fonction 2 Fonction 3 Fonction 4 Défaut03 Défaut04Défaut27Défaut30Fonction 1 Fonction 2 Fonction 3 Fonction 3 Défaut03 Défaut04Défaut27Défaut27 $[61]$  Clé 1 l l l l l l l l l l l l l l l  $[69]$ Clé 9 l l l l l l l l l l l l l l  $[62]$   $C$ lé  $2$  l  $-$ l l $-$ l l $-$ l l $-$ l l $-$ l l $-$ l l $-$ l  $[70]$  $C$ lé  $10$  l $-$ l $-$ l $-$ l $-$ l  $[63]$  Clé 3 l\_ l l l l l l l l l l l l l l l $[71]$ Clé 11 l l l l  $[64]$  Clé 4  $\Box$ [65] Clé 5 l\_\_\_\_l\_\_\_\_l l\_\_\_\_l\_\_\_\_l l\_\_\_\_l\_\_\_\_l l\_\_\_\_l\_\_\_\_l [73]Clé 13 l\_\_\_\_l\_\_\_\_l l\_\_\_\_l\_\_\_\_l l\_\_\_\_l\_\_\_\_l l\_\_\_\_l\_\_\_\_l  $[66]$   $C$ lé  $6$  l  $-$ l l $-$ l l $-$ l l $-$ l l $-$ l l $-$ l l $-$ l $-$ l $-$ l $-$ l $-$ l $-$ l l $-$ l l $-$ l l $-$ l l $-$ l l $-$ l l $-$ l l $-$ l l $-$ l l $-$ l l $-$ l l $-$ l l $-$ l l $-$ l l $-$ l l $-$ l l $-$ l l $-$ l l $-$ l l $-$ l l $-$ l l $-$ l l $-$ l l $-$ l l $[67]$  Clé 7  $\Box$  $[68]$  Clé 8  $\perp$   $\perp$   $\perp$   $\perp$   $\perp$   $\perp$   $\perp$   $\perp$   $\perp$   $\perp$   $\perp$   $\perp$   $[76]$  Clé 16  $\perp$   $\perp$   $\perp$   $\perp$   $\perp$   $\perp$   $\perp$   $\perp$

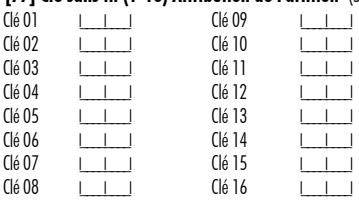

# **Supervision**

## **[81] Fenêtre de Supervision Sans Fil (Standard = 96)**

l le la fenêtre est programmée par incréments de 15 minutes.

La programmation standard est:

- 96 (x15minutes), qui est égal à 24 heures pour la version NA, ou
- 8 (x15minutes), qui est égal à 2 heures pour la version EU.
- Les entrées valables sont (8) à (96), égal à 2 à 24 heures.

REMARQUE: Pour les installations EN la fenêtre de supervision doit être maximum de 2 heures.

# **[82] Option de Supervision du Dispositif de Zone (1-8)**

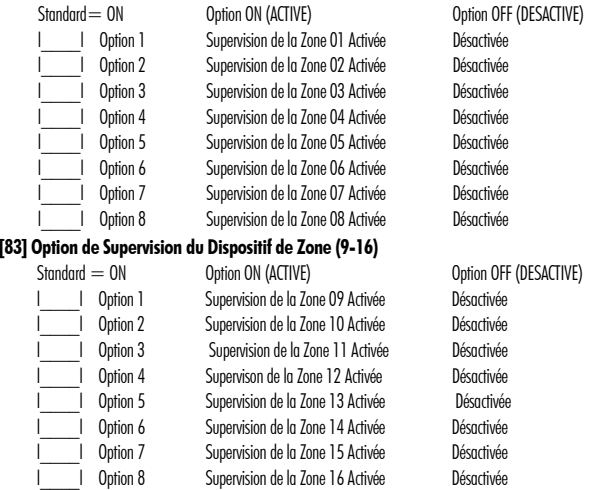

# **[84] Option de Supervision du Dispositif de la Zone (17-24)**

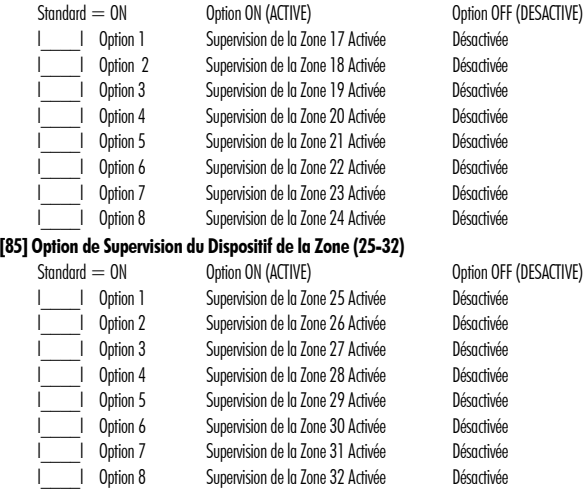

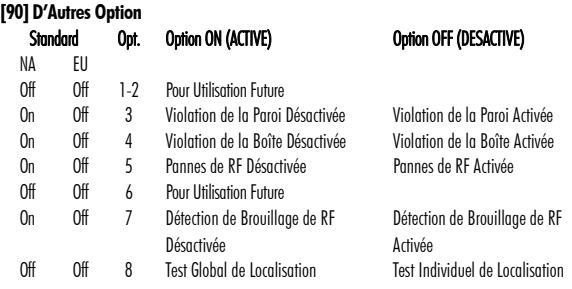

# **Détection de Brouillage de RF**

**[93] Zone de Détection de Brouillage de RF**(Standard = 00)

l Sélectioner une zone non-utilisée que será violée si un signal de Brouillage est detecté (Insertions valables  $= 01 - 32$ ,  $00 =$  Détection de Brouillage de RF Désactivée.)

REMARQUE: Pour les installations Certifiées UL, la fonction RF Jam (Brouillage de RF) doit être activée – Section [804], Sous-section [90], Option [7] OFF (DESACTIVE).

REMARQUE: Pour les installations DD243, la fonction Pannes de RF (RF Delinquency) doit être activée – Section RF [804], Sous-section [90], Option [5] OFF (DESACTIVE).

#### **ADVERTENCIA**

#### Por favor lea cuidadosamente

#### *Nota para los Instaladores*

Esta advertencia contiene información vital. Para el único individuo en contacto con el sistema del usuario, es su responsabilidad tratar a cada artículo en esta advertencia para la atención a los usuarios de este sistema.

#### *Fallas del Sistema*

 El sistema ha sido cuidadosamente diseñado para ser tan efectivo como sea posible. Hay circunstancias, sin embargo, incluyendo incendio, robo u otro tipo de emergencias donde no podrá proveer protección. Cualquier sistema de alarma o cualquier tipo puede ser comprometido deliberadamente o puede fallar al operar como se espera por una canti-dad de razones. Algunas pero no todas pueden ser:

#### **• Instalación Inadecuada**

 Un sistema de seguridad debe ser instalado correctamente en orden para proporcionar una adecuada protección. Cada instalación debe ser evaluada por un profesional de seguridad, para asegurar que todos los puntos y las áreas de acceso están cubiertas. Cerraduras y enganches en ventanas y puertas deben estar seguras y operar como está diseñado. Ventanas, puertas, paredes, cielo rasos y otros materiales del local deben poseer suficiente fuerza y construcción para proporcionar el nivel de protección esperado. Una reevaluación se debe realizar durante y después de cualquier actividad de construcción. Una evaluación por el departamento de policía o bomberos es muy recomendable si este servicio está disponible.

#### **• Conocimiento Criminal**

 Este sistema contiene características de seguridad las cuales fueron conocidas para ser efectivas en el momento de la fabricación. Es posible que personas con intenciones criminales desarrollen técnicas las cuales reducen la efectividad de estas características. Es muy importante que el sistema de seguridad se revise periódicamente, para asegurar que sus características permanezcan efectivas y que sean actualizadas o reemplazadas si se ha encontrado que no proporcionan la protección esperada.

#### **• Acceso por Intrusos**

Los intrusos pueden entrar a través de un punto de acceso no protegido, burlar un dispositivo de sensor, evadir detección moviéndose a través de un área de cubrimiento insuficiente, desconectar un dispositivo de advertencia, o interferir o evitar la operación correcta del sistema.

#### **• Falla de Energía**

Las unidades de control, los detectores de intrusión, detectores de humo y muchos otros dispositivos de seguridad requieren un suministro de energía adecuada para una correcta operación. Si un dispositivo opera por baterías, es posible que las baterías fallen. Aún si las baterías no han fallado, estas deben ser cargadas, en buena condición e instaladas correctamente. Si un dispositivo opera por corriente CA, cualquier interrupción, aún lenta, hará que el dispositivo no funcione mientras no tiene energía. Las interrupciones de energía de cualquier duración son a menudo acompañadas por fluctuaciones en el voltaje lo cual puede dañar equipos electrónicos tales como sistemas de seguridad. Después de que ocurre una interrupción de energía, inmediatamente conduzca una prueba completa del sistema para asegurarse que el sistema esté funcionando como es debido.

#### **• Falla en Baterías Reemplazables**

Los transmisores inalámbricos de este sistema han sido diseñados para proporcionar años de duración de la batería bajo condiciones normales. La esperada vida de duración de la batería, es una función de el ambiente, el uso y el tipo del dispositivo. Las condiciones ambientales tales como la exagerada humedad, altas o bajas temperaturas, o cantidades de oscilaciones de temperaturas pueden reducir la duración de la batería. Mientras que cada dispositivo de transmisión tenga un monitor de batería bajo el cual identifica cuando la batería necesita ser reemplazada, este monitor puede fallar al operar como es debido. Pruebas y mantenimiento regulares mantendrán el sistema en buenas condiciones de funcionamiento.

#### **• Compromiso de los Dispositivos de Frecuencia de Radio (Inalámbricos)**

Las señales no podrán alcanzar el receptor bajo todas las circunstancias las cuales incluyen objetos metálicos colocados en o cerca del camino del radio o interferencia deliberada y otra interferencia de señal de radio inadvertida.

#### **• Usuarios del Sistema**

 Un usuario no podrá operar un interruptor de pánico o emergencias posiblemente debido a una inhabilidad física permanente o temporal, incapaz de alcanzar el dispositivo a tiempo, o no está familiarizado con la correcta operación. Es muy importante que todos los usuarios del sistema sean entrenados en la correcta operación del sistema de alarma y que ellos sepan como responder cuando el sistema indica una alarma. **• Detectores de Humo**

 Los detectores de humo, que son una parte del sistema, pueden no alertar correctamente a los ocupantes de un incendio por un número de razones, algunas son las siguientes. Los detectores de humo pueden haber sido instalados o ubicados incorrectamente. El humo no puede ser capaz de alcanzar los detectores de humo, como cuando el fuego es en la chimenea, paredes o techos, o en el otro lado de las puertas cerradas. Los detectores de humo no pueden detectar humo de incendios en otros niveles de la residencia o edificio.

 Cada incendio es diferente en la cantidad de humo producida y la velocidad del incendio. Los detectores de humo no pueden detectar igualmente bien todos los tipos de incendio. Los detectores de humo no pueden proporcionar una advertencia rápidamente de incendios causados por descuido o falta de seguridad como el fumar en cama, explosiones violentas, escape de gas, el incorrecto almacenamiento de materiales de combustión, circuitos eléctricos sobrecargados, el juego con fósforos por parte de los niños o un incendio provocado.

Aún si el detector de humo funciona como está diseñado, pueden haber circunstancias donde hay insuficiente tiempo de advertencia para permitir a los ocupantes escapar a tiempo para evitar heridas o muerte.

#### **• Detectores de Movimiento**

 Los detectores de movimiento solamente pueden detectar movimiento dentro de las áreas designadas como se muestra en las respectivas instrucciones de instalación. Los detectores de movimiento no pueden discriminar entre intrusos y los que habitan el local o residencia. Los detectores de movimiento no proporcionan un área de protección volumétrica. Estos poseen múltiples rayos de detección y el movimiento solamente puede ser detectado en áreas no obstruidas que están cubiertas por estos rayos. Ellos no pueden detectar movimiento que ocurre detrás de las paredes, cielo rasos, pisos, puertas cerradas, separaciones de vidrio, puertas o ventanas de vidrio. Cualquier clase de sabotaje ya sea intencional o sin intención tales como encubrimiento, pintando o regando cualquier tipo de material en los lentes, espejos, ventanas o cualquier otra parte del sistema de detección perjudicará su correcta operación.

Los detectores de movimiento pasivos infrarrojos operan detectando cambios en la temperatura. Sin embargo su efectividad puede ser reducida cuando la temperatura del ambiente aumenta o disminuye de la temperatura del cuerpo o si hay orígenes intencionales o sin intención de calor en o cerca del área de detección. Algunos de los orígenes de calor pueden ser calentadores, radiadores, estufas, asadores, chimeneas, luz solar, ventiladores de vapor, alumbrado y así sucesivamente.

#### **• Dispositivos de Advertencia**

Los dispositivos de advertencia, tales como sirenas, campanas, bocina, o estroboscópicos no podrán alertar o despertar a alguien durmiendo si hay una puerta o pared intermedio. Si los dispositivos de advertencia están localizados en un nivel diferente de la residencia o premisas, por lo tanto es menos posible que los ocupantes puedan ser advertidos o despertados. Los dispositivos de advertencia audible pueden ser interferidos por otros orígenes de ruidos como equipos de sonido, radios, televisión, acondicionadores de aire u otros electrodomésticos., o el tráfico. Los dispositivos de advertencia audible, inclusive de ruido fuerte, pueden no ser escuchados por personas con problemas del oído.

#### **• Líneas Telefónicas**

 Si las líneas telefónicas son usadas para transmitir alarmas, ellas puedan estar fuera de servicio u ocupadas por cierto tiempo. También un intruso puede cortar la línea o sabotear su operación por medios más sofisticados lo cual sería de muy difícil la detección.

#### **• Tiempo Insuficiente**

Pueden existir circunstancias cuando el sistema funcione como está diseñado, y aún los ocupantes no serán protegidos de emergencias debido a su inhabilidad de responder a las advertencias en cuestión de tiempo. Si el sistema es supervisado, la respuesta puede no ocurrir a tiempo para

#### proteger a los ocupantes o sus pertenencias. **• Falla de un Componente**

A pesar que todos los esfuerzos que se han realizado para hacer que el sistema sea lo más confiable, el sistema puede fallar en su función como se ha diseñado debido a la falla de un componente.

#### **• Prueba Incorrecta**

 La mayoría de los problemas que evitan que un sistema de alarma falle en operar como es debido puede ser encontrada por medio de pruebas y mantenimiento regular. Todo el sistema debe ser probado semanalmente e inmediatamente después de una intrusión, un intento de intrusión, incendio, tormenta, terremoto, accidente o cualquier clase de actividad de construcción dentro o fuera de la premisa. La prueba debe incluir todos los dispositivos de sensor, teclados, consolas, dispositivos para indicar alarmas y otros dispositivos operacionales que sean parte del sistema.

#### **• Seguridad y Seguro**

A pesar de sus capacidades, un sistema de alarma no es un sustituto de un seguro de propiedad o vida. Un sistema de alarma tampoco es un substituto para los dueños de la propiedad, inquilinos, u otros ocupantes para actuar prudentemente a prevenir o minimizar los efectos dañinos de una situación de emergencia.

#### **Garantía Limitada**

 Digital Security Controls garantiza al comprador original que por un periodo de doce meses desde la fecha de compra, el producto está libre de defectos en materiales y hechura en uso normal. Durante el periodo de la garantía, Digital Security Controls, decide sí o no, reparará o reemplazará cualquier producto defectuoso devolviendo el producto a su fábrica, sin costo por labor y materiales. Cualquier repuesto o pieza reparada está garantizada por: el resto de la garantía original o noventa (90) días, cualquiera de las dos opciones de mayor tiempo. El propietario original debe notificar puntualmente a Digital Security Controls por escrito que hay un defecto en material o hechura, tal aviso escrito debe ser recibido en todo evento antes de la expiración del periodo de la garantía. No hay absolutamente ningún tipo de garantía sobre software y todos los productos de software son vendidos como una licencia de usuario bajo los términos del contrato de licencia del software incluido con el producto. El comprador asume toda responsabilidad por la apropiada selección, instalación, operación y mantenimiento de cualquier producto comprado a DSC. La garantía de los productos hechos a medida alcanzan solamente a aquellos productos que no funcionen al momento de la entrega. En tales casos, DSC puede reemplazarlos o acreditarlos, a opción de DSC.

#### *Garantía Internacional*

 La garantía para los clientes internacionales es la misma que para cualquier cliente de Canadá y los Estados Unidos, con la excepción que Digital Security Controls no será responsable por cualquier costo aduanero, impuestos o VAT que puedan ser aplicados.

#### *Procedimiento de la Garantía*

 Para obtener el servicio con esta garantía, por favor devuelva el(los) artículo(s) en cuestión, al punto de compra. Todos los distribuidores autorizados tienen un programa de garantía. Cualquiera que devuelva los artículos a Digital Security Controls, debe primero obtener un número de autorización. Digital Security Controls, no aceptará ningún cargamento de devolución sin que haya obtenido primero el número de autorización.

#### *Condiciones para Cancelar la Garantía*

Esta garantía se aplica solamente a defectos en partes y en hechura concerniente al uso normal. Esta no cubre:

- daños incurridos en el manejo de envío o cargamento
- daños causados por desastres tales como incendio, inundación, vientos, terremotos o rayos eléctricos.
- daños debido a causas más allá del control de Digital Security Controls, tales como excesivo voltaje, choque mecánico o daño por agua.
- daños causados por acoplamientos no autorizados, alteraciones, modificaciones u objetos extraños.
- daños causados por periféricos (al menos que los periféricos fueron suministrados por Digital Security Controls);
- defectos causados por falla en al suministro un ambiente apropiado para la instalación de los productos;
- daños causados por el uso de productos, para propósitos diferentes, para los cuales fueron designados;
- daño por mantenimiento no apropiado;
- daño ocasionado por otros abusos, mal manejo o una aplicación no apropiada de los productos.

#### *Items no cubiertos por la Garantía*

Además de los ítems que cancelan la Garantía, los siguientes ítems no serán cubiertos por la Garantía: (i) costo de flete hasta el centro de reparación; (ii) los productos que no sean identificados con la etiqueta de producto de DSC y su número de lote o número de serie; (iii) los productos que hayan sido desensamblados o reparados de manera tal que afecten adversamente el funcionamiento o no permitan la adecuada inspección o pruebas para verificar cualquier reclamo de garantía. Las tarjetas o etiquetas de acceso devueltas para su reemplazo bajo la garantía, serán acreditadas o reemplazadas a opción de DSC. Los productos no cubiertos por la presente garantía, o de otra manera fuera de la garantía debido al transcurso del tiempo, mal uso o daño, serán evaluados y se proveerá una estimación para la reparación. No se realizará ningún trabajo de reparación hasta que una orden de compra válida enviada por el Cliente sea recibida y un número de Autorización de Mercadería Devuelta (RMA) sea emitido por el Servicio al Cliente de DSC.

 La responsabilidad de Digital Security Controls, en la falla para reparar el producto bajo esta garantía después de un número razonable de intentos será limitada a un reemplazo del producto, como el remedio exclusivo para el rompimiento de la garantía. Bajo ninguna circunstancias Digital Security Controls, debe ser responsable por cualquier daño especial, incidental o consiguiente basado en el rompimiento de la garantía, rompimiento de contrato, negligencia, responsabilidad estricta o cualquier otra teoría legal. Tales daños deben incluir, pero no ser limitados a, perdida de ganancias, perdida de productos o cualquier equipo asociado, costo de capital, costo de substitutos o reemplazo de equipo, facilidades o servicios, tiempo de inactividad, tiempo del comprador, los reclamos de terceras partes, incluyendo clientes, y perjuicio a la propiedad. Las leyes de algunas jurisdicciones limitan o no permiten la renuncia de daños consecuentes. Si las leyes de dicha jurisdicción son aplicables sobre cualquier reclamo por o en contra de DSC, las limitaciones y renuncias aquí contenidas serán las de mayor alcance permitidas por la ley. Algunos estados no permiten la exclusión o limitación de daños incidentales o consecuentes, en tal caso lo arriba mencionado puede no ser aplicable a Ud.

#### *Renuncia de Garantías*

 Esta garantía contiene la garantía total y debe prevalecer sobre cualquiera otra garantía y todas las otras garantías, ya sea expresada o implicada (incluyendo todas las garantías implicadas en la mercancía o fijada para un propósito en particular) Y todas las otras obligaciones o responsabilidades por parte de Digital Security Controls. Digital Security Controls, no asume o autoriza a cualquier otra persona para que actué en su representación, para modificar o cambiar esta garantía, ni para asumir cualquier otra garantía o responsabilidad concerniente a este producto.

Esta renuncia de garantía y garantía limitada son regidas por el gobierno y las leyes de la provincia de Ontario, Canadá.

ADVERTENCIA: Digital Security Controls, recomienda que todo el sistema sea completamente probado en forma regular. Sin embargo, a pesar de las pruebas frecuentes, y debido a, pero no limitado a, sabotaje criminal o interrupción eléctrica, es posible que este producto falle en trabajar como es esperado.

#### *Reparaciones Fuera de la Garantía*

Digital Security Controls, en su opción reemplazará o reparará los productos por fuera de la garantía que sean devueltos a su fábrica de acuerdo a las siguientes condiciones. Cualquiera que esté regresando los productos a Digital Security Controls, debe primero obtener un número de autorización. Digital Security Controls, no aceptará ningún cargamento sin un número de autorización primero.

Los productos que Digital Security Controls, determine que son reparables serán reparados y regresados. Un cargo fijo que Digital Security Controls, ha predeterminado y el cual será revisado de tiempo en tiempo, se exige por cada unidad reparada.

Los productos que Digital Security Controls, determine que no son reparables serán reemplazados por el producto más equivalente disponible en ese momento. El precio actual en el mercado del producto de reemplazo se cobrará por cada unidad que se reemplace.

# **Índice**

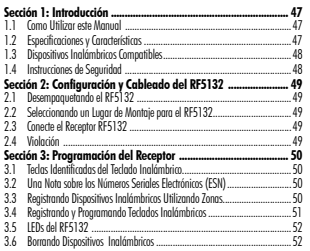

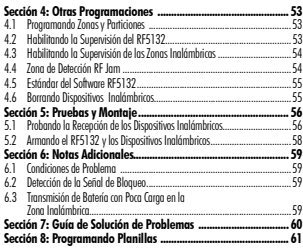

Este manual debe utilizarse en conjunto con el Manual de Instalación del panel de control de alarma.

#### IMPORTANTE – LEA ATENTAMENTE: el Software DSC comprado con o sin Productos y Componentes tiene marca registrada y es adquirido bajo los siguientes términos de licencia:

- Este Acuerdo de Licencia de Usuario Final (End-User License Agreement "EULA") es un acuerdo legal entre **Usted** (la compañía, individuo o entidad que ha adquirido el Software y cualquier Hardware<br>relacionado) y **Digital Security Controls, una división de Tyco Safety Products Canada Ltd. ("DSC"), el** fabricante de los sistemas de seguridad integrados y programador del software y de todos los productos o<br>componentes relacionados ("HARDWARE") que usted ha adquirido.
- Si el producto de software DSC ("PRODUCTO DE SOFTWARE" o "SOFTWARE") necesita estar acompañado de HARDWARE y NO está acompañado de nuevo HARDWARE, usted no puede usar, copiar o instalar el PRODUCTO DE SOFTWARE. El PRODUCTO DE SOFTWARE incluye software y puede incluir medios asociados, materiales impresos y documentación "en línea" o electrónica.
- Cualquier software provisto con el PRODUCTO DE SOFTWARE que esté asociado a un acuerdo de licencia de usuario final separado es licenciado a Usted bajo los términos de ese acuerdo de licencia.
- Al instalar, copiar, realizar la descarga, almacenar, acceder o, de otro modo, usar el PRODUCTO DE SOFTWARE, Usted se somete incondicionalmente a los límites de los términos de este EULA, incluso si este EULA es una modificación de cualquier acuerdo o contrato previo. Si no está de acuerdo con los términos de este EULA, DSC no podrá licenciarle el PRODUCTO DE SOFTWARE y Usted no tendrá el derecho de usarlo. LICENCIA DE PRODUCTO DE SOFTWARE

 El PRODUCTO DE SOFTWARE está protegido por leyes de derecho de autor y acuerdos de derecho de autor, así como otros tratados y leyes de propiedad intelectual. El PRODUCTO DE SOFTWARE es licenciado, no vendido.<br>1. CONCESIÓN DE LICENCIA. Este EULA le concede los siguientes derechos:

(a) **instalación y uso del software** — Para cada licencia que Usted adquiere, Usted puede instalar tan sólo<br>una copia del PRODUCTO DE SOFTWARE.

del PKUvuuttu ve SOFTWARE.<br>**conamiento/Uso en red** – El PRODUCTO DE SOFTWARE no puede ser instalado, accedido,<br>opecutado, compartido o usado al mismo tiempo desde diferentes ordenadores, incluyendo una estación de trabajo, terminal u otro dispositivo electrónico ("Dispositivo"). En otras palabras, si Usted tiene varias estaciones de trabajo, Usted tendrá que adquirir una licencia para cada estación de trabajo

donde usará el SOFTWARE.<br>(c**) Capita de seguridad –** Usted puede tener copias de seguridad del PRODUCTO DE SOFTWARE, pero sólo<br>puede tener una copia por licencia instalada en un momento determinado. Usted puede usar la cop seguridad solamente para propósitos de archivo. Excepto del modo en que está expresamente previsto en este CULA, Usted no puede hacer copias del PRODUCTO DE SOFTWARE de otro modo, incluyendo los<br>este EULA, Usted no puede hacer copias del PRODUCTO DE SOFTWARE de otro modo, incluyendo los

2. DESCRIPCIÓN DE OTROS DERECHOS Y LIMITACIONES

(a) **Limitaciones en Ingeniería Reversa, Descompilación y Desmontado** – Usted no puede realizar<br>ingeniería reversa, descompilar o desmontar el PRODUCTO DE SOFTWARE, excepto y solamente en la medida en que dicha actividad esté expresamente permitida por la ley aplicable, no obstante esta limitación. Usted no puede realizar cambios ni modificaciones al Software, sin el permiso escrito de un<br>oficial de DSC. Usted no puede eliminar ovisos de propiedad, marcas o etiquetas del Producto de Software. oficial de DSC. Usted no puede eliminar avisos de propiedad, marcas o etiquetas del Producto de Software.<br>Usted debería instituir medidas razonables que aseguren el cumplimiento de los términos y condiciones de<br>este EULA.

(b) Separación de los Componentes – El PRODUCTO DE SOFTWARE se licencia como un producto único.

Sus partes componentes no pueden ser separadas para el uso en más de una unidad de HARDWARE.<br>(c) **Producto UNICO INTEGENAO** — Si usted odquinó este SOFTWARE con HARDWARE, entona.<br>PRODUCTO DE SOFTWARE está lixenciado con el caso, el PRODUCTO DE SOFTWARE puede ser usado solamente con el HARDWARE, tal y como se establece más adelante en este EULA.

(d) **Alquiler** – Usted no puede alquilar, prestar o arrendar el PRODUCTO DE SOFTWARE. No puede

disponibilizarlo a terceros ni cologarlo en un servidor o una pagina web.<br>**Transferencia de Producto de Software** – Usted puede transferir todos sus derechos bajo este EULA sólo<br>T**ransferir todos sus derechos sus derechos** como parte de una venta permanente o transferencia del HARDWARE, desde que Usted no reteraga copias<br>y transfiero todo di PRODÚCTO DE SCIFTWARE (incluyendo todas las partes componentes, los materiales<br>impresos y medicilicos incluir también todas las versiones previas del PRODUCTO DE SOFTWARE.

(f) Término - Sin prejuicio de cualesquiera otros derechos, DSC puede terminar este EULA si Usted negligencia el cumplimiento de los términos y condiciones de este EULA. En tal caso, usted debe destruir todas las copias del PRODUCTO DE SOFTWARE y todas sus partes componentes.

(g) **Marcas registradas** — Este EULA no le concede ningún derecho conectado con ninguna de las marcas<br>registradas de DSC o de sus proveedores.

#### 3. DERECHOS DE AUTOR

 Todos los derechos de título y propiedad intelectual en este y relativos a este PRODUCTO DE SOFTWARE (incluyendo, pero no limitándose a todas las imágenes, fotografías y textos incorporados al PRODUCTO DE SOFTWARE), los materiales impresos que acompañan, y todas las copias del PRODUCTO DE SOFTWARE, son propiedad de DSC o de sus proveedores. Usted no puede copiar los materiales impresos que acompañan al<br>PRODUCTO DE SOFTWARE. Todos los títulos y derechos de propiedad intelectual en y relativos al contenido que pueden ser accedidos a través del uso del PRODUCTO DE SOFTWARE son de propiedad de su respectivo propietario de contenido y pueden estar protegidos por derechos de autor u otros tratados y leyes de propiedad intelectual. Este EULA no le concede ningún derecho de usar tal contenido. Todos los derechos no expresamente concedidos<br>Este EULA no le concede ningún derecho de usar tal contenido. Todos los derechos no expresamente concedidos

#### 4. RESTRICCIONES DE EXPORTACIÓN

Usted se compromete a no exportar o reexportar el PRODUCTO DE SOFTWARE a ningún país, persona o entidad<br>sujeta a las restricciones de exportación de Canadá.<br>5. El ECCIÓN DE LEY

 Este Acuerdo de Acuerdo de Licencia de Software se rige por las leyes de la Provincia de Ontario, Canadá. 6. ARBITRAJE

 Todas las disputas que surjan con relación a este Acuerdo estarán determinadas por medio del arbitraje final y vinculante, de acuerdo con el Arbitration Act, y las partes acuerdan someterse a la decisión del árbitro. El lugar de arbitraje será Toronto, Canadá, y la lengua de arbitraje será el inglés. 7. GARANTÍA LIMITADA

**(a) SIN GARANTÍA** -DSC PROVEE EL SOFTWARE "TAL COMO ES", SIN GARANTÍA. DSC NO GARANTIZA QUE<br>EL "SOFTWARE" SATISFARÁ "SUS "NECESIDADES" O "QUE "TAL "OPERACIÓN "DEL "SOFTWARE" SERÁ ININTERRUPTA O LIBRE DE ERRORES.

**(b) CAMBIOS EN EL ENTORNO OPERATIVO -** DSC no se responsabilizará de problemas causados por<br>cambios en las características operativas del HARDWARE, o de problemas en la interacción del PRODUCTO

DE SOFTWARE con SOFTWARE que no seu de ISC o con PRODUCTOS DE HARDWARE.<br>**(c) Limitación de Responsabilidad, cuota de Riesgo de la Garantía.** - En clialquier caso, si<br>Alguna ley implica Garantías Ó cómolicones no establecid LIMITARÁ A LA MAYOR CANTIDAD YA PAGADA POR USTED PARA LICENCIAR EL PRODUCTO DE SOFTWARE YONCO DOLARES CANADIENSES (CADSS.00). DEBIDO A QUE ALGUNAS JURISDICCIONES NO ACEPTAN LA EXCLUSIÓN O LIMITACIÓN DE LA RESPONSABILIDAD PARA DAÑOS CONSECUENTES O INCIDENTALES, LAS

LINITACIONES CITADAS MUEDIR NO APLICARSE A USTED.<br>LO BELENCIA DE LAS GARANTIAS - ESTA GARANTIA CONTIENE LA GARANTÍA COMPLETA Y ES VÁLUDA, EN<br>LUGAR DE CUALQUIER OTRA GARANTÍA, YA EXPRESA O IMPLÍCITA (INCLUYENDO TODAS LAS GA TAMPOCO ASUME NI AUTORIZA A NINGUNA OTRA PERSONA QUE PRETENDA ACTUAR EN SU NOMBRE PARA MODIFICAR O CAMBIAR ESTA GARANTÍA NI PARA ASUMIR PARA ELLA NINGUNA OTRA GARANTÍA ORESPONSABILIDAD RELATIVA A ESTE PRODUCTO DE SOFTWARE.

(e) REPARACIÓN EXCLUSIVA Y LIMITACIÓN DE GARANTÍA - BAJO NINGUNA CIRCUNSTANCIA DSC SERÁ ŘÉSPONSABLE DE CUALOUIRE DAÑO ESPECIAL, IMPREVISTO O CONSECUENTE O DAÑOS INDIRECTOS<br>BASADOS EN : INFRACCIÓN : DE : LA GARANTÍA, INFRACCIÓN : DEL CONTRATO, INEGLIGIKUA,<br>LINFIAN, A PERIDIRA ESTRICTIO CUALOUIR OTRA TEORA LEGA SERVICIOS, DOWN TIME, TIEMPO DEL COMPRADOR, REIVINDICACIONES DE TERCEROS, INCLUYENDO<br>CLIENTES, Y DAÑOS A LA PROPIEDAD.

ADVERTENCIA: DSC recomienda que se pruebe todo el sistema completamente de modo regular. Sin embargo, a pesar de las pruebas frecuentes, y debido a ellas, pero no limitado a las mismas, intento criminal de forzarlo<br>interrupción eléctrica, es posible que este PRODUCTO DE SOFTWARE falle con relación al desempeño esperado.

Este manual describe como instalar, programar y preservar el RF5132.

Antes de instalar el módulo RF5132, usted debe completar los siguientes pasos en la instalación de su sistema:

- 1. Planifique la instalación y el cableado del sistema de seguridad (ver el Manual de Instalación de *su sistema*).
- 2. Instale el panel de control e instale y registre, por lo menos un teclado por utilizarse para la programación.
- 3. Instale y registre cualesquier módulos expansores de zona alámbricas (PC5108) que usted planea utilizar.

Programe el RF5132 utilizando un teclado del sistema o utilizando el software de download en una computadora remota. Para mayores informaciones lea el Manual de Instalación *de su sistema*.

### **1.1 Como Utilizar este Manual**

Lea este manual antes de empezar la instalación del receptor RF5132. Para instalar y configurar el receptor y los dispositivos inalámbrico, siga estos pasos. Refiérase a las secciones indicadas a continuación.

- 1. Montaje y cableado temporal del módulo RF5132 (ver la Sección 2).
- 2. Registrando y programando dispositivos inalámbrico (ver la Sección 3).
- 3. Zona completa y otras programaciones en el sistema (ver la Sección 4).
- 4. Probando el posicionamiento de todos los dispositivos inalámbrico (ver la Sección 5).
- 5. Armando permanentemente el receptor RF5132 y los dispositivos inalámbrico (ver la Sección 5).

Para informaciones adicionales o condiciones de problemas, detección de la señal de bloqueo de RF y sustitución de la batería, ver la Sección 6.

Para auxilio en la solución de problemas, ver la Sección 7.

### **1.2 Especificaciones y Características**

- Consumo de Corriente: 40 mA
- Frecuencia: 433.92 MHz (RF5132-433); 868 MHz (RF5132-868)
- Zonas el receptor puede recibir señales de hasta 32 zonas inalámbrica y de 16 teclas de un teclado inalámbrico.
- Supervisión ventana de supervisión programable
- Localización
	- puede ser cableado hasta 750 ft./230 m a partir del panel con cable de vitola 22
	- conecte al bus del teclado
	- para largas extensiones de cable, un cable más espeso debe utilizarse
- Compatibilidad: El modelo RF5132 v6.X puede conectarse a los siguientes paneles: PC501X, PC5020, PC1555, PC580, PC1616, PC1832, PC1864
- Temperatura de operación: -10-55°C /14-131°F
- Violación de la caja y de la pared embutidas y separadas

#### **1.3 Dispositivos Inalámbricos Compatibles**

# Por favor, refiérase a las hojas de Instrucción de los siguientes dispositivos para mayores informaciones:

El receptor RF5132 v6.X puede recibir señales de los siguientes dispositivos:<br>• Detector de Quiebro de Vidrio WLS912L-433

- 
- 
- 
- •PIR Inmune a Animales Domésticos WS4904P/WS8904P •Contacto para ventana/puerta de tres zonas WS8965
- 
- 
- 
- Mini Contacto para Puerta/Ventana WS4945/WS8945
- PIR Inmune a Animales Domésticos WLS914-433 Tecla del teclado inalámbrico WS4939/WS8939
- •Detector de Movimiento WS4904/WS8904 •Tecla del teclado inalámbrico con LED WS4969
	-
- •Detector de Humo WS4916/WS8916 •Detector de inundación WS4985/WS8985
- •Detector de Humo WS4926 •Contacto para Puerta/Ventana WS4975/WS8975
- •Botón de Pánico WS4938 •Detector de monóxido de carbono WS4913/WS8913\*
- *\* Este detector está sólo disponible con paneles de PC1616/PC1832/PC1864, v4,3 o más alto.*

## **1.4 Instrucciones de Seguridad**

- Este equipo debe instalarse solamente por Personas Habilitadas (una persona habilitada es una persona teniendo un entrenamiento técnico apropiado y la experiencia necesaria para estar atento y ciente de los riesgos a los cuales ella podrá exponerse en la realización de una tarea y de las medidas por tomarse para minimizar los riesgos para tal persona o a las demás personas). El equipo debe instalarse y utilizarse dentro de un entorno que proporcione el grado de contaminación máximo 2, sobre tensiones categoría II, y solamente lugares no peligrosos e internos.
- Fije el receptor a la estructura de la construcción antes de aplicar energía al controlador de alarma.
- La utilización de por lo menos, dos tornillos y/o a un montaje adecuado significa fijar el receptor a la estructura de la construcción (por ejemplo, tornillos Phillips de cabeza chata 6"x3/4").

Esta sección describe como configurar y hacer el cableado del receptor RF5132.

### **2.1 Desempaquete el receptor RF5132**

Verifique si las siguientes piezas están contenidas en el embalaje de su receptor RF5132:

- Tarieta Madre do RF5132 · Hardware para montaje de la caja
- Caja plástica del RF5132

# **2.2 Seleccione un Lugar de Montaje para el receptor RF5132**

**NOTA:** Arme el receptor RF5132 y los dispositivos inalámbricos después de ejecutar las pruebas de localización con los dispositivos inalámbricos (ver las secciones 5.1 y 5.2).

Encuentre un lugar que sea:

- Seco
- Dentro del rango de temperatura de operación
- Centralizado para el lugar propuesto de todos los dispositivos inalámbricos
- Tan alto cuanto sea posible
- Lejos de fuentes de interferencia incluyendo: ruidos eléctricos (computadoras, televisores y motores eléctricos en aparatos y unidades de calentamiento y enfriamiento (aparatos de aire acondicionado); grandes objetos de metal como conductos de calentamiento y tubería que puedan blindar las ondas electromagnéticas.

Para una operación adecuada de la unidad antiviolación la superficie en la cual el receptor RF5132 fuere instalado debe ser de fácil acceso y libre de obstrucciones que permitan el acceso a la parte trasera de la unidad.

Certifíquese que los cables eléctricos no estén dispuestos sobre y abajo del receptor cuando éste sea armado.

Cuando el receptor RF5132 fuere armado en un sótano, colóquelo tan alto y lo más cerca posible de la parte inferior del primer piso cuanto sea posible. El rango del módulo será reducido si la unidad fuere armada abajo del nivel del suelo.

# **2.3 Conecte el Receptor RF5132**

#### *CUIDADO: Remueva toda la energía del sistema cuando conecte los módulos al bus del teclado.*

Conecte el receptor RF5132 al bus del teclado de cuatro hilos del panel de control según el diagrama a continuación. Panel de control

Después de completar el cableado, reconecte la alimentación al sistema de seguridad.

El receptor RF5132 tiene un quinto terminal identificado como 'GND' que debe permanecer sin uso.

Ahora que usted completó el cableado del receptor RF5132, usted debe registrar y programar los dispositivos inalámbricos. Ver la sección 3 para instrucciones.

# **2.4 Violación**

 La unidad incorpora protecciones antiviolación en la pared y en la caja embutidas y separadas. Las protecciones antiviolación son deshabilitadas por estándar en la versión NA (Estándar en la versión Americana: Activa) Sección [90] opción 3 y 4 puede habilitarse o deshabilitarse.

Cuando sea instalada adecuadamente la protección antiviolación de pared será comprimida por la pared donde el receptor RF5132 estuviere instalado. La protección antiviolación de la pared será activada cuando la unidad fuere removida de la pared. La protección antiviolación y la caja serán activadas cuando la caja fuere abierta y será restablecida cuando la caja fuere cerrada.

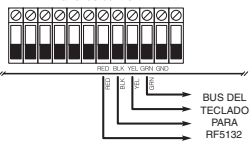

### **Registrando y Programando Dispositivos**

Esta sección describe como registrar y programar:

- Dispositivos inalámbricos utilizando zonas
- Tecla del teclado inalámbrico

Para mayores informaciones sobre estos dispositivos, lea las instrucciones proveídas con cada dispositivo.

## **3.1 Teclas Identificadas del Teclado Inalámbrico**

El reporte del sistema de las aperturas/cierres por activa de la salida de mando [\*][7] y de teclados inalámbricos individuales por los botones de las teclas del teclado inalámbrico pueden soportarse en determinados paneles de control. Para hacer esto, el sistema reservará los códigos de acceso 17 – 32 para las teclas del teclado inalámbrico 01

– 16, respectivamente. Usted debe programar un código de acceso para cada tecla del teclado inalámbrico (utilizando la programación del código de acceso [\*15]) para que esta característica funcione correctamente.

**NOTA:** Programe estos códigos de acceso en el sistema después de haber conectado el receptor RF5132 al bus del teclado (ver la sección 2.4).

Refiérase al Manual de Instalación de su sistema para informaciones sobre la programación del código de acceso.

## **Apertura/Cierre a través del Reporte de las teclas del teclado inalámbrico**

**NOTA:** La opción de Cierre de las teclas del teclado inalámbrico identificado solamente está disponible con los modelos PC5020, PC1616, PC1832, PC1864, PC501X v2.0 y superiores, PC1555(MX), PC580/585 v2.0 y superiores.

Para habilitar el reporte de aperturas y cierre por los teclados inalámbricos identificados:

- Certifíquese que el panel de control sea v2.0 o superior
- Programe un código de acceso válido para cada tecla
- Programe un código de reporte de cierre y apertura para cada código de acceso de la tecla

• Desactive la opción Quick Arm (Arme Rápido) en la sección [015] opción [4] de la programación del panel de control Para asegurarse que una tecla del teclado inalámbrico no identificado no pueda desarmar el sistema, desactive la sección [017], opción [1] (en la programación del panel de control). Esta opción está disponible en el panel de control con el software versión 2.1 ó superior.

### **3.2 Una Nota sobre los Números Seriales Electrónicos (ESN)**

Un número serial electrónico (ESN) está impreso en cada dispositivo inalámbrico. Los ESNs son utilizados para registrar los dispositivos inalámbricos con el receptor RF5132.

Para reducir la ocurrencia de dispositivos inalámbricos con el mismo número serial, los números seriales de 6 dígitos están impresos en la parte trasera de cada dispositivo inalámbrico. Los números seriales de 6 dígitos incluyen dígitos hexadecimales. Para instrucciones de programación de los números hexadecimales, ver el Manual de Instalación de su sistema, Sección 4: Como Programar

**NOTA:** Números seriales de 6 dígitos sólo son soportados en los siguientes paneles de control: PC5020, PC1616, PC1832, PC1864, PC501X v2.0 y superiores, PC1555(MX), PC580/585.

**3.3 Registrando Dispositivos Inalámbricos Utilizando Zonas<br>Registre dispositivos inglámbricos que utilizan zonas (transmisores universales, detectores de movimiento, detectores** de humo y dispositivos de pánico):

- 1. En un teclado del sistema, digite [\*18][Código del instalador] para acceder la sección de programación del instalador.
- 2. Entre en la sección de programación [804].
- 3. Digite el número de 2 dígitos correspondiente a la zona en la cual el dispositivo está atribuido ([01] a [32]). **NOTA:** Los dispositivos alámbrico e inalámbrico no pueden atribuirse a la misma zona. Los módulos expansores de zona PC5108 ocupan zonas en 2 grupos de 4 (por ejemplo, zonas 9-12 y zonas 13-16). Ninguna de las zonas atribuidas a un módulo PC5108 podrá utilizarse para dispositivos inalámbricos. Para mayores informaciones sobre la atribución de zonas, consulte el Manual de Instalación de su sistema.
- 4. Digite el ESN (Número Serial Electrónico) del dispositivo. La entrada debe contener 6 dígitos.
- 5. El dispositivo ahora está registrado en el sistema. Anote el número serial y el número de la zona atribuida en las planillas de programación en la portada de este manual.
- 6. Prosiga con los pasos 3 5 hasta que usted haya registrado todos los dispositivos inalámbricos.
- 7. Para salir oprima [#].

**NOTA:** Los dispositivos no funcionarán adecuadamente hasta que usted complete la programación de la zona y de las particiones (ver la sección 4).

#### **3.4 Registrando y Programando las Teclas del Teclado Inalámbrico**

Para que las teclas del teclado inalámbrico funcionen en el sistema, usted necesita registrarlas, y enseguida programar los botones de función, si los valores estándar no funcionan como es deseado. Las teclas del teclado inalámbrico no son atribuidas a las zonas y no requieren la programación de la zona. Usted puede registrar hasta 16 teclas del teclado inalámbrico en el sistema.

### **Registre las Teclas del Teclado Inalámbrico**

- 1. Oprima [\*18][Código del instalador] para acceder la sección de programación del instalador.
- 2. Abra la sección de programación [804].
- 3. Oprima un número de 2 dígitos [41]-[56] para programar el número serial de las teclas del teclado inalámbrico. Estos números corresponden a los números de las teclas del teclado inalámbrico 01-16.
- 4. Digite el ESN del dispositivo. La entrada debe contener 6 dígitos.
- 5. Ahora la tecla está registrada en el sistema. Anote el número serial y el número de la ranura atribuida en las planillas de programación en la portada de este manual.
- 6. Repita los pasos 3 5 hasta que las teclas del teclado inalámbrico hayan sido registradas.
- 7. **(solamente PC5020/PC1616/PC1832/PC1864/PC501X)** Como ajuste estándar, todas las teclas del teclado inalámbrico son atribuidas a la Partición 1. Para atribuir teclas a las particiones diferentes, ver la sección de programación [69].
	- NOTA: Una tecla del teclado inalámbrico puede atribuirse solamente a una partición.
- 8. Para salir oprima [#].

#### **Programando los Botones de Funciones de las Teclas del Teclado Inalámbrico**

Las teclas del teclado inalámbrico tienen cuatro botones de función programables. Las funciones estándar ya estarán atribuidas, pero usted puede programar otras funciones, en su caso. Después que las funciones fueren programadas, cuando usted oprime y mantiene oprimido uno de los cuatro botones durante un segundo, el sistema ejecutará la función programada.

### **Para sistemas utilizando particiones(somente PC5020/PC1616/PC1832/PC1864/PC501X)**:

Todas las teclas del teclado inalámbrico atribuidas a la División 1 tenrdrán las cuatro funciones programadas en la sección [61]. Todas las teclas del teclado inalámbrico atribuidas a la Partición 2-8 tendrán las cuatro funciones programadas en la sección [62-68]. Por ejemplo, si el botón de la función 1 en la Sección [61] estuviere programado para Stay arming (Permanecer armado), oprimiendo el primer botón en cualquier tecla del teclado inalámbrico atribuido a la Partición 1 Permanecerá Armado en la Partición 1.

 **NOTA:** Las teclas del teclado no funcionarán cuando la partición a la qual estuvieren atribuidos esté siendo accedida por zona de exclusión o programación.

- 1. En el teclado del sistema, oprima [\*18][Código del Instalador].
- 2. Abra la sección de programación [804].
- 3. Abra la sección de programación [61] a [68] para las particiones 1 a 8.
- 4. Para cada uno de los 4 botones de función, oprima el número de 2 dígitos de la función que usted desea seleccionar. Ver las planillas de programación en la portada de este manual para una lista de opciones.
- 5. Anote las selecciones de su programación en las planillas de trabajo en la portada del manual.
- 6. Para salir oprima [#].

# **3.5 LEDs RF5132**

El receptor RF5132 v6.0 tiene dos LEDs para auxiliar en la instalación de los dispositivos y en la solución de problemas de operación de esta unidad. En una operación normal, los LEDs indicarán si la señal recibida es proveniente de un dispositivo registrado o no registrado.

- El LED verde se pondrá intermitente cuando reciba una señal de un dispositivo registrado.
- El LED rojo se pondrá intermitente cuando reciba la señal de un dispositivo no-registrado.

De manera alternativa cuando el panel esté ajustado en el modo de prueba, el LED verde solamente se pondrá intermitente para el número serial específico digitado. Todas las demás señales (incluyendo señales de dispositivos válidos registrados) se pondrán intermitentes en rojo.

### **3.6 Removiendo Dispositivos Inalámbricos**

Para remover un dispositivo inalámbrico del sistema, siga las directrices para adición de un dispositivo inalámbrico. Programe el ESN como [000000]. El dispositivo inalámbrico para la zona será removido.

#### *Ahora que usted registró todos los dispositivos inalámbrico, usted necesitará programar el sistema para que funcione adecuadamente con esos dispositivos. Ver la sección 4 para mayores informaciones.*

## **4.1 Programando Zonas y Particiones**

Ahora que usted registró los dispositivos inalámbricos, usted deberá completar la programación de todas las zonas en el sistema. Aún la programación exacta varíe dependiendo a cual panel de control el receptor RF5132 está conectado, usted debe certificarse que las siguientes áreas de programación estén concluidas correctamente para cada zona inalámbrica:

- Habilite las zonas y/o atribuya zonas a una o más particiones (secciones de programación [202]-[205] o [202] a [265] para el PC5020/PC1616/PC1832/PC1864).
- Programe la definición para cada zona (secciones de programación [001]-[004]).
- Habilite el atributo de la zona inalámbrica para cada zona inalámbrica (solamente PC580, PC1555, PC1616, PC1832, PC1864, PC501X v2.0, PC5020 v3.0 y superiores) (secciones [101]-[132]).

Ver el Manual de Instalación de su sistema, para mayores informaciones sobre cada una de las secciones de programación citadas antes.

# **4.2 Habilite la Supervisión del receptor RF5132**

El panel de control supervisará el receptor RF5132 a través del bus del teclado después que, por lo menos un dispositivo haya sido registrado en el módulo (ver la sección 3.2 "Registrando Dispositivos Inalámbricos").

Para activar la supervisión del módulo, después de registrar el(los) primeiro(s) dispositivo(s):

- 1. Salga y abra nuevamente la programación del instalador.
- 2. Abra la sección de programación [902]. Espere aproximadamente 1 minuto.
- 3. Para salir oprima [#].

El sistema generará un problema de Supervisión General del Sistema si el módulo fuere removido del bus del teclado. Si usted necesita remover el módulo RF5132 de un sistema existente, será necesario deshabilitar la supervisión del módulo RF5132.

 **NOTA:** La remoción de todos los dispositivos del módulo RF5132 o el ajuste al estándar de la unidad causará una falla de supervisión.

# **Para deshabilitar la supervisión del módulo RF5132:**

- 1. Desconecte el módulo RF5132 del bus del teclado.
- 2. Oprima [\*][8][Código del Instalador].
- 3. Oprima [902]. El panel de control borrará toda la supervisión y ejecute un barrido en el sistema de los módulos conectados. El barrido tardará aproximadamente un minuto.
- 4. Para salir oprima [#].

# **Para revisar cuales módulos están siendo supervisados por el panel de control en la actualidad:**

- 1. Oprima [\*][8][Código del Instalador].
- 2. Oprima [903] para exhibir todos los módulos. En un teclado con LED de 32 zonas, la luz [17] indicará que el módulo RF5132 está presente en el sistema. En los teclados LCD, desplace hasta el nombre del módulo que aparece en el display.
- 3. Para salir oprima [#].
- Si el módulo RF5132 no fuere exhibido en el teclado, una de las siguientes condiciones podrá estar ocurriendo:
- el módulo no está conectado adecuadamente al bus del teclado
- hay un problema con el cableado del bus del teclado
- el módulo no tiene energía suficiente
- ningún dispositivo fue registrado en el módulo RF5132

## **4.3 Habilitando la Supervisión de las Zonas Inalámbricas**

**NOTA:** (solamente para los paneles de control PC5010 v1.x) Para que las zonas inalámbricas sean supervisadas, usted debe habilitar la supervisión Double End of Line (DEOL) (Fin de Línea Doble) en el panel de control PC5010. Para mayores informaciones, refiérase a su Manual de Instalación.

**NOTA:** (solamente para los paneles de control PC5020, PC1616, PC1832, PC1864, PC501X, PC1555, PC580 v2.0 y superiores) Para que la supervisión inalámbrica funcione, usted debe habilitar el atributo de la zona inalámbrica en todas las zonas inalámbricas (secciones [101] a [132], opción [8] ON).

## **Ventana de la Supervisión Inalámbrica**

Cada dispositivo inalámbrico (excepto las teclas del teclado inalámbrico) enviarán una señal de supervisión periódicamente. Si el receptor no recibe una señal dentro del tiempo programado para la Ventana de la Supervisión Inalámbrica, el generará una falla de supervisión.

Para programar la ventana de la supervisión inalámbrica:

- 1. Oprima  $[\ast]$ [8][Código del Instalador] para abrir la Programación del Instalador.
- 2. Oprima [804] para abrir la Programación del Módulo RF5132.
- 3. Abra la sección [81].
- 4. Digite el período de tiempo para la ventana de la supervisión. La ventana será programada en incrementos de 15 minutos. La programación estándar es:
	- 96 (x15minutos), que es igual a 24 horas para la versión NA, o
	- 8 (x15minutos), que es igual a 2 horas para la versión EU.

Las inserciones válidas son (8) a (96), igual a 2 a 24 horas.

5. Para salir oprima [#].

**NOTA:** Para EN instalaciones la ventana de supervisión debe ser máximo de 2 horas. **NOTA:** La supervisión debe habilitarse para RF Deliquency (Delincuencia RF) .

# **Deshabilitando/Habilitando la Supervisión de la Zona**

Todas las zonas inalámbricas tienen una supervisión habilitada como ajuste estándar. Para deshabilitar la supervisión para cualquier zona, oprima lo que sigue en cualquier teclado del sistema:

- 1. Oprima  $[\ast]$ [8][Código del Instalador] para abrir la Programación del Instalador.
- 2. Oprima [804] para abrir la Programación del Módulo RF5132.
- 3. Abra las secciones [82], [83], [84] y [85]. Habilite o deshabilite la supervisión para cada zona inalámbrica activando o desactivando cada opción relevante.
- 4. Para salir oprima [#].

# **4.4 Zona de Detección de bloqueo de RF**

- Para que la detección de bloqueo de RF funcione, usted debe seleccionar una zona no utilizada por utilizarse como la zona de Detección de Bloqueo de RF. Cuando el receptor detecta un intento de bloqueo de la señal RF, la zona de Detección de Bloqueo de RF será violada y el sistema generará una señal de violación. Cuando la señal de bloqueo cesa la zona de Detección de Bloqueo de RF será cerrada y el sistema enviará una señal de restauración de la protección antiviolación.
- Para habilitar la detección de bloqueo de RF por zona:
- 1. Oprima [\*16] [Código del Instalador].
- 2. Abra la sección de programación [804].
- 3. Seleccione una zona no utilizada para que sea la zona de Detección de Bloqueo de RF. Oprima el número de 2 dígitos ([01] a [32]) de la zona de Detección de Bloqueo de RF en el teclado, y enseguida programe el número serial como [200000].
- 4. Abra la sección [93]. Digite el número de 2 dígitos de la zona de Detección de Bloqueo de RF ([01] a [32]) en la sección de programación.
- 5. Deshabilite la supervisión para la zona de Detección de bloqueo de RF desactivando la opción relevante en la sección [82], [83], [84] ó [85]. (Ver la sección 4.3 para mayores informaciones.)
- 6. La detección de Bloqueo de RF ahora está habilitada. Para salir de la programación del Instalador, oprima [#].

**NOTA:** Para instalaciones Certificadas UL, la característica RF Jam (Bloqueo de RF) deberá habilitarse – Sección [804], subsección [90], Opción [7] OFF. Cerifíquese que el bit inalámbrico esté habilitado y que el bit de bloqueo en la sección [90] esté deshabilitado.

### **4.5 Software Estándar del RF5132**

 Volver la programación del RF5132 a los ajustes estándar de fábrica es una manera rápida de remover todos los dispositivos registrados del sistema y reiniciar toda la programación en la sección [804].

**NOTA:** La ejecución de este procedimiento no cambiará ninguna sección de programación excepto la sección [804]. La reiniciación del panel de control a los ajustes estándar de fábrica no retornará el módulo RF5132 a los ajustes estándar de fábrica.

Para restaurar la programación del RF5132 a los ajustes estándar de fábrica:

- 1. Oprima [\*][8] [Código del Instalador].
- 2. Abra la sección de programación [996].
- 3. Oprima el Código del Instalador, seguido por [996] nuevamente. El software para el módulo RF5132 será restaurado a sus ajustes estándar de fábrica.
- 4. Para seguir la programación de la unidad, salga del modo de programación del instalador oprimiendo [#] y abra nuevamente la programación del instalador oprimiendo [\*][8] [Código del Instalador].

Para instrucciones sobre la restauración de la programación estándar del panel de control o de cualquier otro módulo conectado, ver el Manual de Instalación de su sistema.

#### **4.6 Removiendo Dispositivos Inalámbricos**

Para remover un dispositivo inalámbrico del sistema, siga las directrices para el registro de un dispositivo inalámbrico (ver la sección 3.2). Programe el ESN como [000000]. El dispositivo inalámbrico para la zona determinada será removido.

 **NOTA:** A lo mejor sea necesario desactivar la alimentación del panel para solucionar problemas causados por zonas removidas.

#### *Ahora que usted completó toda la programación relacionada con el módulo RF5132, usted puede probar y armar el receptor y los dispositivos. Ver la sección 5 para mayores informaciones.*

#### **5.1 Probando la Recepción de los Dispositivos Inalámbricos**

Es muy importante probar la localización propuesta de cada dispositivo inalámbrico antes que sea armado. Los pasos siguientes probarán la fuerza de la señal entre el módulo RF5132 y los dispositivos inalámbricos.

Usted puede probar todos los dispositivos en conjunto (prueba global de localización) o probar cada dispositivo individualmente. Para probar todos los dispositivos en conjunto, ver "Probando Todos los Dispositivos Inalámbricos en Conjunto" a continuación. Para probar dispositivos inalámbricos individualmente, ver "Probando Dispositivos Individuales".

**NOTA:** Después que usted registre los dispositivos inalámbricos, usted deberá salir, y enseguida abrir nuevamente la Programación del Instalador por lo menos, una vez antes de ejecutar una prueba de localización.

#### **Probando Todos los Dispositivos en Conjunto:**

- 1. Ponga temporalmente los dispositivos inalámbricos en los lugares donde usted desea armarlos.
- 2. En un teclado del sistema, oprima [\*18][Código del Instalador].
- 3. Habilite la prueba de Localización Global del Módulo abriendo la sección [804]. Enseguida abra la subsección [90] y active la opción [8].
- 4. Oprima [#] dos veces.
- 5. Abra la sección de programación [904] y enseguida oprima [01].
- 6. Active uno de los dispositivos siendo probado hasta que un resultado sea exhibido en el teclado o anunciado por el teclado o por la campanilla:

**Detectores de Movimiento:** Para ejecutar una Prueba de Localización en el detector WLS904P-433, remueva el detector de la placa trasera, y enseguida recolóquelo. Una vez que el detector sea recolocado en la placa trasera, el LED en el detector se pondrá intermitente rápidamente 5 veces (4 veces para el detector WLS914-433) para indicar que una transmisión está siendo enviada. El panel exhibirá y/o anunciará el resultado de la prueba de localización en el teclado. Para ejecutar una 2ª. y 3ª prueba, repita este procedimiento. *Recoloque cuidadosamente la placa trasera en el detector, asegurándose que "TOP" (parte superior) esté volcada hacia arriba, o usted podrá dañar la llave del dispositivo antiviolación.* 

NOTA: Cuando usted remueve el detector de la placa trasera (violando la unidad), el detector también activará el modo "Detector Walk Test" (Prueba de Desplazamiento del Detector). Mientras esté en este modo, el detector activará el LED cuando un movimiento sea detectado. El detector también enviará una señal al receptor 5 segundos después de la detección del movimiento, indicado por 5 flashes rápidos por LED. El LED sólo funcionará de esta forma por 10 detecciones de movimiento después de una violación/restauración. Note que el panel ignorará estas señales de transmisión con relación a una prueba de localización. La única manera por la cual el panel reconocerá una prueba de localización es, a cada vez, remover y restaurar la placa trasera.

**Detector de Humo:** Remueva el detector de su placa trasera, espere 5 segundos y recolóquelo, o mantenga un ímán cerca de la línea elevada en el borde externo, y enseguida remueva.

**Transmisor de Puerta/Ventana:** Abra el contacto moviendo el ímán hacia lejos de la unidad. El teclado exhibirá/anunciará el resultado de la prueba. Después que el resultado de la primera prueba haya sido generado (cerca de 10 segundos) cierre el contacto para generar otro resultado de la prueba. Si la unidad estuviere fijada a una puerta o ventana, abra y cierre la puerta o la ventana para activar el dispositivo.

**Detector de Quiebra de Vidrio:** Oprima y mantenga oprimida la guía de la prueba por 5 segundos. Refiérase a la guía del modo de prueba. El teclado exhibirá el resultado de la prueba.

Lea el resultado en el teclado:

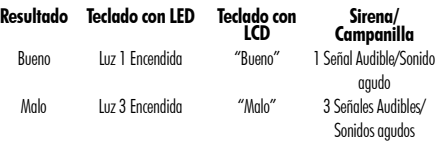

Active el dispositivo hasta obtener los resultados 3 'bueno' en una hilera.

Usted puede armar los dispositivos WLS donde los resultados fueren "buenos".

Los dispositivos indicando un resultado malo deben moverse hacia otra localización. A lo mejor usted necesite mover el dispositivo algunas pulgadas/centímetros para corregir el resultado malo.

#### *No arme ningún dispositivo donde un resultado de prueba "malo" fue indicado.*

7. Vaya hacia el dispositivo siguiente por probar y actívelo hasta que el resultado de la prueba sea exhibido/ anunciado.

NOTA: Espere hasta que la prueba de localización de un dispositivo sea exhibido/anunciado antes de empezar la prueba del dispositivo siguiente.

Siga probando los dispositivos hasta que, tanto el módulo RF5132 como los dispositivos estén en localizaciones adecuadas. Si varios dispositivos inalámbricos producen resultados de prueba "malos", a lo mejor usted necesite mover el módulo RF5132 a una mejor localización. (Ver la sección 2.2 para datos de como encontrar una localización para el módulo RF5132.)

8. Para salir de la prueba de localización y volver a la programación del instalador, oprima [#] dos veces.

### **Probando Dispositivos Individuales:**

- 1. Coloque el dispositivo temporalmente donde usted desea armarlo.
- 2. En un teclado del sistema, oprima [\*18][Código del Instalador].
- 3. Abra la sección de programación [904].
- 4. Certifíquese que la opción 8 en la sección [90] esté deshabilitada.
- 5. Oprima el número de zona de 2 dígitos para el dispositivo por probarse.
- 6. Active el dispositivo siendo probado hasta que un resultado sea exhibido en el teclado o anunciado por el teclado o por la campanilla. (Como en el paso 5 en la sección Prueba Global de Localización, página anterior.)
- 7. Para probar otro dispositivo, oprima [#] una vez, enseguida repita los pasos 4 5. Siga probando los dispositivos hasta que, tanto el módulo RF5132 como los dispositivos estén en buens localizaciones. Si varios dispositivos producen resultados de prueba "malos", a lo mejor sea necesario mover el módulo RF5132 a una mejor localización. (Ver la sección 2.2 para datos de como encontrar una localización para el módulo RF5132.)
- 8. Para salir de la prueba de localización y del modo de programación del instalador, oprima [#] dos veces.

# **Probando Teclas Individuales del Teclado Inalámbrico:**

 No utilice la prueba de dispositivo individual descrito antes para probar teclas del teclado inalámbrico. Para certificarse que el módulo RF5132 está recibiendo las transmisiones de estos dispositivos, utilice las teclas de función en esos dispositivos en varios diferentes puntos en la instalación.

## **5.2 Arme el Módulo RF5132 y los Dispositivos Inalámbricos.**

Cuando usted hubiere probado la recepción del módulo RF5132 con todos los dispositivos inalámbrico (ver la sección 5.1) y tener una buena localización para el montaje, arme el módulo RF5132:

- 1. Puje los cables del bus del teclado a través del orifício en la parte inferior de la caja.
- 2. Arme la caja con seguridad en la pared.

## **Arme los Dispositivos**

Si usted hubiere ejecutado la prueba de localización descrita en la sección 5.1 y obtuviere resultados 3 "buenos" en una hilera para cada dispositivo, usted podrá armar los dispositivos inalámbricos. Ver la Hoja de Instalación para cada dispositivo para instrucciones de montaje.

*Ahora que su módulo RF5132 y los dispositivos inalámbricos están armados y funcionando adecuadamente, lea la sección 6 para informaciones sobre condiciones de problemas potenciales con dispositivos inalámbricos, señaless de bloqueo de RF y reemplazo de la batería.* 

#### **6.1 Condiciones de Problemas**

 El panel de control siempre está alerta a posibles condiciones de problemas. Si una condición de problema ocurre, la luz "Trouble" (Problema) del teclado será encendida y el teclado emitirá señales audibles. Oprima [\*][2] para exhibir las condiciones del problema. Las condiciones de problemas a continuación, se aplican al módulo RF5132 y/o cualesquier dispositivos registrados.

- •**Violación General del Sistema** (en los paneles de Alimentación v.2.01 e inferiores) Este problema es generado cuando el módulo RF5132 detecta una condición de bloqueo de RF.
- •**Supervisión General del Sistema** Este problema será generado si el panel pierde la comunicación con cualquier módulo conectado al bus del teclado. La memoria intermediaria del evento registrará una descripción detallada del evento.
- •**Batería con Poca Carga en el Dispositivo** Este problema es generado cuando un dispositivo inalámbrico exhibe una condición de batería con poca carga. Oprima [7] una, dos o tres veces para visualizar cuales dispositivos están presentando alguna falla en la batería. Un teclado LED indicará la falla de la batería utilizando las luces de zona 1 a 8.
- •**Violación de la Zona** Este problema es generado cuando un dispositivo inalámbrico registrado es removido de su ubicación de montaje.
- •**Falla en la Zona** Cada dispositivo inalámbrico enviará una señal de supervisión a cada 64 minutos (15 minutos para EU). Si el receptor no recibe una señal dentro del tiempo programado para la Ventana de Supervisión Inalámbrica, el generará una falla de la zona.
- •**Delinqüência de RF (somente EU)**  Cada zona inalámbrica enviará una señal de supervisión a cada 15 minutos. Si el receptor no recibe una señal dentro de 15 minutos, generará un Problema de Delincuencia de RF para esta zona. Esta condición solamente existe en los paneles PC1614/PC1832/PC1864 v4.1.

#### **6.2 Detección de la Señal de Bloqueo**

El receptor RF5132 detecta señales de bloqueo que pueden evitar que el receptor reciba adecuadamente las transmisiones de dispositivos registrados. Ver la Sección 4.4 "Zona de Detección de Bloqueo de RF" para informaciones sobre la programación de la detección de la señal de bloqueo.

**NOTA:** Para instalaciones Certificadas UL, la función RF Jam (Bloqueo de RF) debe habilitarse – Sección [804], subsección [90], Opción [7] OFF.

#### **6.3 Transmisión de Batería con Poca Carga en la Zona Inalámbrica**

En cualauier transmisión el dispositivo indicará el estado de la batería. Si una batería estuviere con poca carga, el sistema indicará un problema de Batería con Poca Carga del Dispositivo.

El sistema retardará el envío del informe del evento a la estación central para el número de días programado para Zone Low **Retardo de Transmisión del Estado Batería** en la sección [370] del panel. Esto evitará un reporte desnecesario del evento si el usuario hubiere sido instruido sobre como reemplazar las baterías.

#### **Reemplazando Baterías en los Dispositivos Inalámbricos**

- 1. Refiérase a las instrucciones de instalación de la batería en la hoja de instalación de cada dispositivo. Certifíquese observar la orientación adecuada de las baterías cuando las vaya a instalar.
- 2. Cuando fueren instaladas baterías nuevas y el dispositivo antiviolación fuere restaurado, el dispositivo enviará una señal de problema de la batería al receptor RF5132. El problema de la batería ahora será eliminado y el dispositivo funcionará normalmente.

**NOTA:** Cuando las baterías en un dispositivo necesiten reemplazarse, las baterías en todos los dispositivos a lo mejor necesiten reemplazarse al mismo tiempo.

El receptor RF5132 v6.0 tiene dos LEDs para auxiliar en la resolución de problemas con la instalación de dispositivos y en la operación de la unidad. En operación normal, los LEDs indicarán si la señal recibida es proveniente de un dispositivo registrado o no registrado.

- El LED verde se pondrá intermitente cuando reciba una señal de un dispositivo registrado.
- El LED rojo se pondrá intermitente cuando reciba una señal de un dispositivo no registrado.

De forma alternativa, cuando el panel esté en modo de prueba de localización, el LED verde se pondrá intermitente solamente para el número serial específico insertado. Todas las demás señales (incluyendo señales provenientes de dispositivos registrados válidos) se pondrán intermitentes en rojo.

**1. Cuando insiero un número de zona de 2 dígitos para agregar un dispositivo inalámbrico, el teclado emite una señal audible larga.**

Los números ENS pueden insertarse solamente cuando un receptor inalámbrico RF5132 esté conectado al bus del teclado. Ver la sección 2 para instrucciones sobre la configuración y cableado del módulo RF5132.

**2. Inserí el número ESN para el dispositivo, pero cuando violé el dispositivo la zona no apareció como abierta en el teclado.**

Verifique lo siguiente:

- Certifique-se de que o número ESN foi digitado corretamente.
- Certifíquese que la zona fue habilitada para la partición (si la programación de partición fue utilizada).
- Certifíquese que la zona inalámbrica no esté atribuida a una zona utilizada por módulos PC5108, en una zona en la tarjeta, o una zona de teclado.
- Certifíquese que la zona esté programada para otra opción que no sea "Null Operation" (Operación Nula), y que el atributo de la zona inalámbrica esté activada.
- **3. Cuando intento ejecutar una prueba de localización de un módulo, no es logrado ningún resultado o el resultado es "malo".**

Verifique lo siguiente (ver las secciones 5.1 y 5.2 para mayores informaciones sobre dispositivos de prueba):

- Verifique si usted está probando la zona correcta.
- Verifique si el ESN correcto fue insertado cuando el dispositivo fue registrado.
- Verifique si el dispositivo está en el rango del módulo RF5132. Intente probar el dispositivo en la misma sala que el receptor.
- Confirme si el módulo RF5132 está adecuadamente conectado al bus del teclado (ver la sección 2 para la configuración del RF5132 y para las instrucciones de cableado).
- Verifique si usted está probaando la zona correctamente (ver las secciones 5.1 y 5.2 para instrucciones de prueba).
- Verifique si las baterías están funcionando y si están instaladas correctamente.
- Busque objetos metálicos grandes que puedan impedir que la señal logre el módulo RF5132.

El dispositivo debe estar localizado en un punto que sean logrados los resultados "good" (Bueno) consistentes. Si varios dispositivos exhiben resultados "bad" (malos), mueva el receptor de lugar. Ver la sección 2.2 para datos sobre la elección de la localización del montaje para el módulo RF5132.

#### **4. El LED en el detector de movimiento no es encendido cuando camino adelante de launidad.**

El LED se destina solamente a finalidades de prueba de desplazamiento. Ver la Hoja de Instrucciones PIR Inalámbrico para instrucciones para la prueba de desplazamiento.

**Programación de la Expansión Inalámbrica [804] RF5132**<br>• Es necesario hacer una inserción de 6 dígitos. Ver la Sección 3.2 "Una nota sobre Números Seriales Electrónicos"<br>• para detalles sobre la programación de números se

### **Números Seriales de Zona**

 $Estándar = 000000$ 

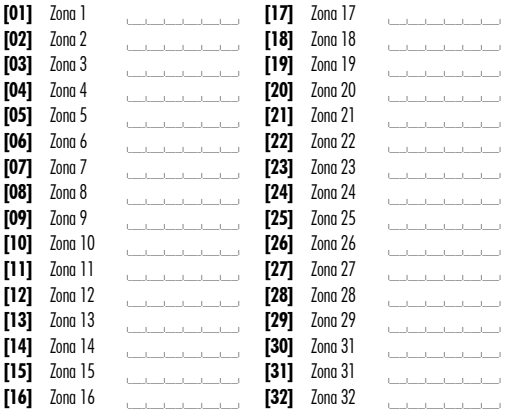

# **Números Seriales de las Teclas del Teclado Inalámbrico**

 $Estóndar = 000000$ 

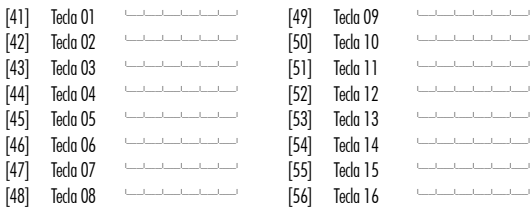

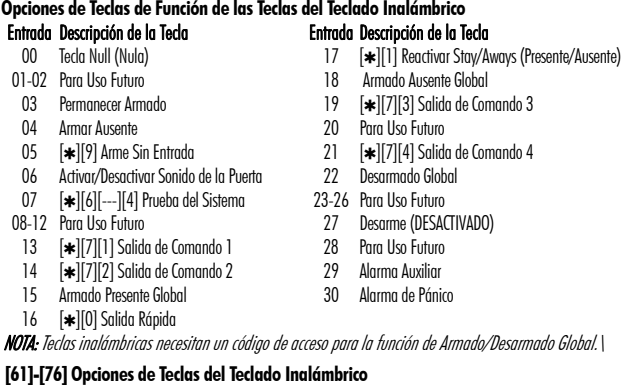

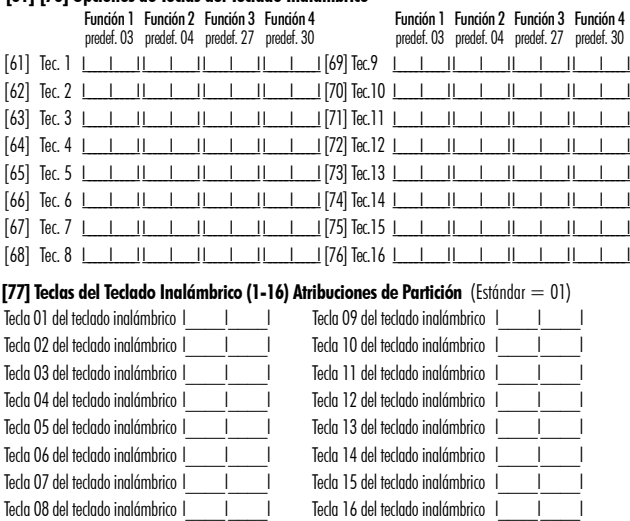

## **Supervisión [81] Ventana de la Supervisión Inalámbrica** (Estándar = 96)

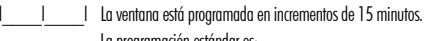

La programación estándar es:

- 96 (x15minutos), que es igual a 24 horas para la versión NA, o
- 8 (x15minutos), que es igual a 2 horas para la versión EU.
- Las entradas válidas son (8) a (96), igual a 2 a 24 horas.

**NOTA:** Para EN instalaciones la ventana de supervisión debe ser máximo de 2 horas.

# **[82] Opciones de Supervisión del Dispositivo de Zona (1-8)**

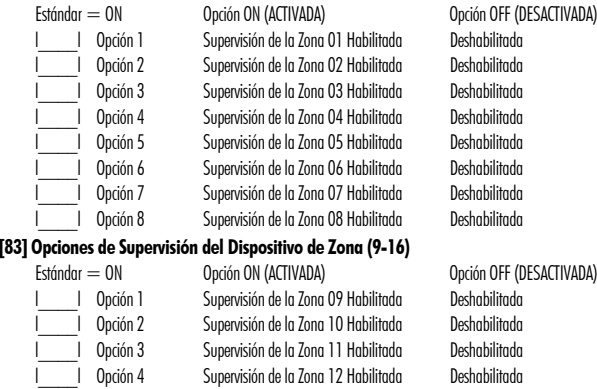

l Opción 6 Supervisión de la Zona 14 Habilitada Deshabilitada l\_\_\_\_l Opción 7 Supervisión de la Zona 15 Habilitada Deshabilitada Supervisión de la Zona 16 Habilitada Deshabilitada

l\_\_\_\_l Opción 5 Supervisión de la Zona 13 Habilitada Deshabilitada

# **[84] Opciones de Supervisión del Dispositivo de la Zona (17-24)**

Estándar = ON Opción ON (ACTIVADA) Opción OFF (DESACTIVADA) l\_\_\_\_l Opción 1 Supervisión de la Zona 17 Habilitada Deshabilitada l\_\_\_\_l Opción 2 Supervisión de la Zona 18 Habilitada Deshabilitada l\_\_\_\_l Opción 3 Supervisión de la Zona 19 Habilitada Deshabilitada l\_\_\_\_l Opción 4 Supervisión de la Zona 20 Habilitada Deshabilitada l\_\_\_\_l Opción 5 Supervisión de la Zona 21 Habilitada Deshabilitada Supervisión de la Zona 22 Habilitada Deshabilitada l\_\_\_\_l Opción 7 Supervisión de la Zona 23 Habilitada Deshabilitada l\_\_\_\_l Opción 8 Supervisión de la Zona 24 Habilitada Deshabilitada

# **[85] Opciones de Supervisión de Dispositivo de la Zona (25-32)**

Estándar = ON Opción ON (ACTIVADA) Opción OFF (DESACTIVADA) l\_\_\_\_l Opción 1 Supervisión de la Zona 25 Habilitada Deshabilitada l\_\_\_\_l Opción 2 Supervisión de la Zona 26 Habilitada Deshabilitada l\_\_\_\_l Opción 3 Supervisión de la Zona 27 Habilitada Deshabilitada l\_\_\_\_l Opción 4 Supervisión de la Zona 28 Habilitada Deshabilitada l\_\_\_\_l Opción 5 Supervisión de la Zona 29 Habilitada Deshabilitada l\_\_\_\_l Opción 6 Supervisión de la Zona 30 Habilitada Deshabilitada l\_\_\_\_l Opción 7 Supervisión de la Zona 31 Habilitada Deshabilitada l\_\_\_\_l Opción 8 Supervisión de la Zona 32 Habilitada Deshabilitada

# **[90] Otras Opciones**

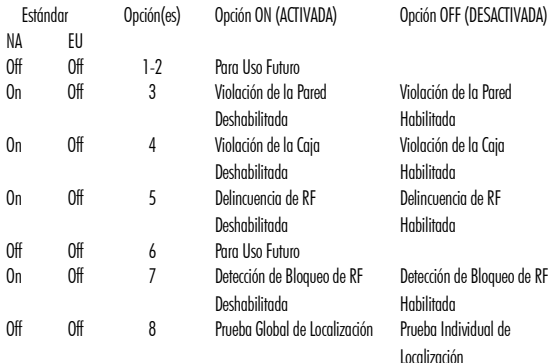

# **Detección de Bloqueo de RF**

**[93] Zona de Detección de Bloqueo de RF** (Estándar = 00)

l\_\_\_\_l\_\_\_\_l Seleccione una zona no utilizada que será violada cuando una señal de bloqueo sea detectada. (Inserciones válidas  $= 01 - 32$ , 00  $=$  Detección de Bloqueo de RF Deshabilitada.)

**NOTA:** Para instalaciones Certificadas UL, la función RF Jam (Bloqueo de RF) debe habilitarse – Sección [804], subsección [90], Opción [7] OFF (DESACTIVADA).

**NOTA:** Para instalaciones DD243, la función RF Deliquency (Delincuencia de RF) debe habilitarse – Sección RF [804], subsección [90], Opción [5] OFF (DESACTIVADA).

#### **AVVERTENZE Leggere attentamente** *Nota per gli installatori*

Le avvertenze contengono informazioni vitali. Come unici individui a contatto con gli utenti del sistema, è vostra responsabilità portare all'attenzione degli utenti del sistema ogni articolo contenuto nelle avvertenze.

#### *Malfunzionamento del sistema*

 Questo sistema è stato attentamente progettato per essere il più efficace possibile. Esistono comunque delle circostanze, tra le quali incendio, furto o altri tipi di emergenze, in cui tale sistema potrebbe non fornire protezione. Qualunque sistema di allarme, di qualsiasi tipo, può essere compromesso deliberatamente o può non operare come ci si aspetti per una serie di motivi, tra i quali:

#### **• Installazione inadeguata**

Per poter fornire un'adeguata protezione, il sistema di sicurezza deve essere installato correttamente. Ogni installazione dovrebbe essere valutata da un professionista della sicurezza che verifichi che tutte le aree ed i punti di accesso siano stati coperti. Le serrature e le chiusure di porte e finestre devono essere sicure ed operare a dovere. Finestre, porte, pareti, soffitti ed altri materiali da costruzione devono avere resistenza e solidità tali da fornire un livello di protezione adeguato. Ulteriori valutazioni sono necessarie durante e dopo qualunque attività di costruzione. Si consiglia vivamente di provvedere ad una valutazione da parte dei Vigili del Fuoco e/o della Polizia, nel caso tale servizio sia disponibile.

#### **• Pratica criminale**

 Questo sistema e' dotato di caratteristiche di sicurezza ritenute efficaci all'atto della produzione. E' possibile che persone con intenti criminali possano svi-luppare tecniche tali da ridurre l'efficacia di tali caratteristiche. Per assicurarsi che le sue caratteristiche rimangano efficaci e che se ne provveda all'aggiornamento o sostituzione nel caso in cui non fornisca più la protezione prevista, e' importante che il sistema di sicurezza venga sottoposto ad una revisione periodica.

#### **• Accesso da parte di intrusi**

E' possibile che degli intrusi possano entrare attraverso un punto d'accesso non protetto, eludere un dispositivo di rilevamento, evitare di essere individuati muovendosi in un'area di copertura insufficiente, disconnettere un sistema d'allarme, oppure interferire con il sistema o evitarne il corretto funzionamento.

#### **• Interruzione della corrente**

 Per un corretto funzionamento le unità di controllo, i rivelatori di intrusione, i rivelatori antifumo e molti altri dispositivi di sicurezza richiedono un'adeguata alimentazione. Se un dispositivo opera a batteria, è possibile che le batterie si guastino. Laddove le batterie non si guastassero, esse devono comunque essere ricaricate, essere in buone condizioni ed installate correttamente. Se un dispositivo opera solo tramite corrente AC., qualsiasi interruzione, per quanto breve, renderà tale dispositivo non operativo mente manca la corrente. Le interruzioni di corrente di qualunque durata sono spesso accompagnate da sbalzi di tensione che potrebbero danneggiare attrezzature elettroniche come, ad esempio, un sistema di sicurezza. Dopo ogni interruzione di corrente, e' necessario eseguire immediatamente un controllo completo del sistema in maniera tale da assicurarsi che il sistema operi come previsto.

#### **• Malfunzionamento delle batterie sostituibili**

 I trasmettitori senza fili di questo sistema sono stati progettati per garantire , in normali condizioni, una durata della batteria di diversi anni. Il periodo di durata stimato della batteria dipende dall'ambiente, dall'uso e dal tipo di dispositivo. Condizioni ambientali quali elevata umidità, alte o basse temperature oppure forti sbalzi di temperatura, possono ridurre il periodo di durata previsto per la batteria. Sebbene ogni dispositivo di trasmissione abbia una segnalazione che indichi quando e' necessario sostituire la batteria scarica, questa segnalazione potrebbe non operare come previsto. Un controllo ed una manutenzione regolari manterranno il sistema in buone condizioni di operativita'.

#### **• Compromissione dei dispositivi a radio frequenza (senza fili)**

I segnali potrebbero non raggiungere il ricevitore in tutti quei casi che implicano il posizionamento di oggetti metallici sopra o nelle immediate vicinanze del dispositivo a radio frequenza, in caso di disturbo intenzionale oppure in caso di interferenze involontarie dei segnali radio.

#### **• Utenti del sistema**

 L'utente potrebbe non essere in grado di azionare un interruttore di emergenza o di panico per cause legate ad una sua invalidità fisica permanente o temporanea, oppure per l'incapacità di raggiungere il dispositivo in tempo, o per mancanza di familiarità con il suo corretto funzionamento. E' importante che tutti gli utenti del sistema vengano addestrati ad un corretto funzionamento del sistema di allarme, e che sappiano come reagire quando il sistema indica uno stato di allarme.

#### **• Rilevatori di fumo**

 I rilevatori di fumo, che sono parte integrante di questo sistema, potrebbero non allertare in maniera adeguata gli occupanti della presenza di un incendio; diverse possono essere le ragioni, di cui seguono solo alcuni esempi. I rilevatori di fumo potrebbero essere stati installati o posizionati in modo non corretto. Il fumo potrebbe non riuscire a raggiungere i rilevatori, ad esempio quando si sviluppa un incendio all'interno di un camino, pareti o tetti, oppure dall'altra parte di una porta chiusa. I rilevatori di fumo potrebbero non rilevare il fumo di incendi sviluppatesi in un altro piano dell'abitazione o dell'edificio. Ogni incendio è diverso per quantità di fumo prodotto e grado di combustione. I rilevatori di fumo non riescono a rilevare tutti i tipi di incendio con la stessa efficacia. I rilevatori di fumo potrebbero non fornire tempestivo allarme in caso di incendi dovuti a negligenza o rischi per l'incolumità personale, tra cui: fumare a letto, esplosioni violente, fughe di gas, materiali infiammabili riposti in modo non corretto, sovraccarico dei circuiti elettrici, bambini che giocano con fiammiferi e incendi dolosi.

 Anche nel caso in cui i rilevatori di fumo funzionassero come previsto, possono esserci delle circostanze in cui non vi è abbastanza tempo per avvertire tutti gli occupanti e concedere loro abbastanza tempo per fuggire, evitando lesioni o la morte.

#### **• Rilevatori di movimento**

 I rilevatori di movimento individuano solamente i movimenti che si verificano all'interno delle aree designate, come da relative istruzioni di installazione. Non sono in grado di distinguere tra intrusi e personale autorizzato. I rilevatori di movimento non forniscono protezione volumetrica dell'area. Sono dotati di molteplici raggi di rilevamento; il movimento può essere individuato solamente all'interno di aree non ostruite e coperte dai suddetti raggi. Non sono in grado di rilevare movimenti dietro pareti, soffitti, pavimenti, porte chiuse, divisori in vetro, porte o finestre in vetro. Qualunque tipo di sabotaggio, intenzionale o involontario, come nel caso di mascheramento, verniciatura e spruzzo di un qualsiasi materiale su lenti, specchi, aperture o altre parti del sistema di rilevamento, ne pregiudicherà il corretto funzionamento.

I rilevatori di movimento ad infrarossi passivi operano rilevando i cambia-menti di temperatura. Tuttavia la loro efficacia può essere ridotta qualora la temperatura dell'ambiente raggiunga o superi la temperatura corporea, o in presenza di fonti di calore, intenzionali o non, all'interno o nelle vicinanze dell'area di rilevamento. Tra queste fonti di calore si annoverano: apparecchi di riscaldamento, radiatori, stufe, barbecue, camini, luce solare, bocchette per il vapore, illuminazione, ecc.

#### **• Dispositivi d'allarme**

I dispositivi d'allarme come le sirene, le campane, le trombe o lampeggiatori strombo, potrebbero non avvertire o svegliare le persone che dormono qualora vi siano di mezzo pareti o porte. Se i dispositivi d'allarme sono localizzati su un piano diverso dell'abitazione o di un edificio, sarà meno probabile che gli occupanti vengano allertati o svegliati. I dispositivi d'allarme sonoro possono essere disturbati da altre fonti di rumore, come stereo, radio, televisioni, condizionatori d'aria o altri elettrodomestici, oppure dal traffico. I dispositivi d'allarme sonoro, benché ad alto volume, potrebbero non essere avvertiti da persone audiolese.

#### **• Linee telefoniche**

 Nel caso in cui si utilizzino delle linee telefoniche per trasmettere gli allarmi, tali linee potrebbero essere fuori servizio o risultare occupate per certi periodi di tempo. E' anche possibile che un intruso tagli la linea telefonica o ne annulli il funzionamento con strumenti più sofisticati difficili da rilevare.

#### **• Tempo insufficiente**

Esistono circostanze in cui, benché il sistema funzioni come previsto, in caso di emergenza gli occupanti non possano essere protetti perché essi stessi incapaci di rispondere tempestivamente agli allarmi. Se il sistema è monitorato, la reazione potrebbe non avvenire in tempo tale da proteggere gli occupanti o i loro beni.

#### **• Malfunzionamento dei componenti**

Benché progettato per garantire la massima affidabilità, il sistema potrebbe non funzionare come previsto per il malfunzionamento di uno dei suoi componenti.

#### **• Inadeguatezza dei controlli**

La maggior parte dei problemi per cui un sistema di allarme potrebbe non operare come previsto possono essere rilevati eseguendo in maniera regolare controlli e interventi di manutenzione. L'intero sistema dovrebbe essere controllato settimanalmente, o immediatamente dopo qualsiasi tentativo di effrazione, tentata effrazione, incendio, tempesta, terremoto, incidente o qualsiasi attività di costruzione che abbia luogo all'interno o all'esterno dell'abitazione. Il controllo dovrebbe includere tutti i dispositivi di avvertimento, tastiere, console, dispositivi di indicazione d'allarme ed altri apparecchi operativi che sono parte integrante del sistema.

#### **• Sicurezza ed assicurazione**

 Indipendentemente dalle sue prestazioni, il sistema d'allarme non può sostituire un'assicurazione sulla proprietà o sulla vita. Un sistema d'allarme, inoltre, non esonera proprietari di immobili, affittuari o altri occupanti, dall'agire con prudenza in modo tale da prevenire o minimizzare gli effetti dannosi di una situazione di emergenza.

#### **Garanzia limitata**

 Digital Security Controls garantisce all'acquirente originale che, in normali condizioni d'uso, il prodotto sarà libero da difetti di materiale e manifattura per un periodo di dodici mesi, a partire dalla data dell'acquisto. Durante il periodo di garanzia, e a discrezione propria, Digital Security Controls riparerà o sostituirà qualsiasi prodotto difettoso su restituzione del prodotto stesso allo stabilimento di produzione, senza alcun costo aggiuntivo per manodopera e materiali. Qualsiasi sostituzione e/o pezzo riparato è garantito per tutto il tempo restante della garanzia originale, oppure per un periodo di novanta (90) giorni, a seconda di quale sia il periodo di copertura maggiore. L'acquirente originale dovrà notificare tempestivamente e per iscritto alla DSC la presenza di un difetto di materiale o di costruzione; tale notifica scritta dovrà pervenire, in ogni caso, prima del termine del periodo di garanzia. Il software non è in alcun caso coperto da garanzia , e tutti i prodotti software vengono venduti come licenza concessa all'utente in base ai termini dell'accordo di licenza software incluso nel prodotto. Il cliente si assume tutta la responsabilità dell'adeguata selezione, installazione, operazione e manutenzione di qualunque prodotto acquistato dalla DSC. I prodotti personalizzati verranno garantiti solo nel caso in cui non funzionino al momento della consegna. In tali casi DSC può operare, a discrezione propria, una sostituzione oppure un rimborso.

#### *Garanzia internazionale*

La garanzia applicabile alla clientela internazionale è la stessa applicata a qualuna approximation del Canada e degli Stati Uniti, eccezion fatta per gli eventuali diritti doganali, tasse o IVA di cui Digital Security Controls non si farà in alcun modo carico.

#### *Procedure di garanzia*

Per usufruire del servizio nel periodo coperto da garanzia, si prega di restituire l'articolo/i in questione al punto di acquisto. Tutti i distributori e i rivenditori autorizzati hanno un programma di garanzia. Chiunque restituisca i prodotti a Digital Security Controls, deve prima ottener un numero di autorizzazione. Digital Security Controls non accetterà qualsiasi spedizione non precedentemente autorizzata.

#### *Limitazioni di garanzia*

Questa garanzia si applica solo ai difetti relativi alle componenti ed alla manifattura dell'apparecchio riscontrabili in normali condizioni di uso. La garanzia non copre:

- danni verificatesi durante la spedizione e il trasporto;
- danni causati da disastri naturali come incendi, alluvioni, vento, terremoti o fulmini;
- danni dovuti a cause che sfuggono al controllo di Digital Security Controls come sovratensione, danni meccanici o danni dovuti ad acqua;
- danni dovuti a connessioni, alterazioni, modifiche non autorizzate o corpi estranei;
- danni causati da periferiche (a meno che tali periferiche non siano state for-
- nite da Digital Security Controls); difetti dovuti alla mancanza di un adeguato ambiente di installazione dei prodotti;
- danni causati da un uso improprio e diverso da quello per cui il prodotto è stato progettato;
- danni dovuti ad un'impropria manutenzione;
- danni dovuti a qualunque altro cattivo uso, errato impiego o applicazione impropria dei prodotti.

#### *Articoli non coperti da garanzia*

Oltre alle succitate condizioni che annullano la garanzia, non saranno coperti da garanzia:(i) costo e nolo fino al centro di riparazione; (ii) prodotti non identificati tramite etichetta, numero di lotto e di serie applicati ai prodotti DSC; (iii) prodotti smontati o riparati in maniera tale da alterarne le prestazioni o impedirne ispezioni o controlli adeguati, volti a verificare la richiesta di garanzia. Le schede d'accesso o le etichette restituite per sostituzione durante il periodo di garanzia verranno rimborsate o sostituite a discrezione di DSC. I prodotti non coperti da garanzia, o altrimenti fuori garanzia per scadenza,

cattivo uso o danni verranno valutati; seguirà un preventivo di riparazione.<br>La riparazione verrà effettuata previo ricevimento, da parte del cliente, di un<br>ordine di acquisto valido; il Servizio Clienti DSC, a sua volta, numero RMA (Return Material Authorization, autorizzazione alla restituzi one del materiale).

La responsabilità da parte di Digital Security Controls per la mancata ripara zione del prodotto coperto da garanzia, dopo un ragionevole numero di ten- tativi, sarà limitata ad una sostituzione del prodotto come unico provvedimento possibile in caso di inadempimento di garanzia. In nessun caso Digital Security Controls sarà ritenuta responsabile per qualunque danno speciale, accidentale o consequenziale basato su inadempimento di garanzia, inadempienza contrattuale, negligenza, responsabilità limitata o qualsiasi altra ipotesi contemplate dalla legge. Tali danni comprendono, a titolo esemplificativo ma non esaustivo, la perdita di profitti, perdita del prodotto o qualunque attrezzatura ad esso associata, costo del capitale, costo dell'attrezzatura di sostituzione, strutture o servizi, periodo di arresto, ritardi subiti dall'acquirente, reclami da parte di terzi, ivi compresi i clienti, e i danni alla proprietà. Le leggi di alcune giurisdizioni limitano o non permettono di rifiutare danni indiretti. Se le leggi di tali giurisdizioni si applicano a qua lunque rivendicazione effettuate da o ai danni di DSC, i limiti e il rifiuto qui menzionati saranno ampliamente concessi dalla legge. Alcuni stati non per mettono l'esclusione o la limitazione di danni accidentali o indiretti, in maniera tale che quanto su menzionato potrebbe non essere applicato all'utente.

#### *Rinunce alla garanzia*

Tale garanzia è completa e sostituisce qualunque e ogni altra garanzia, implicita o esplicita (ivi comprese tutte le garanzie implicite di commercia bilità o idoneità legate a scopi particolari), e tutte le altre obbligazioni o responsabilità a carico di Digital Security Controls. Digital Security Con trols non si assume la responsabilità, né autorizza qualunque altra persona, che dichiari di agire per suo conto, a modificare o a cambiare questa garan zia, né ad attribuirsi, per proprio conto, qualunque altra garanzia o respon-

Oueste rinunce e limitazioni alla garanzia sono governate dalle leggi della provincia di Ontario (Canada).

**ATTENZIONE**: Digital Security Controls raccomanda un regolare con trollo dell'intero sistema. Tuttavia, è possibile che questo prodotto non funzi oni come previsto, nonostante il frequente controllo, a causa di sabotaggi criminali o interruzioni dell'erogazione di energia elettrica.

#### *Riparazioni fuori garanzia*

Digital Security Controls riparerà o sostituirà, a discrezione propria, i prodotti fuori garanzia che verranno restituiti alla stabilimento di produzi one, come nei seguenti casi. Chiunque restituisca un prodotto a Digital Secu rity Controls, dovrà prima ottenere un numero di autorizzazione. Digital Security Controls non accetterà nessuna spedizione di qualunque sorta, non precedentemente autorizzata.

I prodotti, che Digital Security Controls riterrà riparabili, saranno riparati e riconsegnati. Una tariffa fissa, predeterminata da Digital Security Controls, e suscettibile, di volta in volta, di modifica, verrà applicata ad ogni singola rip arazione.

#### **Sommario**

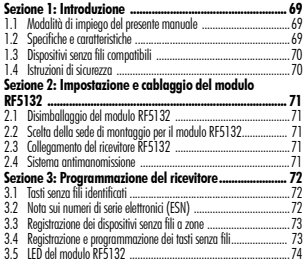

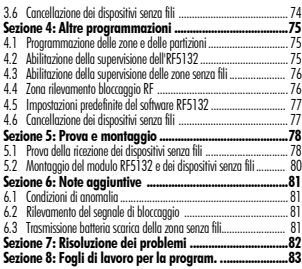

Consultare queste istruzioni unitamente al relativo manuale del controllore dell'alarme.

# IMPORTANTE LEGGERE ATTENTAMENTE: il software DSC acquistato con o senza Prodotti e Componenti è protetto da componenti e componenti di licenza di seguito riportati<br>• "Il Contratto di Licenza con l'Ulente finale secondo leg

- the boundary of scheme control in the community of the product of the production of the production of the production of the production of the production of the production of the production of the production of the producti
- . "Se il prodotto software DSC ("PRODOTTO SOFTWARE" o "SOFTWARE") è stato concepito per essere occluso di PIARDWARE e NON è eccluso a mono HARDWARE, l'Ultente non poè utilizzare, copiane o<br>installare il PRODOTTO SOFTWARE. Il PRODOTTO SOFTWARE include il software del computer e gli even-<br>tueli suggoriti, materiali st
- "Qualsiasi software fornito con il PRODOTTO SOFTWARE e associato a un Contratto di Licenza con l'Utente finale separato è concesso in licenza all'Utente conformemente ai termini del suddetto Contratto.
- · "Installando, cociando, scaricando, archiviando, accedendo a o altrimenti utilizzando il PRODOTTO SOFT-WARE, l'Utente accetta incondizionatamente di essere vincolato dalle condizioni del presente Centratto di<br>Licenzo, anche se questo è da considerarsi come modifica di qualsiesi precedente accordo o contratto.<br>Qualona Uttent

**LICEIZA FER IL PRODOTTO SOFTWARE:**<br>Il PRODOTTO SOFTWARE è protetto da leggi e da trattati internazionali sul copyright, oltre che da altre leggi<br>e trattati sulla proprietà intellettuale. Il PRODOTTO SOFTWARE viene concess

1. CONCESSIONE DI LICENZA Il presente Contratto di Licenza concede all'Utente i seguenti diritti:

(a) Installazione e utilizzo Software - Per ogni licenza acquisita, l'Utente può avere una sola copia del<br>PRODOTTO SOFTWARE installato.

(b) Memorizzazione/Uso in rete - L'Utente non auò installare, accedere a, visualizzare, eseguire, condividere e offizione il PRODOTTO SOFTWARE in concominanza si e da altri compute; incluse stazioni di lavore, terminali e<br>dito dispositivo elettronico digitale ("Dispositivo"). In altre parole, se l'Ulratte dispone di varie stazioni d

vois copie per licenza installato in qualsiasi momento. L'Unerre post difizzare la copia di backage selo per<br>l'archivitazione. Ad escezione di quanto espessamente stabilità nel presente Cortratto di Licenzo, l'Utente no<br>pu

#### 2. DESCRIZIONE DI ALTI DIRITTI E RESTRIZIONI

(a) Restrizioni sulla decodificazione, decompilazione e disassemblaggio - L'Utente non può decodificare (b) Social contracts and the HOMOGEN CONTROL (see Section 2013)<br>and the section of the HOMOGEN CONTROL (see Section 2013) and the section of the section of the section<br>of the HOMOGEN CONTROL (see Section 2015) and the sec

)<br>| parti componenti non possono essere separate per l'utilizzo su più di un'unità HARDWARE.<br>| cl - Singolo PRODOTTO INTEGRATO - Se l'Utente ha acquisito auesto SOFTWARE con HARDWARE. allora il PRODOTTO SOFTWARE è concesso in licenzo con l'HARDWARE come singulo prodotto integrato. In questo caso,<br>al PRODOTTO SOFTWARE è concesso in licenzo con l'HARDWARE secondo quanto è stabilito nel presente

(d) Locazione - L'Utente non può concedere in locazione, in leasing o in prestito il PRODOTTO SOFTWARE

(d) Locazione - L'Utente non può concedere in locazione, in lease della Mich.<br>19 della Carlo Software in locazione - L'Utente può trasferio tatti il suoi di ritto il Prodotto software. L'<br>20 della Carlo Software in leasing an user and the state of the state with the control of the state of the state of the state of the state of the state of the state of the state of the state of the state of the state of the state of the state of the state o

of the second the second state of the control of the control of the control of Licenza. In tal case,<br>diriti, se l'Utente non si attiene ai termini e alle condizioni del presente Controllo di Licenza. In tal case,<br>l'Utente

#### (g) Marchi di fabbrica - Il presente Contratto di Licenza non concede all'Utente diritti in relazione a qualsiasi marchio di fabbrica o di servizi della DSC o dei suoi fornitori.

3. COPYRIGHT

Il titolo e i dritti di proprietà intellettuale relativi al PRODOTTO SOFTWARE (compresi, ma non limitatamente a Il titolo e i diritti di proprietà intellettuale relativi al PRODOTTO SOFTWARE (compresi, ma non limitatamente a, qualsiasi immagine, fotografia e testo integrati nl PRODOTTO SOFTWARE), i materiali stampati acclusi e qualsi- asi copia del PRODOTTO SOFTWARE sono di proprietà di DSC o dei suoi fornitori. L'Utente non può copiare i materiali stampati acclusi al PRODOTTO SOFTWARE. Il titolo e i diritti di proprietà intellettuale relativi ai conte- nuti, a cui è possibile accedere attraverso l'utilizzo del PRODOTTO SOFTWARE, sono proprietà del relativo propri- etario dei contenuti e possono essere protetti da copyright applicabile e da altre leggi e trattati sulla proprietà intellettuale. Il presente Contratto di Licenza non concede all'Utente i diritti per l'utilizzo di tali contenuti. Tutti i diritti non espressamente concessi dal presente Contratto di Licenza sono riservati alla DSC e ai suoi fornitori.

#### 4. LIMITAZIONI DI ESPORTAZIONE

L'Utente accetta di non esportare o riesportare il PRODOTTO SOFTWARE in altri paesi, persone o entità soggette<br>a restrizioni all'esportazione previste dal Canada.

5. DIRITTO APPLICABILE: Il presente Contratto di Licenza del software è disciplinato dalle leggi della Provin-Conoda.

#### 6. ARBITRATO

Tulle le controversie che dovessero insorgere in relazione al presente contratto saranno risolte mediante arbitrata<br>Tinale e vincolarite secondo il Regolarnento arbitrale. Le parti accettano di vincolarsi alla decisione de

#### 7. LIMITI DI GARANZIA

ESCLUSIONE DI GARANZIA - LA DSC FORNISCE IL SOFTWARE "SENZA GARANZIE ACCESSORIE" OSSIA (g) ESCLUSIONE DI GARANZIA. – LA DSC FORNISCE IL SOFTWARE "SENZA GARANZIE ACCESSORIE" OSSIA<br>SENZA GARANZIA DI ALQUN TIPO. LA DSC NON GARANTISCE CHE IL SOFTWARE SODDISFERA I REQUISITI<br>DELL'UTENTE O CHE IL FUNZIONAMENTO DEL

(b) CAMBIAMENTI DELL'AMBIENTE OPERATIVO - La DSC non sarà responsabile per problemi cousati da moditiche delle contrensistate operative dell'HARDWARE o per problemi legati all'interazione del PRODOTTO SOFT-<br>Tratte delle contrensistate operative dell'HARDWARE che non sono di proprietà di DSC.

(c) LIMITAZIONE DI RESPONSABILITÀ; LA GARANZIA RIMANDA ALL'ALLOCAZIONE DEI RISCHI

.<br>IN QUALSIASI CIRCOSTANZA, SE QUALSIASI STATUTO COMPORTA GARANZIE O CONDIZIONI NON ESPRESSE<br>NEL PRESENTE CONTRATTO DI LICENZA, LA RESPONSABILITA CONDILESSIVA DELLA DSC IN BASE ALLE DISPO -<br>SIZIONI DEL PRESENTE CONTRATTO D DALL'UTENTE PER LA LICENZA D'USO DEL PRODOTTO SOFTWARE PIÙ CINQUE DOLLARI CANADESI (CAD\$5.00). POICHÈ ALCUNE GIURISDIZIONI NON AMMETTONO L'ESCLUSIONE O LA LIMITAZIONE DI RESPONSABILITÀ PER DANNI CONSEQUENZIALI O INCIDENTALI, LA LIMITAZIONE DI CUI SOPRA POTREBBE NON TROVARE APPLICA-ZIOE NEI CONFRONTI DELL'UTENTE.

#### (d) ESCLUSIONE DI GARANZIE

LA PRESENTE GARANZIA CONTIENE L'INTERA GARANZIA E SOSTITUIRÀ OGNI ALTRA GARANZIA, ESPRESSA O<br>IMPLICITA (COMPRESE TUTTE LE GARANZIE IMPLICITE DI COMMERCIABILITÀ O IDONEITÀ PER SCOPI PARTICO:<br>LARD: E TUTTI GLI ALTRI OBBLIGHI GARÁNZIE, LA DSC NON SI ASSUME ULTERIORI RESPONSABILITÀ NÉ AUTORIZZA TERZI AD AGIRE PER CONTE<br>SUO PER MODIFICARE O CAMBIARE LA PRESENTE GRANZIA, NE AD ASSUMERSI ALCUNA ULTERIORE GARANZIA<br>O RESPONSABILITÀ IN SUA VECE RELATI

(e) RIMEDIO ESCLUSIVO E LIMITAZIONE DELLA GARANZIA

IN NESSUN CASO LA DSC SARÀ RESPONSABILE NEI CONFRONTI DI TERZI PER ALCUN DANNO SPECIALE, INCI-DENTALE, CONSEQUENZIALE O INDIRETTO BASATO SU VIOLAZIONE DI GARANZIE PRODOTTI, INADEMPIENZA<br>CONTRATTUALE, NEGUGENZA, RESPONSABILITÀ INCONDIZIONATA O QUALSIASI ALTRA TEORIA LEGALE TALI<br>DANNI INCLUDONO, MA NON MA NON SONO LI SOFTWARE O DI QUALSIASI ATTREZZATURA ACCLUSA, COSTO DEL CAPITALE, COSTO ATTREZZATURE SOSTITU-TIVE, MEZZI O SERVIZI, TEMPI DI FERMO, TEMPO DEGLI ACQUIRENTI, RIVENDICAZIONI DI TERZI, CLIENTI<br>TIVE, MEZZI O SERVIZI, TEMPI DI FERMO, TEMPO DEGLI ACQUIRENTI, RIVENDICAZIONI DI TERZI, CLIENTI<br>INCLUSI, E DANNEGGIAMENTI ALLA

AVVISO: la DSC consiglia di testare regolarmente l'intero sistema. Tuttavia, nonostante le frequenti veri-fiche, è possibile che questo PRODOTTO SOFTWARE non funzioni come previsto a causa di, ma non limitatamente a, manomissione indebita o malfunzionamento elettrico.

Il presente manuale illustra le modalità di installazione, programmazione e manutenzione del modulo RF5132.

Prima di installare il modulo RF5132, è necessario completare le seguenti operazioni nell'installazione del proprio sistema:

- 1. Pianificare l'installazione e il cablaggio del sistema di sicurezza (vedere il *Manuale d'installazione* del proprio sistema).
- 2. Installare la centrale di controllo, quindi installare e registrare almeno una tastiera da utilizzare per la programmazione.
- 3. Installare e registrare i moduli cablati di espansione zona (PC5108) che si prevede di utilizzare.

Programmare il modulo RF5132 da una tastiera del sistema o utilizzando un software di scaricamento su un computer remoto. Per maggiori informazioni consultare il *Manuale d'installazione* del proprio sistema.

# **1.1 Modalità di impiego del presente manuale**

Leggere il manuale prima di iniziare l'installazione del modulo RF5132. Per installare e impostare il modulo RF5132 e i dispositivi senza fili, procedere come di seguito indicato. Fare riferimento alle sezioni indicate qui sotto.

- 1. Montare e cablare temporaneamente il modulo RF5132 (vedere la sezione 2).
- 2. Registrare e programmare i dispositivi senza fili (vedere la sezione 3).
- 3. Completare la programmazione delle zone e le altre programmazioni sul sistema (vedere la sezione 4).
- 4. Verificare il posizionamento di tutti i dispositivi senza fili (vedere la sezione 5).
- 5. Montare in modo permanente i dispositivi senza fili e il ricevitore RF5132 (vedere la sezione 5).

Per maggiori informazioni sulle condizioni di anomalia, vedere la sezione 6: rilevamento del segnale di bloccaggio RF e sostituzione della batteria.

Per informazioni sulla risoluzione dei problemi vedere la sezione 7.

# **1.2 Specifiche e caratteristiche**

- Assorbimento di corrente: 40 mA
- Frequenza: 433.92 MHz (RF5132-433); 868 MHz (RF5132-868)
- Zone il ricevitore può ricevere segnali da un massimo di 32 zone senza fili e 16 tasti senza fili
- Supervisione finestra di supervisione programmabile
- Sede
	- può essere collegato fino a 750 piedi/230 m dalla centrale principale con un conduttore di diametro 22
	- collegabile al Keybus
	- per i collegamenti più lunghi, è necessario utilizzare conduttori con diametro maggiore.
- Compatibilità: Il modulo RF5132 v6.X può essere collegato alle seguenti centrali: PC501X, PC5020, PC1555, PC580, PC1616, PC1832, PC1864
- Temperatura d'esercizio: -10-55°C
- Dispositivo antimanomissione parete/involucro separato

# **1.3 Dispositivi senza fili compatibili**

Per maggiori informazioni fare riferimento alle schede di istruzioni dei seguenti dispositivi.

Il modulo RF5132 v6.X può ricevere segnali dai seguenti dispositivi:

- Rivelatore rottura vetro WLS912L-433 Pulsante panico WS4938
- •Rivelatore WLS914-433 immune agli animali Mini contatto porta/finestra WS4945/WS8945 domestici con tecnologia PIR-infrarossi passivi
- Rilevatore di movimento WS4904/WS8904 Tasto senza fili WS4969 con LED
- •Rivelatore WS4904P/WS8904P immune agli animali Contatto del porta e della finestra i di 3 zona WS8965
- 
- •Rivelatore di fumo WS4926 •
- 
- 
- 
- 
- 
- · Rilevatore di Allagamento WS4985/WS8985
- Rivelatore di fumo WS4916/WS8916 Contatto porta/finestra WS4975/WS8975
	- Rilevatore di monossido di carbonio WS4913/WS8913\*
- *\* Disponibile solo con il PC1616/PC1832/PC1864, v4.3 o più alto.*

# **1.4 Istruzioni di sicurezza**

- Queste apparecchiature devono essere installate esclusivamente dal personale di assistenza (per personale di assistenza si intende il personale dotato di formazione ed esperienza tecnica adeguata, che sia consapevole dei rischi cui viene esposto nell'esecuzione di tali operazioni e delle misure atte a minimizzare i propri rischi e quelli cui possono essere esposte altre persone). Le apparecchiature dovranno essere installate e utilizzate in ambienti con un grado di inquinamento massimo pari a 2, al di sopra della categoria di tensione II, in locali non pericolosi e soltanto in ambienti chiusi.
- Fissare il ricevitore alla struttura dell'edificio prima di applicare corrente elettrica al dispositivo di controllo dell'allarme.
- Usare almeno due viti e/o strumenti di montaggio adeguati per fissare il ricevitore alla struttura dell'edificio (es. viti  $6\times3/4''$  piane Phillips).
Questa sezione descrive la modalità di impostazione e cablaggio del modulo RF5132.

## **2.1 Disimballaggio del modulo RF5132**

Verificare la presenza dei seguenti componenti nell'imballaggio del modulo RF5132:

 $\bullet$  PCR RF5132

- Attrezzi metallici per il montaggio dell'armadietto
- Armadietto in plastica RF5132

## **2.2 Scelta della sede di montaggio per il modulo RF5132**

NOTA: Montare i dispositivi senza fili e il ricevitore RF5132 dopo avere effettuato le prove di posizionamento con i dispositivi senza fili (vedere le sezioni 5.1 e 5.2). Scegliere un luogo:

- asciutto
- che rientri nella fascia di valori della temperatura d'esercizio
- che si trovi in una posizione centrale rispetto al posizionamento proposto per tutti i dispositivi senza fili
- il più in alto possibile
- lontano da fonti di interferenza, tra cui: rumori elettrici (computer, televisori e motori elettrici di apparecchi, impianti di riscaldamento e condizionamento dell'aria); grandi oggetti metallici come i tubi di riscaldamento e le tubature idrauliche che possono schermare le onde elettromagnetiche.

Ai fini di un funzionamento adeguato del sistema antimanomissione dell'unità, la superficie su cui viene installato il modulo RF5132 deve essere liscia e priva di ostruzioni, per consentire l'accesso al retro dell'unità.

Assicurarsi che i cavi elettrici non si trovino sopra o sotto il modulo quando viene installato.

Quando il modulo RF5132 viene montato in un piano seminterrato, posizionare il modulo nella posizione più alta e più vicina possibile alla parte inferiore del primo piano. Il raggio d'azione del modulo sarà ridotto se l'unità viene montata sotto il livello del suolo.

## **2.3 Collegamento del ricevitore RF5132**

## *Avvertenza: Rimuovere la corrente elettrica dal sistema quando si collegano i moduli al Keybus.*

Collegare il modulo RF5132 al Keybus a 4 conduttori della centrale di controllo in base al seguente diagramma.

Dopo aver completato il cablaggio, ricollegare la corrente elettrica al sistema di sicurezza.

 Il modulo RF5132 dispone di un quinto morsetto denominato 'GND', che deve restare inutilizzato.

 Ora che il modulo RF5132 è stato collegato con i cavi, è necessario registrare e programmare i dispositivi senza fili. Seguire le istruzioni contenute nella sezione 3.

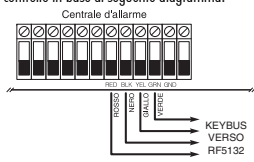

### **2.4 Sistema antimanomissione**

 Nell'unità sono integrati dispositivi antimanomissione parete/involucro separati. Questi dispositivi sono disabilitati per default nella versione NA (default nella versione UE: attivi). Le opzioni 3 e 4 nella sezione [90] possono abilitare o disabilitare i dispositivi antimanomissione.

Se installato correttamente, il dispositivo antimanomissione "parete" verrà premuto dalla parete su cui viene installato il modulo RF5132. Il dispositivo antimanomissione "parete" si attiva quando l'unità viene rimossa dalla parete. Il dispositivo antimanomissione "involucro" si attiva quando l'involucro viene aperto e viene ripristinato quando l'involucro viene chiuso.

### **Registrazione e programmazione dei dispositivi**

Questa sezione descrive la modalità di registrazione e programmazione dei:

- dispositivi senza fili a zone
- tasti senza fili

Per maggiori informazioni su questi dispositivi, leggere la scheda di istruzioni allegata ad ogni dispositivo.

### **3.1 Tasti senza fili identificati**

 In alcune centrali di controllo viene supportata la segnalazione da parte del sistema delle aperture/chiusure dei singoli tasti senza fili e dell'attivazione dell'uscita comando [][7] dei pulsanti dei tasti senza fili. A tal fine, il sistema riserverà i codici di accesso 17 – 32 per (rispettivamente) i tasti senza fili 01-16. È necessario programmare un codice di accesso per ogni tasto senza fili (utilizzando la programmazione del codice di accesso [][5]) affinché questa caratteristica funzioni correttamente.

NOTA: Programmare questi codici di accesso sul sistema dopo aver collegato il modulo RF5132 al Keybus (vedere sezione 2.4).

Fare riferimento al Manuale d'installazione del proprio sistema per avere ulteriori informazioni sulla programmazione dei codici di accesso.

### **Segnalazione dell'apertura/chiusura dei tasti senza fili**

NOTA: L'opzione di chiusura dei tasti senza fili identificati è disponibile soltanto con PC5020, PC1616, PC1832, PC1864, PC501X v2.0 e versione superiore, PC1555(MX), PC580/585 v2.0 e versione superiore.

Per abilitare la segnalazione delle aperture e chiusure dei tasti senza fili identificati:

- assicurarsi che la versione della centrale di controllo sia la v2.0 o una versione superiore
- programmare un codice di accesso valido per ogni tasto
- programmare un codice di segnalazione dell'apertura e della chiusure per ogni codice di accesso del tasto
- disattivare l'opzione Inserimento rapido nell'opzione [4], sezione [015], della programmazione della centrale di controllo

Per garantire che un tasto senza fili non identificato non possa disinserire il sistema, disattivare l'opzione [1] della sezione [017] (nella programmazione della centrale di controllo). Questa opzione è disponibile nelle centrali di controllo dotate di software con versione 2.1 o superiore.

### **3.2 Nota sui numeri di serie elettronici (ESN)**

Su ogni dispositivo senza fili è impresso un numero di serie elettronico (ESN). Gli ESN vengono impiegati per registrare i dispositivi senza fili nel ricevitore RF5132.

Per fare in modo che i dispositivi senza fili non presentino lo stesso numero di serie, sul retro di ogni dispositivo senza fili sono impressi numeri di serie a 6 cifre. I numeri di serie a 6 cifre comprendono cifre esadecimali. Per le istruzioni sulla programmazione dei numeri esadecimali, consultare il Manuale d'installazione del proprio sistema, sezione 4: Modalità di programmazione.

NOTA: I numeri di serie a sei cifre sono supportati soltanto dalle seguenti centrali di controllo: PC5020, PC1616, PC1832, PC1864, PC501X v2.0 e superiore, PC1555(MX), PC580/585.

### **3.3 Registrazione dei dispositivi senza fili a zone**

Registrare i dispositivi senza fili a zone (trasmettitori universali, rilevatori di movimento, rivelatori di fumo e pulsanti panico):

- 1. in una tastiera del sistema, immettere [\*][8][Codice dell'installatore] per entrare nella sezione di programmazione dell'installatore.
- 2. Entrare nella sezione di programmazione [804].
- 3. Immettere il numero a 2 cifrecorrispondente alla zona che deve occupare il dispositivo (da [01] a [32]).

*NOTA:* I dispositivi cablati e senza fili non possono essere assegnati alla stessa zona. I moduli di espansione zona PC5108 occupano zone in 2 gruppi di 4 (es. zone 9-12 e zone 13-16). Nessuna delle zone assegnate a un modulo PC5108 può essere utilizzata per i dispositivi senza fili. Per maggiori informazioni sull'assegnazione delle zone, consultare il Manuale d'installazione del proprio sistema.

- 4. Immettere l'ESN del dispositivo. Il numero deve essere di 6 cifre.
- 5. Il dispositivo ora è registrato nel sistema. Riportare il numero di serie e il numero della zona assegnata nei fogli di lavoro per la programmazione sul retro del presente manuale.
- 6. Procedere con i passi 3 5 fino a quando si sono registrati tutti i dispositivi senza fili.
- 7. Per uscire premere [#].

### NOTA: I dispositivi non funzioneranno correttamente fino a quando non si è completata la programmazione delle partizioni e delle zone (vedere la sezione 4).

### **3.4 Registrazione e programmazione dei tasti senza fili**

Affinché i tasti senza fili funzionino nel sistema, è necessario registrarli; in seguito, è necessario programmare i pulsanti<br>funzione, se i valori di default non corrispondono alle funzioni desiderate. I tasti senza fili e non richiedono la programmazione delle zone. È possibile registrare fino a 16 tasti senza fili nel sistema.

### **Registrazione dei tasti senza fili**

- 1. Immettere [\*][8][Codice dell'installatore] per entrare nella sezione di programmazione dell'installatore.
- 2. Entrare nella sezione di programmazione [804].
- 3. Immettere un numero di 2 cifre [41]-[56] per programmare il numero di serie di un tasto senza fili. Questi numeri corrispondono ai numeri 01- 16 del tasto senza fili.
- 4. Immettere l'ESN del dispositivo. Il numero deve essere di sei cifre.
- 5. Il tasto ora è registrato nel sistema. Riportare il numero di serie e il numero dello slot assegnato nei fogli di lavoro per la programmazione sul retro del presente manuale.
- 6. Ripetere i passi 3 5 fino a quando tutti i tasti sono stati registrati.
- 7. **(solo PC5020/PC1616/PC1832/PC1864/PC501X)** Tutti i tasti senza fili sono assegnati per default alla partizione 1. Per assegnare i tasti a una partizione diversa, vedere la sezione di programmazione [69]. *NOTA:* Un tasto senza fili può essere assegnato soltanto a una partizione.
- 8. Per uscire premere [#].

### **Programmazione dei pulsanti funzione dei tasti senza fili**

I tasti senza fili dispongono di quattro pulsanti funzione programmabili. Sono state assegnate funzioni di default, ma è possibile programmare altre funzioni, se lo si desidera. Dopo che le funzioni sono programmate, quando si preme e si tiene premuto uno dei quattro pulsanti per un secondo, il sistema eseguirà la funzione programmata.

**Per i sistemi che utilizzano le partizioni (solo PC5020/PC1616/PC1832/PC1864/PC501X )**: tutti i tasti senza fili assegnati alla partizione 1 avranno le quattro funzioni programmate nella sezione [61]. tutti i tasti senza fili assegnati alla partizione 2-8 avranno le quattro funzioni programmate nella sezione [62-68]. Ad esempio, se il pulsante funzione 1 nella sezione [61] è programmata per l'inserimento "Stay", premendo il primo pulsante su qualunque tasto senza fili assegnato alla partizione 1 si otterrà l'inserimento "Stay" per la partizione 1.

NOTA: I tasti senza fili non funzioneranno quando si accede alla partizione cui sono assegnati per la programmazione o l'esclusione di zone.

- 1. In una tastiera del sistema, immettere [\*][8][Codice dell'installatore].
- 2. Entrare nella sezione di programmazione [804].
- 3. Entrare nella sezione di programmazione da [61] a [68] per le partizioni da 1 a 8.
- 4. Per ciascuno dei 4 pulsanti funzione, immettere il numero a 2 cifre della funzione che si desidera selezionare. Vedere i fogli di lavoro per la programmazione nel retro del presente manuale per avere un elenco delle opzioni dei tasti di funzione.
- 5. Riportare le proprie scelte di programmazione nei fogli di lavoro contenuti nel retro del manuale.
- 6. Per uscire premere  $[\#]$ .

### **3.5 LED del modulo RF5132**

 Il modulo RF5132 v6.0 è dotato di due LED di ausilio all'installazione dei dispositivi e alla risoluzione dei problemi dell'unità. In condizioni normali di funzionamento i LED indicheranno se il segnale ricevuto proviene da un dispositivo registrato oppure no.

- Il LED verde lampeggerà quando riceve un segnale da un dispositivo registrato.
- Il LED rosso lampeggerà quando riceve un segnale da un dispositivo non registrato.

Alternativamente, quando la centrale si trova in modalità di prova del posizionamento, il LED verde lampeggerà soltanto per il numero di serie specifico immesso. Tutti gli altri segnali (compresi i segnali provenienti da dispositivi registrati validi) faranno lampeggiare il LED rosso.

### **3.6 Cancellazione dei dispositivi senza fili**

Per rimuovere un dispositivo senza fili dal sistema, seguire la procedura indicata per l'aggiunta di un dispositivo senza fili. Programmare l'ESN come [000000]. Il dispositivo senza fili per la zona sarà rimosso.

### *Una volta registrati tutti i dispositivi senza fili, sarà necessario programmare il sistema affinché esso funzioni correttamente con tali dispositivi. Vedere la sezione 4 per maggiori informazioni.*

### **4.1 Programmazione delle zone e delle partizioni**

Una volta registrati i dispositivi senza fili, è necessario completare la programmazione delle zone nel sistema. Anche se l'esatta programmazione richiesta varia a seconda della centrale di controllo alla quale è collegato il modulo RF5132, è necessario controllare che le seguenti aree di programmazione siano completate correttamente per ciascuna zona senza fili:

- abilitare le zone e/o assegnare le zone a una o più partizioni (sezioni di programmazione [202]-[205] oppure da [202] a [265] per PC5020/PC1616/PC1832/PC1864),
- programmare la definizione per ciascuna zona (sezioni di programmazione [001]-[004]),
- abilitare l'attributo della zona senza fili per ciascuna zona senza fili (soltanto PC580, PC1555, PC1616, PC1832, PC1864, PC501X v2.0, PC5020 v3.0 e superiore) (sezioni [101]-[132]).

Consultare il Manuale d'installazione del sistema, per maggiori informazioni su ciascuna delle sezioni di programmazione indicate sopra.

### **4.2 Abilitazione della supervisione dell'RF5132**

La centrale di controllo effettuerà la supervisione del ricevitore RF5132 attraverso il Keybus, dopo che almeno un dispositivo è stato registrato sul modulo (vedere la sezione 3.2 "Registrazione dei dispositivi senza fili").

Per attivare la supervisione del modulo, dopo aver registrato il primo o i primi dispositivi:

- 1. uscire e rientrare nella programmazione dell'installatore
- 2. entrare nella sezione di programmazione [902] e attendere per circa 1 minuto
- 3. Per uscire premere [#].

Il sistema genererà un'anomalia della supervisione generale del sistema, se il modulo viene rimosso dal Keybus. Se si deve rimuovere il modulo RF5132 da un sistema, è necessario disabilitare la supervisione dell'RF5132.

NOTA: Cancellando tutti i dispositivi dall'RF5132 o impostando di default l'RF5132, verrà generato un errore.

### **Per disabilitare la supervisione dell'RF5132:**

- 1. scollegare l'RF5132 dal Keybus
- 2. immettere [\*][8][Codice dell'installatore]
- 3. immettere [902]. La centrale di controllo annullerà la supervisione ed effettuerà una nuova scansione del sistema per i moduli collegati. La scansione durerà circa un minuto.
- 4. Per uscire premere [#].

### **Per vedere quali moduli la centrale di controllo sta attualmente supervisionando:**

- 1. immettere [\*][8][Codice dell'installatore]
- 2. immettere [903] per visualizzare tutti i moduli. Su una tastiera a LED a 32 zone, la luce [17] indicherà che il modulo RF5132 è presente nel sistema. Sulle tastiere LCD, scorrere fino a quando il nome del modulo appare sul display.
- 3. Per uscire premere [#].
- Se il modulo RF5132 non viene visualizzato sulla tastiera, una delle seguenti condizioni può essere presente:
- il modulo non è collegato correttamente al Keybus
- <sup>c</sup>'è un problema di cablaggio nel Keybus
- il modulo non viene rifornito di sufficiente corrente elettrica
- non sono stati registrati dispositivi sull'RF5132

### **4.3 Abilitazione della supervisione delle zone senza fili**

NOTA: (solo per le centrali di controllo PC5010 v1.x) per effettuare la supervisione delle zone senza fili, è necessario abilitare la supervisione di fine linea doppia (DEOL) nella centrale di controllo PC5010. Per maggiori informazioni, consultare il proprio Manuale d'installazione.

NOTA: (solo PC5020, PC1616, PC1832, PC1864, PC501X, PC1555, PC580 v2.0 e superiore) affinché la supervisione senza fili funzioni, è necessario abilitare l'attributo della zona senza fili su tutte le zone senza fili (sezioni da [101] a [132], opzione [8] ON).

### **Finestra di supervisione senza fili**

Ciascun dispositivo senza fili (esclusi i tasti senza fili) invieranno un segnale di supervisione periodicamente. Se il ricevitore non riceve un segnale entro il tempo programmato per la finestra di supervisione senza fili, verrà generato un errore di supervisione.

Per programmare la finestra di supervisione senza fili:

- 1. immettere [\*][8][Codice dell'installatore] per entrare nella programmazione dell'installatore.
- 2. immettere [804] per entrare nella programmazione del modulo RF5132.
- 3. entrare nella sezione [81].
- 4. immettere il periodo di tempo per la finestra di supervisione. La finestra è programmata in incrementi di 15 minuti. La programmazione di default è:
	- 96 (x15minuti), pari a 24 ore per la versione NA oppure
	- 8 (x15minuti), pari a 2 ore per la versione EU.

Sono ammessi i valori da (8) a (96), pari a 2 fino a 24 ore.

5. Per uscire premere [#].

NOTA: Per le installazioni EN la finestra di supervisione deve essere di 2 ore massimo.

NOTA: La supervisione deve essere abilitata per la funzione antisabotaggio RF.

### **Disabilitazione/abilitazione della supervisione delle zone**

Tutte le zone senza fili hanno la supervisione abilitata per default. Per disabilitare la supervisione di una zona, effettuare quanto segue su una tastiera del sistema:

- 1. immettere  $[\triangleleft]$ [8][Codice dell'installatore] per entrare nella programmazione dell'installatore.
- 2. immettere [804] per entrare nella programmazione del modulo RF5132.
- 3. entrare nelle sezioni [82], [83], [84] e [85] abilitare o disabilitare la supervisione per ogni zona senza fili, attivando o disattivando le opzioni pertinenti.
- 4. Per uscire premere [#].

### **4.4 Zona rilevamento bloccaggio RF**

Per far funzionare il rilevamento bloccaggio RF, è necessario selezionare una zona non utilizzata da usare come zona rilevamento bloccaggio RF. Quando il ricevitore rileva un tentativo di bloccaggio del segnale RF, la zona rilevamento bloccaggio RF sarà violata e il sistema genererà un segnale di manomissione. Quando il segnale di bloccaggio scompare, la zona rilevamento bloccaggio RF si chiude e il sistema invia un segnale di ripristino del sistema antimanomissione.

Per abilitare il rilevamento bloccaggio RF per zone:

- 1. immettere [\*18][Codice dell'installatore].
- 2. Entrare nella sezione di programmazione [804].
- 3. selezionare una zona inutilizzata per la zona rilevamento bloccaggio RF. Immettere il numero a 2 cifre (da [01] a [32]) della zona rilevamento bloccaggio RF sulla tastiera, quindi programmare il numero di serie come [200000].
- 4. entrare nella sezione [93] immettere il numero a 2 cifre della zona rilevamento bloccaggio RF (da [01] a [32]) nella sezione di programmazione.
- 5. disabilitare la supervisione della zona rilevamento bloccaggio RF, disattivando l'opzione pertinente nella sezione [82], [83], [84] o [85] (vedere la sezione 4.3 per maggiori informazioni).

6. Il rilevamento bloccaggio RF ora è abilitato. Per uscire dalla programmazione dell'installatore, premere [#].

NOTA: Per gli impianti listati UL, la funzione di bloccaggio RF deve essere abilitata - sezione [804], sottosezione [90], opzione [7] OFF. Assicurarsi che il bit senza fili e il bit di bloccaggio nella sezione [90] siano disabilitati.

### **4.5 Impostazioni predefinite del software RF5132**

Ripristinare le impostazioni predefinite in fabbrica della programmazione del modulo RF5132 è un modo rapido per rimuovere tutti i dispositivi dal sistema e ripristinare tutta la programmazione nella sezione [804].

NOTA: Con questa procedura le sezioni di programmazione non verranno modificate, eccetto la sezione [804]. Ripristinando le impostazioni predefinite di fabbrica della centrale di controllo, il modulo RF5132 non verrà riportato alle impostazioni predefinite di fabbrica.

Per riportare la programmazione del modulo RF5132 alle impostazioni predefinite di fabbrica:

- 1. immettere [\*][8][Codice dell'installatore].
- 2. Entrare nella sezione di programmazione [996].
- 3. immettere di nuovo il Codice dell'installatore seguito da [996]. Le impostazioni predefinite di fabbrica del software del modulo RF5132 verranno ripristinate.
- 4. Per continuare a programmare l'unità, uscire dalla programmazione dell'installatore premendo [#], quindi entrare nuovamente nella programmazione dell'installatore immettendo [\*][8] [Codice dell'installatore].

Per le istruzioni sul ripristino della programmazione predefinita della centrale di controllo o di qualunque altro modulo collegato, consultare il Manuale d'installazione del proprio sistema.

### **4.6 Cancellazione dei dispositivi senza fili**

Per rimuovere un dispositivo senza fili dal sistema, seguire la procedura indicata per la registrazione di un dispositivo senza fili (vedere la sezione 3.2). Programmare l'ESN come [000000]. Il dispositivo senza fili per la zona sarà rimosso.

NOTA: Potrebbe essere necessario staccare la corrente elettrica dalla centrale, per eliminare le anomalie causate dalle zone cancellate.

### *Una volta completata tutta la programmazione relativa al modulo RF5132, è possibile provare e montare il ricevitore e i dispositivi. Vedere la sezione 5 per maggiori informazioni.*

**5.1 Prova della ricezione dei dispositivi senza fili<br>È molto importante verificare il posizionamento proposto per ogni dispositivo senza fili prima che venga montato. Seg-<br>uendo auesti passi si effettuerà una prova dell** 

È possibile effettuare una prova di tutti i dispositivi insieme (prova del posizionamento globale) oppure di ciascun dispositivo singolarmente. Per effettuare una prova di tutti i dispositivi insieme, consultare il paragrafo qui sotto "Prova di tutti i dispositivi senza fili insieme". Per effettuare una prova dei dispositivi senza fili singolarmente, vedere il paragrafo "Prova dei singoli dispositivi".

NOTA: Dopo aver registrato i dispositivi senza fili, è necessario uscire e poi rientrare nella programmazione dell'installatore almeno una volta, prima di poter effettuare la prova di posizionamento.

### **Attenuazione del guadagno del ricevitore:**

Durante la "Prova posizionamento dei dispositivi senza fili" il guadagno del ricevitore RF5132 è attenuato di 10dB rispetto al normale funzionamento. Ciò significa che il segnale inviato dai rivelatori senza fili durante questa prova deve essere almeno 10dB più forte rispetto al rumore di fondo (RF) rilevato al momento della prova per poter essere considerato valido. Ogni trasmettitore invia un predefinito numero di pacchetti di segnale. Durante la "Prova posizionamento" solo se il 75% o più dei pacchetti inviati viene ricevuto e solo se tali pacchetti ricevuti sono 10dB più forti rispetto al rumore di fondo, la tastiera emette e segnala il risultato "Buono". Altrimenti ci sarà l'indicazione del risultato "Insufficiente".

### **Prova di tutti i dispositivi senza fili insieme:**

- 1. Posizionare temporaneamente i dispositivi senza fili nei punti in cui si desidera montarli.
- 2. In una tastiera del sistema immettere [\*18][Codice dell'installatore].
- 3. Abilitare la prova del posizionamento del modulo globale entrando nella sezione [804], quindi entrare nella sottosezione [90] e attivare l'opzione [8].
- 4. Premere due volte [#].
- 5. Entrare nella sezione di programmazione [904], quindi entrare in [01].
- 6. Attivare uno dei dispositivi sottoposti alla prova fino alla visualizzazione di un risultato sulla tastiera o all'attivazione di un suono della tastiera o di una suoneria:

 **Rilevatori di movimento:** per effettuare una prova di posizionamento sul modulo WS4904P, rimuovere il rilevatore dalla piastra posteriore e riposizionarlo. Una volta che il rilevatore viene riposizionato sulla piastra posteriore, il LED sul rilevatore lampeggerà rapidamente per 5 volte (4 volte per il modulo WLS914-433) a indicare che ha inviato una trasmissione. La centrale visualizzerà e/o indicherà acusticamente il risultato della prova di posizionamento sulla tastiera. Per effettuare una seconda e terza prova, ripetere questa procedura. *Riposizionare con cautela la piastra posteriore sul rilevatore, assicurandosi che la scritta "TOP" sia rivolta verso l'alto, per non danneggiare l'interruttore antimanomissione.*

*NOTA:* Quando il rilevatore viene rimosso dalla piastra posteriore (manomissione dell'unità), il rilevatore verrà anche messo in modalità "test di camminata del rilevatore". Quando si trova nella modalità "test di camminata", il rilevatore attiverà il LED quando viene rilevato un movimento. Il rilevatore invierà inoltre un segnale al ricevitore, 5 secondi dopo il rilevamento del movimento, indicato da 5 rapidi lampeggi del LED. Il LED funzionerà in questo modo per 10 rilevamenti di movimenti in seguito a una manomissione/un ripristino. Si noti che la centrale ignorerà questi segnali di trasmissione in relazione a una prova di posizionamento. La centrale riconoscerà una prova di posizionamento soltanto se la piastra posteriore è stata, ogni volta, rimossa e riposizionata.

**Rivelatori di fumo:** rimuovere il rivelatore dalla sua piastra posteriore, attendere 5 secondi e riposizionarlo, oppure tenere un magnete vicino alla linea sollevata sul bordo esterno, quindi rimuoverlo.

**Trasmettitori porta/finestra:** aprire il contatto spostando il magnete lontano dall'unità. La tastiera visualizzerà/indicherà acusticamente il risultato della prova. Dopo che è stato generato il primo risultato della prova (circa 10 secondi), chiudere il contatto per generare un altro risultato. Se l'unità è fissata a una porta o a una finestra, aprire e chiudere la porta o la finestra per attivare il dispositivo.

**Rivelatori rottura vetro:** premere e tenere premuta la linguetta della modalità di prova per 5 secondi. Rilasciare la linguetta della modalità di prova. La tastiera visualizzerà il risultato della prova.

Leggere i risultati della prova sulla tastiera:

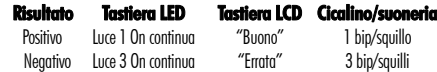

Attivare il dispositivo fino a ottenere 3 risultati "positivi" di fila.

Se i risultati ottenuti sono positivi, è possibile montare i dispositivi senza fili.

I dispositivi che indicano un risultato negativo devono essere spostati in un'alta sede. Per correggere un risultato negativo può essere sufficiente spostare il dispositivo anche di pochi centimetri.

*Non montare i dispositivi per i quali si è ottenuto un risultato "negativo".*

7. Procedere con il dispositivo successivo da sottoporre alla prova e attivarlo fino a quando non viene visualizzato/ indicato acusticamente il risultato.

*NOTA:* Attendere fino a quando la prova di posizionamento di un dispositivo viene visualizzata/indicata acusticamente, prima di iniziare la prova del dispositivo successivo.

Continuare a effettuare la prova dei dispositivi fino a quando il modulo RF5132 e i dispositivi si trovano in sedi idonee. Se diversi dispositivi senza fili producono risultati 'negativi', può essere necessario spostare il modulo RF5132 in una sede più idonea. (vedere la sezione 2.2 per avere consigli su come trovare una sede idonea per il modulo RF5132.)

8. Per uscire dalla prova di posizionamento e ritornare alla programmazione dell'installatore, premere due volte [#].

### *Prova dei singoli dispositivi:*

- 1. Posizionare temporaneamente il dispositivo nel luogo dove si desidera montarlo
- 2. In una tastiera del sistema immettere [ $\ddot{=}$ ][8][Codice dell'installatore].
- 3. Entrare nella sezione di programmazione [904].
- 4. Assicurarsi che l'opzione 8 nella sezione [90] sia disabilitata.
- 5. Immettere il numero della zona a 2 cifre per il dispositivo da sottoporre alla prova.
- 6. Attivare il dispositivo sottoposto alla prova fino alla visualizzazione di un risultato sulla tastiera o all'attivazione di un suono della tastiera o di una suoneria (stessa procedura del passo 5 nella sezione Prova del posizionamento globale, alla pagina precedente).
- 7. Per effettuare la prova di un altro dispositivo, premere una volta [#], quindi ripetere i passi 4 5. Continuare ad effettuare la prova dei dispositivi fino a quando il modulo RF5132 e i dispositivi si trovano nelle sedi idonee. Se diversi dispositivi senza fili producono risultati 'negativi', può essere necessario spostare il modulo RF5132 in una sede più idonea (vedere la sezione 2.2 per avere consigli su come trovare una sede idonea per il modulo RF5132).

8. per uscire dalla prova di posizionamento e dalla programmazione dell'installatore, premere due volte [#]

### **Prova dei singoli tasti senza fili:**

Per effettuare la prova dei tasti senza fili non seguire la procedura descritta sopra per la prova dei singoli dispositivi. Per assicurarsi che il ricevitore RF5132 stia ricevendo le trasmissioni da questi dispositivi, utilizzare i tasti di funzione di tali dispositivi in punti differenti durante l'installazione.

### **5.2 Montaggio del modulo RF5132 e dei dispositivi senza fili**

Una volta verificata la ricezione del modulo RF5132 con tutti i dispositivi senza fili (vedere la sezione 5.1) e una volta scelta una sede di montaggio idonea, montare il modulo RF5132:

- 1. Tirare i cavi del Keybus attraverso il foro al fondo dell'armadietto.
- 2. Fissare saldamente l'armadietto alla parete.

### **Montaggio dei dispositivi**

Se è stata effettuata la prova di posizionamento descritta nella sezione 5.1, ottenendo 3 risultati 'positivi' di fila per ciascun dispositivo, i dispositivi senza fili possono essere montati. Per le istruzioni di montaggio vedere la scheda d'installazione di ciascun dispositivo.

### *Una volta che il modulo RF5132 e i dispositivi senza fili sono stati montati e funzionano correttamente, leggere la sezione 6 per maggiori informazioni sulle potenziali condizioni di anomalia, sui segnali di bloccaggio RF e sulla sostituzione della batteria.*

### **6.1 Condizioni di anomalia**

 La centrale di controllo effettua un continuo monitoraggio di possibili condizioni di anomalia. Se è presente una condizione di anomalia, la luce "Anomalia" della tastiera si accenderà e la tastiera emetterà un bip. Premere [\*][2] per visualizzare le condizioni di anomalia.

Le seguenti condizioni di anomalia si riferiscono al modulo RF5132 e/o a qualunque dispositivo registrato.

- •**Manomissione del sistema generale** (nelle centrali a corrente elettrica v.2.01 e inferiore) Questa anomalia viene generata quando il modulo RF5132 rileva una condizione di bloccaggio RF.
- •**Supervisione del sistema generale** Questa anomalia viene generata se la centrale perde la comunicazione con un modulo collegato al Keybus. Il buffer eventi fornirà un rapporto dettagliato dell'evento.
- •**Batteria scarica del dispositivo** Questa anomalia viene generata quando la batteria di un dispositivo senza fili è scarica. Premere [7] una, due o tre volte per visualizzare quali dispositivi hanno la batteria scarica. Una tastiera LED indicherà che la batteria è scarica usando le luci di zona da 1 a 8.
- •**Manomissione di zona** Questa anomalia viene generata quando un dispositivo senza fili registrato viene rimosso dalla sua sede di montaggio.
- •**Errore di zona** Ogni dispositivo senza fili invierà un segnale di supervisione ogni 64 minuti (15 minuti per l'UE). Se il ricevitore non riceve un segnale entro il tempo programmato per la finestra di supervisione senza fili, verrà generato un errore di zona.
- •**Antisabotaggio RF (solo per l'UE)** Ogni zona senza fili invierà un segnale di supervisione ogni 15 minuti. Se il ricevitore non riceve un segnale entro 15 minuti, verrà generata un'anomalia del sistema antisabotaggio RF per quella zona. Questa condizione esiste solo nelle centrali PC1614/PC1832/PC1864 v4.1.

### **6.2 Rilevamento del segnale di bloccaggio**

Il ricevitore RF5132 rileva i segnali di bloccaggio che possono impedire al ricevitore di ricevere in modo adeguato le trasmissioni dai dispositivi registrati. Vedere la sezione 4.4 "Zona rilevamento bloccaggio RF" per maggiori informazioni sulla programmazione del rilevamento del segnale di bloccaggio.

NOTA: Per gli impianti listati UL, la funzione di bloccaggio RF deve essere abilitata - sezione [804], sottosezione [90], opzione [7] OFF.

### **6.3 Trasmissione batteria scarica della zona senza fili**

 In ogni trasmissione il dispositivo indicherà lo stato della batteria. Se una batteria è scarica, il sistema indicherà un'anomalia relativa alla batteria scarica del dispositivo.

Il sistema ritarderà la segnalazione dell'evento alla centrale allarmi per il numero di giorni programmati per il **ritardo trasmissione batteria** scarica di zona nella sezione [370] della centrale. Questo consente di prevenire una segnalazione dell'evento non necessaria, se l'utente è stato istruito su come sostituire le batterie.

### **Sostituzione delle batterie nei dispositivi senza fili**

- 1. Fare riferimento alle istruzioni per l'installazione della batteria contenute nella scheda d'installazione di ciascun dispositivo. Assicurarsi di orientare correttamente le batterie durante la relativa installazione.
- 2. Quando le batterie sono state sostituite e il sistema antimanomissione del dispositivo è stato ripristinato, il dispositivo invia un segnale di ripristino relativo all'anomalia delle batterie al modulo RF5132. L'anomalia delle batterie ora è stata eliminata e il dispositivo dovrebbe funzionare normalmente.

NOTA: Quando le batterie di un dispositivo devono essere sostituite, può essere necessario sostituire le batterie di tutti i dispositivi allo stesso tempo.

Il modulo RF5132 v6.0 è dotato di due LED di ausilio all'installazione dei dispositivi e alla risoluzione dei problemi dell'unità. In condizioni normali di funzionamento i LED indicheranno se il segnale ricevuto proviene da un dispositivo registrato oppure no.

- Il LED verde lampeggerà quando riceve un segnale da un dispositivo registrato.
- Il LED rosso lampeggerà quando riceve un segnale da un dispositivo non registrato.

Alternativamente, quando la centrale si trova in modalità di prova del posizionamento, il LED verde lampeggerà soltanto per il numero di serie specifico immesso. Tutti ali altri segnali (compresi i segnali provenienti da dispositivi registrati validi) faranno lampeggiare il LED rosso.

### **1. Quando immetto il numero di zona a 2 cifre per l'aggiunta di un dispositivo senza fili, la tastiera emette un lungo bip.**

Gli ESN possono essere immessi soltanto quando un ricevitore senza fili RF5132 è collegato al Keybus. Vedere la sezione 2 per le istruzioni relative all'impostazione e al cablaggio del modulo RF5132.

### **2. Ho inserito l'ESN relativo al dispositivo, ma quando forzo il dispositivo, la zona non risulta aperta sulla tastiera.**

Controllare quanto segue:

- Assicurarsi che l'ESN sia stato immesso correttamente.
- Assicurarsi che la zona sia abilitata per la partizione (in caso di utilizzo della programmazione delle partizioni).
- Assicurarsi che la zona senza fili non venga assegnata a una zona utilizzata dai moduli PC5108, da una zona a bordo o da una zona della tastiera.
- Assicurarsi che la zona sia programmata per qualcosa di diverso da "operazione nulla" e che l'attributo della zona senza fili sia attivato.

### **3. Quando provo a effettuare una prova del posizionamento dei moduli non ottengo alcun risultato o risultati 'negativi'.**

Controllare quanto segue (vedere le sezioni 5.1 e 5.2 per maggiori informazioni sulla prova dei dispositivi):

- verificare che si stia effettuando la prova della zona corretta
- verificare che sia stato immesso l'ESN corretto, quando il dispositivo è stato registrato
- verificare che il dispositivo rientri nel raggio d'azione del modulo RF5132. Provare il dispositivo nella stessa stanza del ricevitore
- confermare che il modulo RF5132 sia collegato correttamente al Keybus (vedere la sezione 2 per le istruzioni di impostazione e cablaggio del modulo RF5132)
- verificare che si stia provando la zona correttamente (vedere le sezioni 5.1 e 5.2 per le istruzioni di prova)
- verificare che le batterie funzionino e siano installate correttamente
- verificare la presenza di grandi oggetti metallici che possono impedire al segnale di raggiungere il modulo RF5132.

Il dispositivo deve essere posizionato dove si ottengono costanti risultati 'positivi'. Se diversi dispositivi danno risultati 'negativi', spostare il ricevitore. Vedere la sezione 2.2 per avere consigli su come trovare una sede di montaggio per il modulo RF5132

### **4. Il LED sul rilevatore di movimento non si accende quando cammino davanti all'unità.**

Il LED serve esclusivamente per il test di camminata. Vedere la scheda d'istruzioni PIR per maggiori informazioni sul test di camminata.

**[804] Programmazione di espansione senza fili RF5132**<br>• È necessario immettere un numero a 6 cifre. Vedere la sezione 3.2 "Nota sui numeri di serie elettronici (ESN)" per maggiori dettagli sulla programmazione dei numeri di serie a 6 cifre.

### **Numeri di serie zona**

 $\text{Default} = 000000$ 

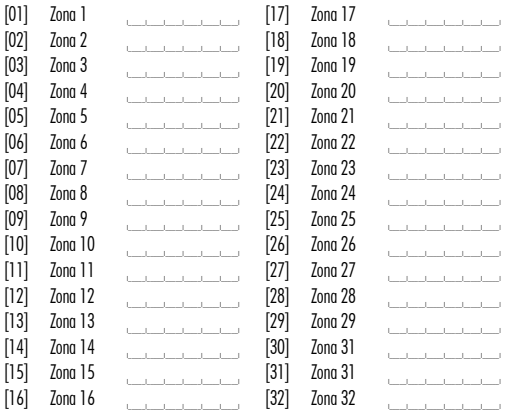

### **Numeri di serie tasto senza fili** $Delta = 000000$

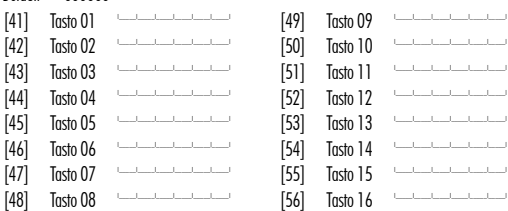

### **Opzioni tasto di funzione tasto senza fili**

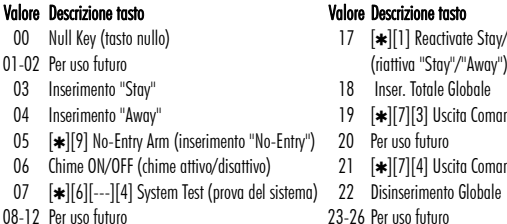

- 
- 14  $[\ast][7][2]$  Uscita Comando n.2 28 Per uso futuro
- 
- 16  $[\ast]$ [0] Quick Exit (uscita rapida) 30 Panic Alarm (allarme panico)

- ote Stay/Away
- 
- ita Comando n. 3
- ita Comando n. <mark>4</mark><br>Globale
- 
- 
- 13  $[\ast][7][1]$  Uscita Comando n.1 27 Disarm (OFF) (disinserimento (OFF))
	-
- 15 Inser. Parziale Globale 29 Auxiliary Alarm (allarme ausiliario)
	-

NOTA: I tasti senza fili devono avere un codice di accesso per Inserimento/Disinserimento globale per funzionare.

### **[61]-[76] Opzioni tasto di funzione senza fili**

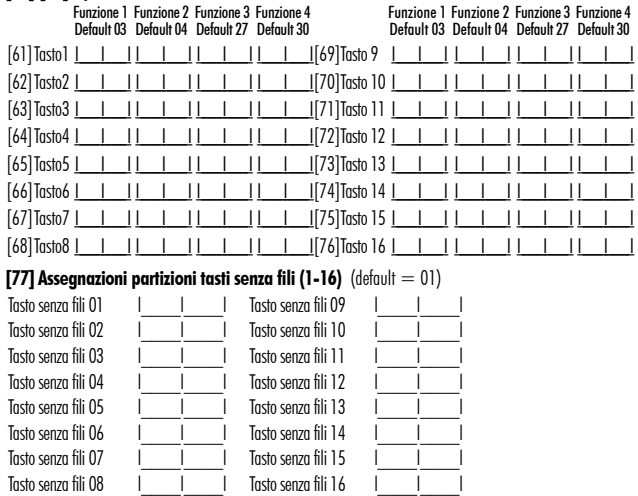

### **Supervisione**

**[81] Finestra di supervisione senza fili** (default = 96)

l\_\_\_\_l\_\_\_\_l La finestra è programmata in incrementi di 15 minuti. La programmazione di default è: • 96 (x15minuti), pari a 24 ore per la versione NA oppure • 8 (x15minuti), pari a 2 ore per la versione EU.

Sono ammessi i valori da (8) a (96), pari a 2 fino a 24 ore.

NOTA: Per le installazioni EN la finestra di supervisione deve essere di 2 ore massimo.

### **[82] Opzioni di supervisione del dispositivo di zona (1-8)**

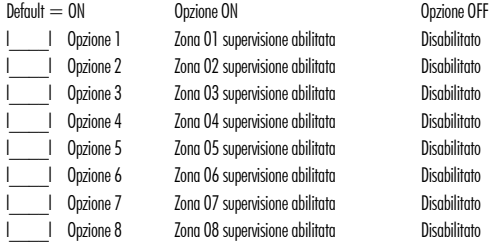

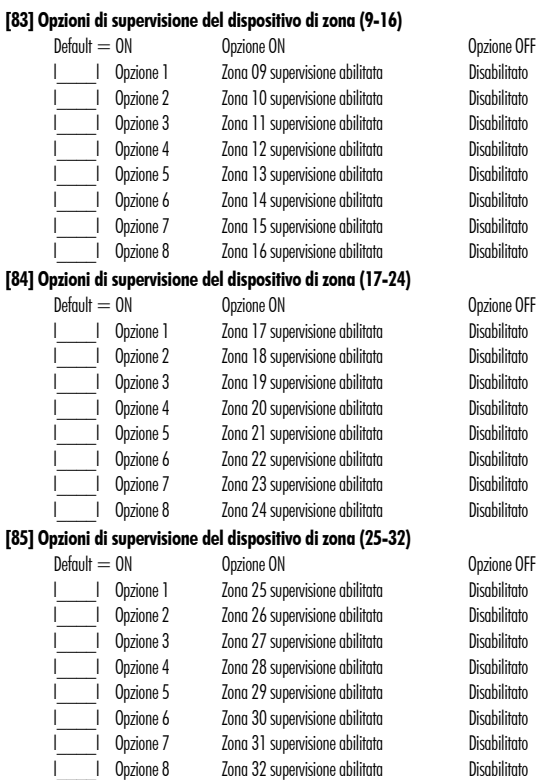

### **[90] Altre opzioni**

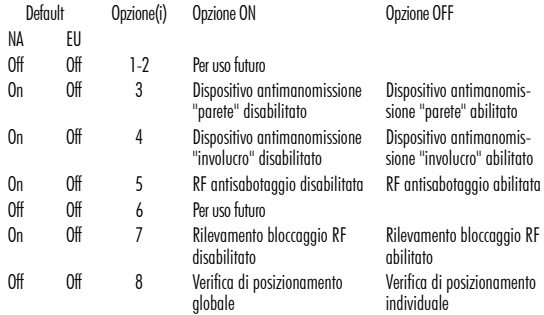

### **Rilevamento bloccaggio RF**

**[93] Zona rilevamento bloccaggio RF** (default  $= 00$ )

l lacelezionare una zona inutilizzata che verrà violata quando un segnale di bloccaggio viene rilevato.

 $\zeta$ sono ammessi i valori = 01 - 32, 00 = rilevamento bloccaggio RF disabilitato)

NOTA: Per gli impianti DD243, la funzione antisabotaggio RF deve essere abilitata - sezione [804], sottosezione [90], opzione [5] OFF.

## **Waarschuwing A.u.b. zorgvuldig lezen**

### *Noot aan installateurs*

Deze waarschuwing bevat essentile informatie. Als de enige persoon die in contact komt met de gebruikers van het systeem is het uw verantwoordelijkheid om elk punt in deze waarschuwing onder de aandacht te brengen van de gebruikers van dit systeem.

### *Systeemstoringen*

Dit systeem is met zorg ontworpen om zo doeltreffend mogelijk te zijn. Er zijn echter omstandigheden in verband met brand, inbraak en andere soorten noodgevallen waar het wellicht geen beveiliging zal geven. Alarmsystemen van elk type kunnen met opzet worden gesaboteerd en kunnen om verschillende redenen niet werken. Sommige maar niet alle redenen kunnen zijn:

#### **• Incorrecte installatie**

 Een beveiligingssysteem moet correct worden genstalleerd om voldoende beveiliging te bieden. Elke installatie moet door een deskundige worden gevalueerd om te verzekeren dat alle toegangspunten en -plaatsen zijn beveiligd. Sloten en grendels op ramen en deuren moeten stevig zijn en volgens plan werken. Ramen, deuren, wanden, plafonds en andere bouwmaterialen moeten sterk genoeg zijn om de verwachte hoeveelheid beveiliging te bieden. Tijdens en na de constructie moeten deze opnieuw worden gevalueerd. Als deze dienst geboden wordt, wordt sterk aangeraden om een evaluatie te laten doen door de brandweer en/of politie.

#### **• Criminele kennis**

 Dit systeem bevat beveiligingen die ten tijde van de fabricage bekend stonden als zijnde doeltreffend. Het is mogelijk dat personen met criminele doeleinden technieken ontwikkelen waardoor deze beveiligingen minder doeltreffend kunnen zijn. Het is belangrijk dat beveiligingssystemen regelmatig opnieuw worden beoordeeld om te verzekeren dat de beveiligingen nog doeltreffend zijn en dat ze worden aangepast of vervangen als wordt ontdekt dat de verwachte beveiliging niet meer wordt geboden.

#### **• Indringers**

Indringers kunnen wellicht via een onbeveiligd toegangspunt binnen komen, een detectie-inrichting omzeilen, detectie ontsnappen via een plaats die niet voldoende gedekt is, een waarschuwingsinrichting ontkoppelen, of de juiste werking van het systeem belemmeren of voorkomen.

#### **• Stroomuitval**

 Bedieningsorganen, inbraakdetectors, rookdetectors en veel andere beveiligingsinrichtingen behoeven een goede stroomvoorziening om goed te kunnen werken. Inrichtingen die op batterijen werken kunnen problemen met de batterijen hebben. Zelfs als de batterijen goed werken, moeten ze goed zijn bijge-<br>laden, in goede staat verkeren en goed zijn genstalleerd. Inrichtingen die<br>uitsluitend op het lichtnet werken, werken bij stroomuitval n maar heel kort is. Alle periodes van stroomuitval gaan vaak samen met spanningsvariaties die schade kunnen veroorzaken aan elektronische apparatuur zoals een beveiligingssysteem. Na een stroomuitval moet er onmiddellijk een test van het volledige systeem worden uitgevoerd om te controleren of het systeem volgens plan werkt.

#### **• Storing van vervangbare batterijen**

De draadloze zenders van dit systeem zijn zodanig ontworpen dat de batterijen onder normale omstandigheden meerdere jaren moeten werken. De verwachte levensduur van een batterij is een functie van de omgeving, het gebruik en het type van de inrichting. De verwachte levensduur van de batterij kan worden verminderd door omstandigheden zoals hoge vochtigheid, hoge of lage temperaturen en grote schommelingen in temperatuur. Hoewel de batterijen in elke zender automatisch worden gecontroleerd om aan te duiden wanneer de batterijen moeten vervangen, kan deze voorziening onverwacht defect raken. Met regelmatig testen en onderhoud wordt het systeem in goede staat van werking gehouden.

#### **• Storing van hoogfrequente (draadloze) inrichtingen**

Het is in alle omstandigheden mogelijk dat signalen de ontvanger niet bereiken als gevolg van metalen voorwerpen in of bij de hoogfrequente baan of opzettelijke storing of andere accidentele storing van de hoogfrequente signalen.

#### **• Systeemgebruikers**

Het kan zijn dat gebruikers niet in staat zijn om een paniek- of noodschakelaar te bedienen als gevolg van permanente of tijdelijke lichamelijke belemmering, het onvermogen om de inrichting op tijd te bereiken of het niet goed weten hoe het werkt. Het is belangrijk dat alle gebruikers van het systeem worden opgeleid in de juiste werking van het alarmsysteem en dat zij weten wat ze moeten doen als het systeem alarm slaat.

#### **• Rookdetectors**

 Sommige van de redenen waarom rookdetectors die onderdeel zijn van dit systeem de inwoners niet met succes kunnen alarmeren zijn als volgt. De rookdetectors kunnen incorrect zijn genstalleerd of geplaatst. Het kan zijn dat de rook de rookdetectors niet bereikt, bijvoorbeeld bij brand in de schoorsteen, wand of het dak of aan de andere kant van een gesloten deur. Het kan zijn dat de rookdetector geen rook waarneemt van brand op een andere verdieping van de woning of het gebouw.

De hoeveelheid rook die vrijkomt en de verspreiding van het vuur is bij elke brand anders. Rookdetectors nemen niet alle soorten brand even goed waar. Het kan zijn dat de rookdetector niet op tijd waarschuwing geeft van brand bij achteloosheid of gevaren zoals het roken in bed, krachtige ontploffingen, gasontsnappingen, incorrecte opslag van brandbare materialen, overbelaste elektrische circuits, kinderen die met lucifers spelen of brandstichting.

Zelfs als de rookdetector volgens plan werkt, kunnen er omstandigheden zijn waarbij de waarschuwing onvoldoende is om inwoners de kans te geven om op tijd te ontsnappen om letsel of de dood te ontlopen.

#### **• Bewegingsdetectors**

Bewegingsdetectors kunnen uitsluitend bewegingen waarnemen in de gebieden die aangegeven zijn in de betreffende installatie-instructies. Zij maken geen onderscheid tussen indringers en bewoners. Bewegingsdetectors bieden geen volumetrische beveiliging van het gebied. Deze hebben meerdere detectiestralen en er kan uitsluitend beweging worden waargenomen in de gebieden die door deze stralen zijn gedekt. Ze kunnen geen beweging waarnemen achter wanden, plafonds, vloeren, gesloten deuren, glas, glazen deuren of ramren. Alle vormen van sabotage, hetzij met opzet hetzij per ongeluk, zoals afplakken, verven of spuiten van materialen op de lenzen, spiegels, ramen en andere delen van het detectiesysteem hebben een nadelig effect op de werking.

De passief infrarood bewegingsdetector neemt temperatuurschommelingen waar. Deze is echter minder doeltreffendheid als de omgevingstemperatuur tot nabij of boven lichaamstemperatuur stijgt of als er bedoelde of onbedoelde warmtebronnen in of bij het detectiegebied zijn. Deze warmtebronnen kunnen de vorm hebben van kachels, radiators, fornuizen, barbecues, haarden, zonlicht, stoomuitlaten, lichten enz.

#### **• Waarschuwingsinrichtingen**

Het kan zijn dat waarschuwingsinrichtingen zoals sirenes, bellen, toeters en stroboscooplampen geen waarschuwing bieden voor slapende mensen achter een scheidingswand of -deur. Waarschuwingsinrichtingen op een andere verdieping van de woning of het pand zullen minder doeltreffend zijn bij het wekken en alarmeren van bewoners. Het geluid van hoorbare waarschuwingsinrichtingen wordt soms overstemd door het geluid van geluidsinstallaties, radio's, televisies, airconditioners en andere toestellen en passerend verkeer. Het kan zijn dat hoorbare alarmsignalen niet worden gehoord door mensen die slecht horen.

#### **• Telefoonlijnen**

Als het alarm via telefoonleidingen wordt overgebracht kan het zijn dat de lijn bepaalde perioden buiten werking of bezet is. Indringers kunnen de telefoonlijn ook verbreken of op andere, soms moeilijk waar te nemen manieren onklaar maken.

#### **• Onvoldoende tijd**

Het kan zijn dat het systeem volgens plan werkt maar dat de inwoners niet op tijd reageren op de gegeven waarschuwingen. Als het systeem wordt bewaakt, kan het zijn dat er niet op tijd wordt gereageerd om de bewoners of hun bezittingen te beveiligen.

#### **• Defecte componenten**

Hoewel alle moeite is genomen om dit systeem zo betrouwbaar mogelijk te maken kan het zijn dat het systeem niet goed werkt als gevolg van defecte componenten.

#### **• Onvoldoende testen**

 De meeste problemen die kunnen veroorzaken dat een alarmsysteem niet volgens plan werkt, kunnen worden gevonden met regelmatig testen en onderhoud. Het gehele systeem moet wekelijks worden getest en onmiddellijk na inbraak, een poging tot inbraak, brand, een storm, een aardbeving, een ongeval en alle soorten bouwwerkzaamheden binnen en buiten het pand. Daarbij moeten alle detectie-inrichtingen, toetsenpaneelties, consoles, alarmeerinrichtingen en alle andere werkende inrichtingen worden getest die onderdeel zijn van het systeem.

#### **• Veiligheid en verzekering**

Ongeacht de mogelijkheden van alarmsystemen kunnen deze geen vervanging zijn voor verzekering van onroerend goed en levensverzekering. Een alarmsysteem is tevens geen vervanging van eigenaars, huurders en andere bewoners die verstandig kunnen handelen om de schade van een noodgeval te voorkomen of beperken.

### **Beperkte garantie**

Digital Security Controls garandeert de oorspronkelijke koper dat het product voor een periode van twaalf maanden vanaf de datum van aankoop bij normaal gebruik vrij zal zijn van materiaal- en fabrieksfouten. Tijdens de garantieperiode zal Digital Security Controls naar de fabriek teruggestuurde producten naar eigen goeddunken repareren of vervangen, zonder te rekenen voor arbeid of materialen. Alle vervangen en/of gerepareerde onderdelen worden gegarandeerd voor de rest van de oorspronkelijke garantieperiode, of negentig (90) dagen, en welk de langere van de twee. De oorspronkelijke koper moet Digital Security Controls onmiddellijk schriftelijk op de hoogte stellen van fabrieks- en materiaalfouten, en deze melding moet in ieder geval binnen de garantieperiode worden ontvangen. Er is absoluut geen garantie op software en alle softwareproducten worden verkocht als gebruikerslicentie volgens de voorwaarden van de softwarelicentieovereenkomst bij het product. De klant heeft de volledige verantwoordelijkheid voor de juiste selectie, installatie, bediening en onderhoud van alle producten die van DSC worden gekocht. De garantie op op maat gemaakte producten blijft beperkt tot producten die bij aankomst niet werken. In zulke gevallen kan DSC deze naar eigen goeddunken vervangen of terugkopen.

#### *Internationale garantie*

De garantie voor international klanten is gelijk aan die voor alle klanten binnen Canada en de Verenigde Staten, met uitzondering dat Digital Security Controls niet verantwoordelijk is voor eventuele douaneheffing, belasting of BTW.

#### *Garantieprocedure*

Voor reparaties onder deze garantie moet het product in kwestie naar het punt van aankoop worden teruggebracht. Alle gemachtigde distributeurs en dealers hebben een garantieprogramma. Iedereen die goederen naar Digital Security Controls stuurt moet eerst een machtigingsnummer bemachtigen. Digital Security Controls accepteert uitsluitend ingezonden producten waarvoor vooraf machtiging is gegeven.

#### *Omstandigheden die de garantie ongeldig maken*

Deze garantie geldt uitsluitend voor fabrieks- en materiaalfouten in verband met normaal gebruik. Hieronder valt niet het volgende:

- schade veroorzaakt door vervoer en transport;
- schade veroorzaakt door rampen zoals brand, overstroming, wind, aardbeving en blikseminslag;
- schade als gevolg van oorzaken waar Digital Security Controls geen controle over heeft, zoals te hoge elektrische spanning, mechanisch schokken en waterschade
- schade veroorzaakt door ongemachtigde bevestiging, wijzigingen, aanpassingen en vreemde voorwerpen;
- schade veroorzaakt door randapparatuur (tenzij deze randapparatuur werd geleverd door Digital Security Controls);
- defecten veroorzaakt door het niet verschaffen van een geschikte installatie-omgeving voor de producten;
- schade veroorzaakt door het gebruik van de producten voor doeleinden waarvoor deze niet zijn ontworpen;
- schade door incorrect onderhoud;
- schade als gevolg van ander misbruik, of incorrecte toepassing van de producten.

#### *Wat niet onder de garantie valt*

Naast de dingen waardoor de garantie ongeldig wordt, valt het volgende niet onder de garantie: (i) transportkosten naar het reparatiecentrum; (ii) producten die niet zijn aangeduid met het productlabel van DSC, en het partij- of serienummer; (iii) producten die op een zodanige manier zijn gedemonteerd of gerepareerd dat de werking nadelig wordt benvloed en waardoor geschikte inspectie en testen om

een claim te verifiren niet mogelijk zijn. Toegangskaarten en strookjes die tijdens de garantie worden teruggezonden worden naar goeddunken van DSC ofwel teruggekocht of vervangen. Voor producten die niet onder deze garantie vallen, of als gevolg van de leeftijd, misbruik of schade buiten de garantie vallen, wordt een schatting verschaft van de reparatiekosten. Reparatiewerkzaamheden worden pas aangevangen als er een geldige kooporder van de klant is ontvangen en er door de klantendienst van DSC een RMA-nummer (Return Merchandise Authorisation) is uitgegeven.

De aansprakelijkheid van Digital Security Controls om het product na een redelijk aantal pogingen te repareren blijft beperkt tot het vervangen van het product, als exclusieve nakoming van de garantie. Digital Security Controls zal in geen geval aansprakelijk zijn voor speciale, incidentele of gevolgschade op basis van garantiebreuk, contractbreuk, nalatigheid, strikte aansprakelijkheid of andere juridische theorie. Dit soort schade omvat maar blijft niet beperkt tot verlies van winsten, verlies van het product en bijhorende apparatuur, kosten van vermogensbeslag, kosten van substituerende of vervangende apparatuur, voorzieningen of diensten, de tijd van de koper, de claims van derden inclusief klanten, en schade aan bezit. In de wetten van sommige rechtsgebieden is de afwijzing van gevolgschade beperkt of niet toegestaan. Als de wetten van zo'n rechtsgebied van toepassing zijn op een claim door of tegen DSC zullen de beperkingen en afwijzingen hierin zover gaan als is toegestaan door de wet. In sommige staten is de uitsluiting of beperking van incidentele of gevolgschade niet toegestaan, en het bovenstaande kan dus van toepassing zijn op u.

#### *Afwijzing van garanties*

Deze garantie bevat de gehele garantie en neemt de plaats in van alle andere garanties hetzij nadrukkelijk hetzij gempliceerd (met inbegrip van alle gempliceerde garanties van de verkoopbaarheid of geschiktheid voor een bepaald doel) en van alle andere verplichtingen en aansprakelijkheden van Digital Security Controls. Digital Security Controls neemt geen verantwoordelijkheid voor, en verleent geen bevoegdheid aan derden die in diens naam beweren te handelen, om deze garantie aan te passen of te wijzigen, of om enige andere garantie of verplichting in verband met dit product op zich te nemen.

Deze afwijzing van garanties en beperkte garantie valt onder de wetten van de provincie Ontario in Canada.

*WAARSCHUWING: Digital Security Controls raadt aan om het gehele systeem regelmatig volledig te laten testen. Ondanks regelmatig testen, en als gevolg van maar niet beperkt tot sabotage of elektrische storing, is het echter mogelijk dat dit product niet voldoet aan de verwachtingen.* 

#### *Reparaties buiten de garantie*

Digital Security Controls zal defecte apparatuur die na afloop van de garantieperiode naar het reparatiedepot is gestuurd op de volgende voorwaarden naar eigen dunken repareren of vervangen. Iedereen die goederen naar Digital Security Controls stuurt moet eerst een machtigingsnummer bemachtigen. Digital Security Controls accepteert uitsluitend ingezonden producten waarvoor vooraf machtiging is gegeven. Producten waarvan Digital Security Controls bepaalt dat ze te repareren zijn, worden gerepareerd en teruggestuurd. Voor elk gerepareerd apparaat wordt een door Digital Security Controls vooraf bepaald bedrag gerekend dat van tijd tot tijd kan worden herzien.

Producten waarvan Digital Security Controls bepaalt dat ze niet repareerbaar zijn, worden vervangen door het meest equivalente product dat op dat moment beschikbaar is. Voor elk vervangend product wordt de gangbare marktprijs gerekend.

### **INHOUDSTABEL**

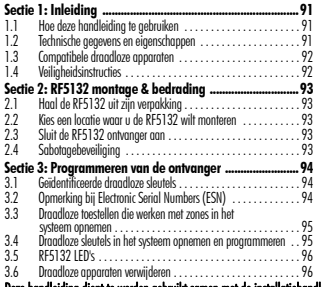

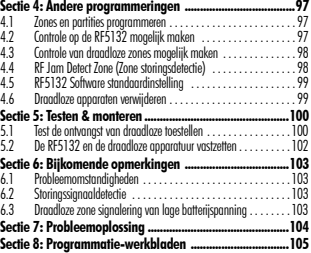

### lleiding dient te worden gebruikt samen met de installatiehandleiding van het bedieningspaneel van het alarm.

#### BELANGRIJK - ZORGVULDIG LEZEN: DSC Software, aangeschaft met of zonder Producten en Onderdelen is auteursrechtelijk beschermd en wordt aangeschaft onder de volgende licentievoorwaarden:

• Deze gebruiksrechtovereenkomst ("Overeenkomst") vormt een wettelijke overeenkomst tussen U (het bedrijf, individu of entiteit die de Software en verwante Hardware heeft afgenomen) en Digital Security Controls,<br>een divisie van Tyco Safety Products Canada Ltd. ("DSC"), de fabrikant van de geïntegreerde beveiligingssystemen en de ontwikkelaar van de software en verwante producten of onderdelen ("HARDWARE") die U hebt afgenomen.

• Indien het DSC-softwareproduct ("SOFTWAREPRODUCT" of "SOFTWARE") samen met HARDWARE moet worden geleverd en dit NIET samen met nieuwe HARDWARE is geleverd, mag U het SOFTWAREPRODUCT niet gebruiken, kopiëren of installeren.

Het SOFTWAREPRODUCT bevat computersoftware en kan geassocieerde media, afgedrukte materialen en "online" of elektronische documentatie bevatten.

 • Software die samen met het SOFTWAREPRODUCT wordt geleverd, en die valt onder een afzonderlijke gebruikersovereenkomst, wordt aan U in licentie gegeven onder de voorwaarden van die licentieovereenkomst.

Door het SOFTWAREPRODUCT te installeren, te kopiëren, te downloaden, op te slaan, te openen of anderszins te gebruiken, stemt U er onvoorwaardelijk mee in gebonden te zijn aan de voorwaarden in deze Overeenkomst, zelfs als deze Overeenkomst wordt beschouwd als een wijziging van vorige regelingen of contracten. Indien U niet instemt met de bepalingen van deze Overeenkomst, is DSC niet bereid het SOFTWAREPRODUCT aan U in licentie te

### geven, en hebt U niet het recht om het te gebruiken.<br>S**OFTWAREPRODUCTLICENTIE**

 Het SOFTWAREPRODUCT wordt beschermd door auteursrechtwetgeving en internationale auteursrechtverdragen, alsmede door andere intellectuele eigendomswetgeving en verdragen. Het SOFTWAREPRODUCT wordt niet verkocht, maar in licentie gegeven.

ENING VAN LICENTIE Deze Overeenkomst verleent U de volgende rechten:

(tie en gebruik van de Software: voor elke licentie die u aanschaft, mag u slechts één kopie van het SOFTWAREPRODUCT installeren.

 (b) Opslag/Netwerkgebruik: het SOFTWAREPRODUCT mag niet gelijktijdig worden geïnstalleerd, geopend, weergegeven, uitgevoerd, gedeeld of gebruikt op of vanaf verschillende computers, zoals een werkstation, terminal of ander digitaal elektronisch apparaat ("Apparaat"). Oftewel, indien U meerdere werkstations hebt, zult U een licentie moeten aanschaffen voor elk werkstation waarop de SOFTWARE zal worden gebruikt.

(c) Reservekopie: U kunt reservekopieën van het SOFTWAREPRODUCT maken, maar U mag te allen tijde per licentie slechts één kopie hebben. U mag de reservekopie uitsluitend voor archiveringsdoeleinden gebruiken. Behalve voor zover dit expliciet in deze Overeenkomst wordt toegestaan, mag U verder geen kopieën van het SOFTWAREPRODUCT<br>maken. Hetzelfde geldt voor de afgedrukte materialen die bij de SOFTWARE worden meegeleverd.

#### 2. BESCHRIJVING VAN ANDERE RECHTEN EN BEPERKINGEN

 (a) Beperking op reverse-engineering, decompileren en disassembleren: U mag het SOFTWAREPRODUCT niet onderwerpen aan reverse-engineering, decompileren en disassembleren, tenzij en voor zover dit, niettegenstaande deze beperking, uitdrukkelijk is toegestaan op grond van toepasselijk dwingend recht. U mag geen veranderingen of wijzigingen aan de Software maken zonder de geschreven toestemming van een functionaris van DSC. U mag geen eigendomskennisgevingen, merken of etiketten van het Softwareproduct verwijderen. U zult redelijkerwijs maatregelen nemen om te voldoen aan de bepalingen en voorwaarden van deze Overeenkomst.

(b) Scheiding van onderdelen: het SOFTWAREPRODUCT wordt in licentie gegeven als één product. De componenten mogen niet worden gescheiden voor gebruik op meer dan één HARDWARE-eenheid.

(c) Eén GEÏNTEGREERD PRODUCT: als U deze SOFTWARE met HARDWARE hebt verkregen, is het SOFTWAREPRODUCT in licentie gegeven met de HARDWARE als één geïntegreerd product. In dat geval mag het SOFTWAREPRODUCT alleen worden gebruikt in combinatie met de HARDWARE, zoals in deze Overeenkomst is

uiteengezet.<br>(d) Verhuur: U mag het SOFTWAREPRODUCT niet verhuren, in lease geven of uitlenen. U mag het niet beschikbaar maken voor anderen of het op een server of website plaatsen.

(e) Overdracht van het Softwareproduct: U mag al Uw rechten die voortvloeien uit deze Overeenkomst uitsluitend als onderdeel van een permanente verkoop of overdracht van de HARDWARE overdragen, mits U geen exemplaar behoudt, U het volledige SOFTWAREPRODUCT overdraagt (inclusief alle onderdelen, de media en het gedrukte materiaal, alle upgrades en deze Overeenkomst), en mits de ontvanger met de bepalingen van deze Overeenkomst instemt. Indien het SOFTWAREPRODUCT een upgrade is, moet elke overdracht tevens alle vorige versies van het SOFTWAREPRODUCT omvatten.

(f) Beëindiging: onverminderd al zijn overige rechten mag DSC deze Overeenkomst beëindigen indien U de bepalingen van deze Overeenkomst niet nakomt. In dat geval dient u alle exemplaren en alle onderdelen van het SOFTWAREPRODUCT te vernietigen.

(g) Handelsmerken: aan deze Overeenkomst kunt U geen enkel recht ontlenen in verband met enig merk of servicemerk van DSC of zijn leveranciers.

3. AUTEURSRECHT: de eigendom van en de auteursrechten op het SOFTWAREPRODUCT (inclusief, maar niet beperkt tot alle afbeeldingen, foto's en tekst die in het SOFTWAREPRODUCT zijn opgenomen), alsmede de<br>begeleidende gedrukte materialen en alle kopieën van het SOFTWAREPRODUCT, berusten bij DSC of zijn leveranciers. U mag de begeleidende afgedrukte documentatie van het SOFTWAREPRODUCT niet kopiëren. De eigendom van, en de intellectuele eigendomsrechten op de inhoud waartoe toegang kan worden verkregen door het gebruik van het SOFTWAREPRODUCT berusten bij de desbetreffende eigenaar van de inhoud en kunnen beschermd zijn door toepasselijk auteursrecht of andere intellectuele eigendomsrechten en -verdragen. Deze Overeenkomst verleent U geen recht dergelijke inhoud te gebruiken. Alle rechten die niet expliciet krachtens deze Overeenkomst worden verleend, berusten bij DSC en zijn leveranciers.

4. EXPORTBEPERKINGEN: U stemt ermee in het SOFTWAREPRODUCT naar geen enkel(e) land, persoon of entiteit

te zullen exporteren of herexporteren waarvoor in Canada exportbeperkingen van kracht zijn. 5. TOEPASSELUK RECHT: voor deze softwarelicentieovereenkomst geldt het recht van de provincie Ontario,

Canada.

RAGE: geschillen voortkomend uit of in verband met deze Overeenkomst worden definitief en bindend bepaald door arbitrage in overeenstemming met de Arbitration Act, en de partijen stemmen ermee in gebonden te zijn aan de beslissing van de arbiter. De plaats van de arbitrage is Toronto, Canada en zal gehouden worden in de

### Engelse taal.

**7. BEPERKTE GARANTIE**<br>(@) GEEN GARANTIE: DSC VERSTREKT DE SOFTWARE "IN DE HUIDIGE VORM" ZONDER GARANTIE. DSC GARANDEERT NIET DAT DE SOFTWARE ZAL VOLDOEN AAN UW VEREISTEN, OF DAT DE WERKING VAN DE SOFTWARE ZONDER ONDERBREKINGEN OF FOUTEN ZAL ZIJN.

 (b) WIJZIGINGEN IN BESTURINGSOMGEVING: DSC is niet verantwoordelijk voor problemen die zijn ontstaan door wijzigingen in de besturingskenmerken van de HARDWARE, of voor problemen met de interactie tussen het SOFTWAREPRODUCT en SOFTWARE of HARDWAREPRODUCTEN die niet van DSC zijn.

(c) BEPERKING VAN AANSPRAKELIJKHEID; GARANTIE REFLECTEERT DE ALLOCATIE VAN RISICO: IN ALLE<br>GEVALLEN, ALS ENIGE WETGEVING GARANTIES OF VOORWAARDEN IMPLICEERT DIE NIET ZIJN OPGENOMEN IN DEZE LICENTIEOVEREENKOMST, ZAL DE VOLLEDIGE AANSPRAKELIJKHEID VAN DSC ONDER ENIGE BEPALING IN DEZE LICENTIEOVEREENKOMST BEPERKT ZIJN TOT HET FEITELIJK DOOR

 U BETAALDE BEDRAG VOOR DE LICENTIE VAN DIT SOFTWAREPRODUCT EN VIJF CANADESE DOLLARS (CAD\$5,00), WAARBIJ WORDT UITGEGAAN VAN HET HOOGSTE BEDRAG. BEPAALDE JURISDICTIES STAAN GEEN UITSLUITI OF BEPERKING VAN AANSPRAKELIJKHEID VOOR GEVOLGSCHADE OF INCIDENTELE SCHADE TOE. HIERDOOR KANHET ZIJN DAT BOVENSTAANDE BEPERKING NIET VOOR U GELDT.

 (d) UITSLUITING VAN GARANTIE: DEZE GARANTIE BEVAT DE VOLLEDIGE GARANTIE EN VERVANGT ENIGE EN ALLE ANDERE GARANTIES, EXPLICIET OF IMPLICIET (INCLUSIEF ALLE GARANTIES VAN VERKOOPBAARHEID OF GESCHIKTHEID VOOR EEN BEPAALD DOEL) EN ALLE ANDERE VERPLICHTINGEN OF AANSPRAKELIJKHEID VAN DSC. DSC BIEDT GEEN ANDERE GARANTIES. ER MAG NIET WORDEN AANGENOMEN DAT DSC ANDEREN TOESTEMMING GEEFT TE BEWEREN NAMENS DSC TE HANDELEN OM DEZE GARANTIE AAN TE PASSEN OF TE WIJZIGEN, ER MAG OOK NIET WORDEN AANGENOMEN DAT ER ANDERE GARANTIES OF AANSPRAKELIJKHEID BESTAAT AANGAANDE

DIT SOFTWAREPRODUCT. (e) EXCLUSIEVE VERHAALSMOGELIJKHEDEN EN BEPERKING VAN GARANTIE: IN GEEN GEVAL IS DSC AANSPRAKELIJK VOOR ENIGE SPECIALE, INCIDENTELE OF INDIRECTE SCHADE OF GEVOLGSCHADE OP BASIS VAN GARANTIEBREUK, CONTRACTBREUK, NALATIGHEID, STRIKTE AANSPRAKELIJKHEID OF ENIGE ANDERE RECHTSGROND. DERGELIJKE SCHADE OMVAT, MAAR IS NIET BEPERKT TOT WINSTDERVING, VERLIES VAN HET<br>SOETWARFPRODUKT . DE . ENIGE . GEASSOCIEERDE . APPARATUUR . KAPITAALKOSTEN . KOSTEN . VOOR SOFTWAREPRODUCT OF ENIGE GEASSOCIEERDE APPARATUUR, KAPITAALKOSTEN, SUBSTITUERENDE OF VERVANGENDE APPARATUUR, FACILITEITEN OF DIENSTEN, UITVALTIJD, AANKOOPTIJD, CLAIMS VAN DERDEN, INCLUSIEF KLANTEN, EN EIGENDOMSSCHADE. WAARSCHUWING:

DSC raadt aan om het gehele systeem regelmatig volledig te testen. Het is echter mogelijk dat dit SOFTWAREPRODUCT ondanks regelmatige tests en ten gevolge van, maar niet beperkt tot, criminele sabotage of elektriciteitsuitval niet functioneert zoals verwacht.

Deze handleiding legt uit hoe u de RF5132 dient te installeren, programmeren en onderhouden.

Voor u de RF5132 module installeert moet u de volgende stappen voor de installatie van uw systeem doorlopen:

- 1. Maak een plan van de installatie en bedrading van het beveiligingssysteem (zie de *installatiehandleiding* van uw systeem).
- 2. Installeer het bedieningspaneel. Installeer ook ten minste één toetsenbord en neem die in het systeem op om te gebruiken bij het programmeren.
- 3. Installeer de modules voor bedrade zone-uitbreiding (PC5108) die u wilt gaan gebruiken en neem ze op in het systeem.

Programmeer de RF5132 vanaf een toetsenbord in het systeem of met gedownloade software op een computer. Lees de installatiehandleiding van het systeem voor meer informatie.

### **1.1 Hoe deze handleiding te gebruiken**

Lees deze handleiding voor u begint met de installatie van de RF5132. Volg deze stappen om de RF5132 en draadloze apparaten te installeren en op te stellen. Raadpleeg de paragrafen die hieronder worden opgesomd.

- 1. Installeer de RF5132 module tijdelijk en breng de bedrading aan (zie paragraaf 2).
- 2. Neem draadloze apparaten in het systeem op en programmeer ze (zie paragraaf 3).
- 3. Vervolledig de zone- en andere programmering op het systeem (zie paragraaf 4).
- 4. Test de plaatsing van alle draadloze apparaten (zie paragraaf 5).
- 5. Bevestig de RF5132-ontvanger en draadloze apparaten op hun locatie (zie paragraaf 5).

Voor bijkomende informatie over probleemomstandigheden, detectie van een RF storingssignaal en het vervangen van de batterijen, zie paragraaf 6.

Voor hulp bij vaak voorkomende vragen, zie paragraaf 7.

### **1.2 Technische gegevens en eigenschappen**

- Stroomverbruik: 40 mA
- Frequentie: 433.92 MHz (RF5132-433); 868 MHz (RF5132-868)
- Zones ontvanger kan signalen ontvangen van wel 32 draadloze zones en 16 draadloze sleutels
- Controle programmeerbaar controlescherm
- Plaatsing
	- kan tot op 230 m van het hoofdpaneel worden verbonden met 22-gauge kabel
	- maakt verbinding met de keybus
	- voor langere bekabeling moet dikkere gauge kabel worden gebruikt
- Compatibiliteit: De RF5132 v6.X kan op de volgende panelen worden aangesloten: PC501X, PC5020, PC1555, PC580, PC1616, PC1832, PC1864
- Bedrijfstemperatuur: -10-55°C
- Afzonderlijke ingebouwde sabotagebeveiliging voor de behuizing en bevestiging aan de wand

### **1.3 Compatibele draadloze apparaten**

### Raadpleeg de instructiebladen van de volgende apparaten voor meer informatie.

De RF5132 v6.X kan van de volgende apparatuur signalen ontvangen:

- WLS912L-433 Glass Break Detector (glasbreukmelder)
- WLS914-433 Pet Immune PIR
- WS4904/WS8904 Motion Detector (bewegingsmelder)
- WS4904P/WS8904 Pet Immune PIR (huisdiervriendelijke bewegingsmelder)
- WS4913/WS8913 Carbon Monoxide Detector (Koolmonoxidemelder)\*
- WS4916/WS8916 Smoke Detector (rookmelder)
- WS4926 Smoke Detector (rookmelder)
- WS4938 Panic Button (paniekknop)
- WS4945/WS8945 Mini Door/Window Contact (Mini deur-/raamcontact)
- WS4939/8939 Wireless Key (draadloze sleutel)
- WS4969 Wireless Key with LED (draadloze sleutel met LED)
- WS8965 Tri-Zone Door/Window Contact (drie-zone deur-/raamcontact)
- WS4985/WS8985 Flood Detector (draadloze overstromingsdetector)
- WS4975/WS8975 Door/Window Contact (deur-/raamcontact)
- *\* Alleen beschikbaar met de PC1616/PC1832/PC1864 met versie 4.3 en hoger.*

### **1.4 Veiligheidsinstructies**

- Deze apparatuur moet worden geïnstalleerd door onderhoudspersoneel (onder onderhoudspersoneel wordt verstaan een persoon die de geschikte technische opleiding en ervaring heeft die vereist is om op de hoogte te zijn van mogelijke gevaren waaraan hij kan worden blootgesteld bij het uitvoeren van een taak en van maatregelen om de risico's aan die persoon of andere personen te minimaliseren). Het dient geïnstalleerd en gebruikt te worden in een omgeving met een vervuilingsgraad van max. 2, overspanningscategorie II, en enkel in gevaarvrije binnenlocaties.
- Maak de ontvanger stevig vast voor u de alarmbediening van stroom voorziet.
- Gebruik ten minste twee schroeven en/of geschikte bevestigingsmanieren om de ontvanger aan het gebouw te bevestigen (bv.  $\# 6 \times 3/4$  duim verzonken kruiskopschroeven).

Deze paragraaf legt uit hoe u de RF5132-module dient te monteren en bekabelen.

### **2.1 Haal de RF5132 uit zijn verpakking**

Controleer of de volgende onderdelen in uw RF5132-pakket aanwezig zijn:

• RF5132 PCB

• Onderdelen voor de montage van de kast

• RF5132 plastic kast

### **2.2 Kies een locatie waar u de RF5132 wilt monteren**

OPMERKING: Bevestig de RF5132 ontvanger en draadloze apparatuur nadat u de plaatsing van de draadloze apparaten heeft getest (zie paragrafen 5.1 en 5.2).

Zoek een locatie met de volgende kenmerken:

• Droog

- Binnen het bereik van de bedrijfstemperatuur
- Centraal ten opzichte van de geplande locaties van alle draadloze apparaten
- Zo hoog als mogelijk
- Ver weg van storingsbronnen, waaronder: elektrische ruis (computers, televisies en elektrische motoren in toestellen en verwarmings- en air conditioning-toestellen); grote metalen objecten zoals verwarmingsleidingen en afvoerbuizen die de elektromagnetische golven kunnen afschermen.

Voor een vlotte werking van de sabotagebeveiliging moet het oppervlak waarop de RF5132 wordt bevestigd glad zijn en vrij van obstakels die toegang geven naar de achterzijde van het toestel.

Zorg ervoor dat elektriciteitskabels niet over en onder de module zullen lopen wanneer die gemonteerd is.

Wanneer de RF5132 in een kelder wordt opgesteld, moet de module zo hoog en dicht als mogelijk bij de onderzijde van de benedenverdieping worden geplaatst. Het bereik van de module zal afnemen als het apparaat onder het grondniveau wordt geïnstalleerd.

### **2.3 Sluit de RF5132 ontvanger aan**

### *OPGELET: Sluit alle stroom op het systeem af terwijl u modules op de keybus aansluit.*

Verbind de RF5132 met de vier-aderige keybus van het bedieningspaneel zoals aangegeven in het volgende diagram.

Nadat u alle bedrading heeft aangebracht, sluit u de stroom opnieuw op het beveiligingssysteem aan.

De RF5132 heeft een vijfde aansluitklem met het label 'GND' die vrij moet blijven.

Nu u de RF5132 heeft bekabeld, moeten de draadloze apparaten in het systeem worden opgenomen en geprogrammeerd. Zie paragraaf 3 voor instructies.

### **2.4 Sabotagebeveiliging**

Het toestel bevat ingebouwde sabotagebeveiliging voor zowel de behuizing als de bevestiging aan de wand. Deze beveiliging is standaard uitgeschakeld in de NA versie (fabrieksinstelling bij de EU-versie: geactiveerd). Sectie [90] optie 3 en 4 kunnen de beveiliging inschakelen of uitschakelen.

Als ze juist is geïnstalleerd, zal de sabotagebeveiliging voor de bevestiging aan de wand worden ingedrukt door de wand waaraan de RF5132 is bevestigd. De sabotagebeveiliging komt in actie wanneer het toestel van de wand wordt verwijderd. De sabotagebeveiliging voor de behuizing reageert wanneer de behuizing wordt geopend en herstelt wanneer de behuizing wordt gesloten.

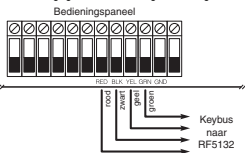

### **Apparatuur in het systeem opnemen en programmeren**

Deze paragraaf beschrijft hoe u de volgende apparatuur in het systeem opneemt en programmeert:

- draadloze toestellen die werken met zones
- draadloze sleutels

Voor meer informatie over deze apparaten kunt u het instructieblad lezen dat bij elk apparaat werd meegeleverd.

### **3.1 Geïdentificeerde draadloze sleutels**

 Rapportage door het systeem van openen/sluiten door individuele draadloze sleutels en activatie van command output [][7] door toetsen van draadloze sleutels is bij bepaalde bedieningspanelen mogelijk. Om dit te doen zal het systeem toegangscodes 17 – 32 reserveren voor respectievelijk draadloze sleutels 01-16. Er moet voor elke draadloze sleutel een toegangscode worden geprogrammeerd (met [ $\bigstar$ ][5] programmeren toegangscode) opdat dit aspect correct zou werken.

OPMERKING: Programmeer deze toegangscodes op het systeem nadat u de RF5132 op de keybus heeft aangesloten (zie paragraaf 2.4).

Zie de installatiehandleiding van uw systeem voor informatie over het programmeren van toegangscodes.

### **Rapportage openen/sluiten door draadloze sleutel**

OPMERKING: De sluitoptie met geïdentificeerde draadloze sleutel is enkel beschikbaar bij de PC5020, PC1616, pc1832, PC1864, PC501X v2.0 en recenter, PC1555(MX), PC580/585 v2.0 en recenter.

Om de rapportage van openen en sluiten door geïdentificeerde draadloze sleutels mogelijk te maken:

- Het bedieningspaneel moet v2.0 of recenter zijn.
- Programmeer een geldige toegangscode voor elke sleutel.
- Programmeer een sluiten en openen rapportagecode voor de toegangscode van elke sleutel.
- Schakel de Quick Arm-optie (snelle inschakeling) uit in sectie [015] optie [4] van de programmatie van het bedieningspaneel.

Om er zeker van te zijn dat een ongeïdentificeerde draadloze sleutel het systeem niet kan uitschakelen, schakelt u sectie [017], optie [1] uit (in de programmering van het bedieningspaneel). Deze optie is mogelijk bij bedieningspanelen met software versie 2.1 of recenter.

### **3.2 Opmerking bij Electronic Serial Numbers (ESN)**

Op elk draadloos toestel is een elektronisch serienummer (ESN) afgedrukt. ESN's worden gebruikt om de draadloze toestellen op te geven bij de RF5132 ontvanger.

Om de kans te verkleinen dat draadloze toestellen hetzelfde serienummer hebben zijn er serienummers van 6 cijfers afgedrukt op de achterzijde van elk draadloos apparaat. De zescijferige serienummers bevatten hexadecimale cijfers. Aanwijzingen over het programmeren van hexadecimale getallen vindt u in de installatiehandleiding van uw systeem, paragraaf 4: Hoe programmeren.

OPMERKING: zescijferige serienummers worden enkel door de volgende bedieningspanelen ondersteund: PC5020, PC1616, PC1832, PC1864, PC501X v2.0 & recenter, PC1555(MX), PC580/585.

### **3.3 Draadloze toestellen die werken met zones in het systeem opnemen**

Neem draadloze toestellen die werken met zones (universele zenders, bewegingsmelders, rookmelders, en paniekalarmen) in het systeem op:

- 1. Op een toetsenbord van het systeem voert u [\*][8][Installatiecode] in om naar de programmeersectie van de installatiemodule te gaan.
- 2. Ga naar programmeersectie [804].
- 3. Voer het tweecijferige nummer in dat overeenkomt met de zone die het toestel zal innemen ([01] tot [32]).
- *OPMERKING:* Bedrade en draadloze toestellen kunnen niet aan dezelfde zone worden toegewezen. PC5108 modules voor zone-uitbreiding beslaan zones in 2 groepen van 4 (bv. zones 9-12 en zones 13-16). Zones die zijn toegewezen aan een PC5108-module kunnen niet worden gebruikt voor draadloze toestellen. Raadpleeg de installatiehandleiding van uw systeem voor meer informatie over zone-toewijzing.
- 4. Voer de ESN van het toestel in. De code moet zes cijfers tellen.
- 5. Het toestel is nu in het systeem opgenomen. Noteer het serienummer en het toegewezen zonenummer in de programmatie-werkbladen achterin deze handleiding.
- 6. Herhaal stappen 3 5 tot u alle draadloze toestellen in het systeem heeft opgenomen.
- 7. Om af te sluiten drukt u op  $[#]$ .

### OPMERKING: De toestellen zullen niet naar behoren werken zolang de volledige zone- en partitie-programmering niet is voltooid (zie paragraaf 4).

### **3.4 Draadloze sleutels in het systeem opnemen en programmeren**

Opdat draadloze sleutels zouden werken op het systeem dient u deze in het systeem op te geven en vervolgens de functietoetsen te programmeren, indien de standaardwaarden niet de functies zijn die u wenst. Draadloze sleutels zijn niet toegewezen aan zones en vereisen geen zone-programmering. U kunt tot 16 draadloze sleutels opgeven in het systeem.

### **Draadloze sleutels in het systeem opnemen**

- 1. Voer [\*][8][Installatiecode] in om naar de programmeersectie van de installatiemodule te gaan.
- 2. Ga naar programmeersectie [804].
- 3. Voer een tweecijferig getal [41]-[56] in om het serienummer van de draadloze sleutel te programmeren. Deze nummers komen overeen met de draadloze sleutel-nummers 01- 16.
- 4. Voer de ESN van het toestel in. De code moet zes cijfers tellen.
- 5. De sleutel is nu in het systeem opgenomen. Noteer het serienummer en het toegewezen slotnummer in de programmatie-werkbladen achterin deze handleiding.
- 6. Herhaal stappen 3 5 tot alle draadloze sleutels in het systeem zijn opgenomen.
- 7. **(enkel bij de PC5020/PC1616/PC1832/PC1864/PC501X)** Als standaard zijn alle draadloze sleutels toegekend aan partitie 1. Zie programmeersectie [69] om sleutels aan een andere partitie toe te wijzen. *OPMERKING:* Een draadloze sleutel kan alleen aan één partitie worden toegekend.
- 8. Om af te sluiten drukt u op [#].

### **De functietoetsen van de draadloze sleutels programmeren**

Draadloze sleutels hebben vier programmeerbare functietoetsen. Als standaard werden er functies toegewezen, maar u kunt andere functies instellen indien u dat wenst. Nadat de functies zijn geprogrammeerd zal het systeem de ingestelde functie uitvoeren wanneer u een van de vier toetsen gedurende een seconde ingedrukt houdt.

**Voor systemen die partities gebruiken (enkel PC5020/PC1616/PC1832/PC1864/PC501X)**: Alle draadloze sleutels die zijn toegewezen aan partitie 1 zullen de vier functies in sectie [61] geprogrammeerd hebben. Alle draadloze sleutels die zijn toegewezen aan partitie 2-8 zullen de vier functies in sectie [62-68] geprogrammeerd hebben.

Een voorbeeld: als functietoets 1 in sectie [61] is ingesteld voor Stay arming (alarm wanneer aanwezig), dan zal het indrukken van de eerste toets op elk van de draadloze sleutels die zijn toegewezen aan partitie 1 partitie 1 in Stay arm brengen.

OPMERKING: Draadloze sleutels werken niet wanneer de partitie waaraan ze zijn toegewezen op dat moment wordt gebruikt voor het omleiden van zones of programmeren.

- 1. Voer op een toetsenbord van het systeem het volgende in: [\*][8][Installatiecode].
- 2. Ga naar programmeersectie [804].
- 3. Ga naar programmeersecties [61] tot [68] voor partities 1 tot 8.
- 4. Voer voor elk van de 4 functietoetsen het tweecijferige getal in van de functie die u wenst te selecteren. Raadpleeg de programmatie-werkbladen achterin deze handleiding voor een lijst met opties van de functietoetsen.
- 5. Noteer uw programmatiekeuzes in de werkbladen achterin de handleiding.
- 6. Om af te sluiten drukt u op  $[#]$ .

### **3.5 RF5132 LED's**

 De RF5132 v6.0 beschikt over twee LED's om te helpen bij de installatie van toestellen en het opsporen van problemen met de werking van het toestel. Bij normaal gebruik zullen de LED's aangeven of het ontvangen signaal al dan niet van een aangesloten toestel komt.

- De groene LED zal knipperen wanneer er een signaal wordt ontvangen van een toestel dat in het systeem is opgenomen.
- De rode LED zal knipperen wanneer er een signaal wordt ontvangen van een toestel dat niet in het systeem is opgenomen.

Anders, wanneer het paneel in de modus is waarbij de plaatsing wordt getest, zal de groene LED enkel knipperen voor het specifieke serienummer dat werd ingevoerd. Alle andere signalen (inclusief signalen van geldig opgenomen toestellen) zullen rood knipperen.

### **3.6 Draadloze apparaten verwijderen**

Om een draadloos apparaat uit het systeem te verwijderen volgt u de richtlijnen voor het toevoegen van een draadloos toestel. Programmeer de ESN als [000000]. Het draadloos toestel voor de zone zal worden verwijderd uit het systeem.

### *Nu u alle draadloze toestellen in het systeem heeft opgenomen, dient u het systeem te programmeren zodat het juist werkt met de toestellen. Zie paragraaf 4 voor meer informatie.*

### **4.1 Zones en partities programmeren**

Nu u de draadloze toestellen in het systeem heeft opgenomen, moeten alle programmeringen van de zones in het systeem volledig worden afgewerkt. Hoewel de exacte programmering die nodig is varieert in functie van het type bedieningspaneel waarop de RF5132 is aangesloten, dient u na te gaan of de volgende programmatiegebieden juist zijn vervolledigd voor elke draadloze zone:

- Maak zones klaar en/of wijs zones toe aan een of meer partities (programmeersecties [202]-[205] of [202] tot [265] voor de PC5020/PC1616/PC1832/PC1864)
- Programmeer de definitie voor elke zone (programmeersecties [001]-[004])
- Activeer voor elke draadloze zone het kenmerk van draadloze zone (enkel bij PC580, PC1555, PC1616, PC1832, PC1864, PC501X v2.0, PC5020 v3.0 en recenter) (secties [101]-[132]).

Zie de installatiehandleiding van uw systeem voor meer informatie over elk van de bovenvermelde programmeersecties.

## **4.2 Controle op de RF5132 mogelijk maken**

Het bedieningspaneel zal de RF5132 ontvanger controleren via de keybus nadat ten minste één toestel bij de module werd opgegeven (zie paragraaf 3.2 "Draadloze toestellen in het systeem opnemen" ).

Om controle van de module te activeren, nadat het eerste apparaat/de eerste apparaten werden opgenomen:

- 1. Verlaat de programmatie van de installatiemodule en keer er naar terug.
- 2. Ga naar programmeersectie [902]. Wacht ongeveer 1 minuut.
- 3. Om af te sluiten drukt u op  $[\#]$ .

Het systeem zal een General System Supervisory trouble (Algemene Systeemcontroleprobleem) melden wanneer de module uit de keybus wordt verwijderd. Wanneer het nodig is om de RF5132 module uit een bestaand systeem weg te halen, zult u de controle van de RF5132 uit moeten schakelen.

OPMERKING: Alle toestellen uit de RF5132 verwijderen of de RF5132 resetten naar de standaardwaarden zal een controlefout veroorzaken.

### **Om RF5132-controle uit te schakelen:**

- 1. Ontkoppel de RF5132 van de keybus.
- 2. Voer [\*][8][Installatiecode] in.
- 3. Ga naar [902]. Het bedieningspaneel zal alle controle uitschakelen en het systeem opnieuw scannen op aangesloten modules. De scan zal ongeveer een minuut in beslag nemen.
- 4. Om af te sluiten drukt u op  $[\#]$ .

### **Om te overzien welke modules het bedieningspaneel momenteel controleert:**

- 1. Voer [\*][8][Installatiecode] in.
- 2. Ga naar [903] om alle modules weer te geven. Op een LED 32 zone toetsenbord zal licht [17] aangeven dat de RF5132 in het systeem aanwezig is . Op LCD toetsenpanelen scrollt u naar beneden tot de naam van de module op het scherm verschijnt.
- 3. Om af te sluiten drukt u op  $[\#]$ .

Indien de RF5132 module niet op het toetsenbord verschijnt, is het mogelijk dat een van volgende omstandigheden zich voordoet:

- de module is niet juist op de keybus aangesloten
- er is een probleem met de bekabeling van de keybus
- de module heeft niet voldoende stroom
- er werden geen toestellen opgegeven bij de RF5132

### **4.3 Controle van draadloze zones mogelijk maken**

OPMERKING: (enkel voor PC5010 v1.x bedieningspanelen) Opdat draadloze zones gecontroleerd zouden worden moet u Double End of Line (DEOL) controle inschakelen op het PC5010 bedieningspaneel. Raadpleeg uw installatiehandleiding voor meer informatie.

 OPMERKING: (enkel bij de PC5020, PC1616, PC1832, PC1864, PC501X, PC1555, PC580 v2.0 en recenter) Om de draadloze controle te doen werken moet u de eigenschap van draadloze zone bij alle draadloze zones activeren (secties [101] tot [132], optie [8] ON).

### **Wireless Supervisory Window (Controlescherm draadloos)**

Elk draadloos toestel (behalve de draadloze sleutels) zenden periodiek een controlesignaal uit. Als de ontvanger geen signaal ontvangt binnen de tijd die voor het controlescherm werd ingesteld, zal er een controlefout worden gemeld. Om het controlescherm van het draadloos systeem te programmeren:

- 1. Voer  $[\ast]$ [8][Installatiecode] in om naar de programmering van de installatiemodule te gaan.
- 2. Voer [804] in om naar de programmering van de RF5132 module te gaan.
- 3. Ga naar sectie [81].
- 4. Voer de tijd in voor het controlescherm. Het scherm is geprogrammeerd in stappen van 15 minuten. De standaardinstelling is:
	- 96 (x15minuten), wat gelijk staat aan 24 uur voor de NA-versie, of
	- 8 (x15minuten), wat gelijk staat aan 2 uur voor de EU-versie.

Geldige invoer is (8) tot (96), gelijk aan 2 tot 24 uur.

5. Om af te sluiten drukt u op  $[\#]$ .

OPMERKING: Voor EN conforme installaties deze waarde moet worden ingesteld op maximaal 2 uur .

OPMERKING: Controle moet worden ingeschakeld voor RF Delinquency [plichtsverzuim]

### **Zonecontrole in/uitschakelen**

Bij alle draadloze zones is controle standaard ingesteld. Om controle voor een bepaalde zone uit te schakelen voert u de volgende stappen uit op een willekeurig toetsenbord van het systeem:

- 1. Voer [ $\neq$ ][8][Installatiecode] in om naar de programmering van de installatiemodule te gaan.
- 2. Voer [804] in om naar de programmering van de RF5132 module te gaan.
- 3. Ga naar secties [82], [83], [84] en [85]. Schakel controle in of uit voor elke draadloze zone door elke relevante optie op on of off te zetten.
- 4. Om af te sluiten drukt u op  $[\#]$ .

## **4.4 RF Jam Detect Zone (Zone storingsdetectie)**

Om de RF storingsdetectie te doen werken moet u een ongebruikte zone selecteren die gebruikt zal worden als de zone voor storingsdetectie Wanneer de ontvanger een poging om het RF-signaal te storen waarneemt, wordt er een inbreuk gemaakt op de RF zone voor storingsdetectie en zal het systeem een sabotagesignaal voortbrengen. Eenmaal het storingssignaal er niet meer is, sluit de RF zone voor storingsdetectie, en het systeem zendt een signaal dat de beveiliging werd hersteld.

Om de RF storingsdetectie per zone mogelijk te maken:

- 1. Voer [\*I[8][Installatiecode] in.
- 2. Ga naar programmeersectie [804].
- 3. Selecteer een ongebruikte zone die de RF zone voor storingsdetectie wordt. Voer op het toetsenbord het tweecijferige getal ([01] tot [32]) in van de RF zone voor storingsdetectie en programmeer vervolgens het serienummer als [200000].
- 4. Ga naar sectie [93]. Voer het tweecijferige getal in van de RF zone voor storingsdetectie ([01] tot [32]) in de programmeersectie.
- 5. Schakel controle voor de RF zone voor storingsdetectie uit door de relevante optie uit te schakelen in sectie [82], [83], [84] of [85] (Zie paragraaf 4.3 voor meer informatie).
- 6. RF storingsdetectie is nu ingeschakeld. Om de programmering af te sluiten drukt u op  $[\#]$ .

OPMERKING: Voor UL Listed installaties moet de RF storingsfunctie ingeschakeld zijn - Sectie [804], subsectie [90], Optie [7] OFF. Controleer of het draadloze stuk is ingeschakeld en het storingsstuk in sectie [90] is uitgeschakeld.

### **4.5 RF5132 Software standaardinstelling**

De instellingen van de RF5132 resetten naar de fabrieksinstellingen is een snelle manier om alle opgegeven toestellen uit het systeem te verwijderen en alle instellingen in sectie [804] te resetten.

OPMERKING: Het uitvoeren van deze procedure zal geen enkele programmeersectie veranderen behalve [804]. Het bedieningspaneel resetten naar de fabrieksinstellingen zal er niet voor zorgen dat de RF5132 module terugkeert naar de fabrieksinstellingen.

Om de instellingen van de RF5132 terug te veranderen naar de fabrieksinstellingen:

- 1. Voer [\*][8][Installatiecode] in.
- 2. Ga naar programmeersectie [996].
- 3. Voer de installatiecode in, opnieuw gevolgd door [996]. De software van de RF5132 zal opnieuw de standaard fabrieksinstellingen krijgen.
- 4. Om verder te gaan met de programmering van het toestel verlaat u de programmering van de installatiemodule door op [#] te drukken en keert dan terug naar de programmering van de installatiemodule door [\*][8] [Installatiecode] in te voeren.

Raadpleeg voor instructies over het herstellen van de standaardinstellingen van het bedieningspaneel of van een andere aangesloten module de installatiehandleiding van uw systeem.

### **4.6 Draadloze apparaten verwijderen**

Om een draadloos apparaat uit het systeem te verwijderen volgt u de richtlijnen voor het toevoegen van een draadloos toestel (zie paragraaf 3.2). Programmeer de ESN als [000000]. Het draadloos toestel voor de zone zal worden verwijderd uit het systeem.

OPMERKING: Misschien is het nodig om even de stroom van het paneel uit te schakelen om problemen die zijn veroorzaakt door verwijderde zones op te lossen.

### *Nu u alle programmering die te maken heeft met de RF5132 heeft voltooid, kunt u de ontvanger en de toestellen testen en monteren. Zie paragraaf 5 voor meer informatie.*

### **5.1 Test de ontvangst van draadloze toestellen**

Het is zeer belangrijk om de voorgenomen plaatsing van elk draadloos toestel te testen voor die gemonteerd wordt . Door deze stappen te volgen test u de signaalsterkte tussen de RF5132 en de draadloze toestellen.

U kunt alle toestellen tegelijkertijd testen (algemene plaatsingstest) of elk toestel afzonderlijk testen. Zie 'Alle draadloze toestellen samen testen' hieronder om alle toestellen op hetzelfde moment te testen. Zie 'Testen van afzonderlijke toestellen' om draadloze toestellen afzonderlijk te testen.

OPMERKING: Nadat u de draadloze toestellen in het systeem opgenomen heeft, moet u ten minste éénmaal de programmering van de installatiemodule verlaten en er naar terugkeren voor u een plaatsingstest kunt uitvoeren.

### **Alle draadloze toestellen samen testen:**

- 1. Plaats de draadloze apparatuur tijdelijk op de locaties waar u die wilt monteren.
- 2. Voer op een toetsenbord van het systeem het volgende in: [\*][8][Installatiecode].
- 3. Maak de Global Module Placement test (algemene plaatsingstest modules) mogelijk door naar sectie [804] te gaan. Ga dan naar subsectie [90] en schakel optie [8] in.
- 4. Druk tweemaal op [#].
- 5. Ga naar programmeersectie [904] en dan naar [01].
- 6. Activeer een van de apparaten die getest worden totdat er een resultaat op het toetsenbord weergegeven wordt of totdat het toetsenbord of de bel een signaal geeft:

Bewegingsmelders: Om een plaatsingstest uit te voeren op de WLS904P-433 verwijdert u de melder van de achterplaat en plaatst die dan terug. Eenmaal de melder is teruggeplaatst op de achterplaat zal de LED op de melder 5 maal snel flikkeren (4 maal bij de WLS914-433) om aan te geven dat er een signaal werd verzonden. Het paneel zal het resultaat van de plaatsingstest tonen en/of laten horen op het toetsenbord. Om een 2de en 3de test uit te voeren herhaalt u deze procedure. *Plaats de achterplaat voorzichtig terug op de melder en zorg ervoor dat "TOP" bovenaan staat, zoniet kunt u de sabotagebeveiliging beschadigen.*

*OPMERKING:* Wanneer u de melder van de achterplaat weghaalt (het toestel 'saboteert'), zal de melder ook in de "Detector Walk Test" (looptest melder) modus komen. Terwijl de melder in de looptest modus is zal deze de LED activeren wanneer er beweging wordt waargenomen. De melder zal ook een signaal naar de ontvanger zenden 5 seconden nadat de beweging waargenomen werd, wat wordt weergegeven door 5 snelle flitsen van de LED. De LED zal enkel gedurende 10 bewegingsdetecties na een sabotage/herstelling op deze manier werken. Merk op dat het paneel deze uitgezonden signalen zal negeren wanneer het om een plaatsingstest gaat. De enige manier waarop het paneel een plaatsingstest herkent is wanneer de achterplaat, elke keer, verwijderd en teruggeplaatst werd.

**Rookmelder:** Verwijder de melder van de achterplaat, wacht 5 seconden en plaats hem terug, of houd een magneet bij de verhoogde lijn op de buitenste rand, en doe die dan weg.

**Deur/raamzender:** Open het contact door de magneet van het toestel weg te bewegen. Het toetsenbord zal het testresultaat tonen/laten horen. Nadat het eerste testresultaat gegenereerd werd (ongeveer 10 seconden), sluit u het contact om een nieuw testresultaat te genereren. Als het toestel aan een deur of een raam is bevestigd, open en sluit dan de deur of het raam om het toestel te activeren.

**Glasbreukmelder:** Druk op het testmodus pinnetje en hou die 5 seconden ingedrukt. Laat het pinnetje los. Het toetsenbord zal het testresultaat weergeven.

Lees de testresultaten af op het toetsenbord::

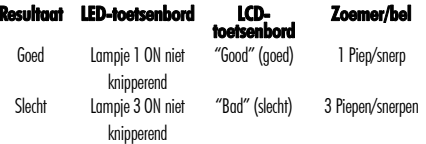

Activeer het apparaat tot u 3 keer na elkaar 'good' resultaat krijgt.

U kunt de draadloze apparaten monteren waar de resultaten goed waren.

Toestellen met een slecht resultaat moeten naar een andere locatie verplaatst worden. Het kan zijn dat u het apparaat slechts enkele centimeters hoeft te verplaatsen om een goed resultaat te krijgen.

*Monteer geen apparatuur wanneer er een "bad" testresultaat aangegeven werd.*

7. Ga naar het volgende toestel dat getest moet worden en activeer het tot u het testresultaat ziet/hoort. *OPMERKING:* Wacht tot het resultaat van de plaatsingstest van een toestel weergegeven/geluid wordt voor u

begint met het testen van een ander toestel.

Ga door met het testen van de apparatuur tot zowel de RF5132 als de toestellen zich op goede locaties bevinden. Als verschillende draadloze toestellen 'bad' testresultaten opleveren moet u misschien de RF5132 naar een betere plaats brengen (Zie paragraaf 2.2 voor tips over het vinden van een locatie voor de RF5132).

8. Druk tweemaal op [#] om de plaatsingstest te verlaten en terug te keren naar de programmering van de installatiemodule.

## *Testen van afzonderlijke toestellen:*

- 1. Plaats het toestel tijdelijk waar u het wilt monteren.
- 2. Voer op een toetsenbord van het systeem het volgende in: [\*][8][Installatiecode].
- 3. Ga naar programmeersectie [904].
- 4. Controleer of optie 8 in sectie [90] is uitgeschakeld.
- 5. Voer het tweecijferige zonenummer in voor het toestel dat getest moet worden.
- 6. Activeer het apparaat dat getest wordt totdat er een resultaat op het toetsenbord weergegeven wordt of totdat het toetsenbord of de bel een signaal geeft. (Identiek als stap 5 in de paragraaf over de Algemene plaatsingstest, vorige pagina.)
- 7. Om een ander toestel te testen drukt u eenmaal op [#] en herhaalt dan stappen 4 5. Ga door met het testen van de toestellen totdat zowel de RF5132 als de apparatuur een goed plaats hebben gevonden. Als verschillende draadloze toestellen 'bad' testresultaten opleveren moet u misschien de RF5132 naar een betere plaats brengen (Zie paragraaf 2.2 voor tips over het vinden van een locatie voor de RF5132).
- 8. Druk tweemaal op [#] om de plaatsingstest en de programmering van de installatiemodule te verlaten.

### **Testen van afzonderlijke draadloze sleutels:**

Gebruik niet de test voor afzonderlijke toestellen hierboven om de draadloze sleutels te testen. Om te controleren of de RF5132 signalen ontvangt van deze apparaatjes gebruikt u hun functietoetsen op meerdere verschillende plaatsen in de systeemomgeving.

### **5.2 De RF5132 en de draadloze apparatuur vastzetten**

Wanneer u de ontvangst van de RF5132 getest heeft met alle draadloze toestellen (zie paragraaf 5.1) en u een goede locatie hebt om die vast te zetten, monteert u de RF5132:

- 1. Trek de keybuskabels door de opening aan de onderzijde van de kast.
- 2. Maak de behuizing stevig vast aan de wand.

### **De apparatuur vastzetten**

Wanneer u de plaatsingstest die wordt beschreven in paragraaf 5.1 heeft uitgevoerd en 3 'good' resultaten na elkaar kreeg voor elk toestel, kunt u de draadloze apparatuur vastzetten. Raadpleeg het installatieblad van elk toestel voor instructies bij het monteren.

### *Nu uw RF5132 en draadloze apparatuur gemonteerd zijn en naar behoren werken, kunt u paragraaf 6 lezen voor informatie over mogelijke probleemomstandigheden met draadloze verbindingen, RF storingssignalen en het vervangen van batterijen.*

### **6.1 Probleemomstandigheden**

Het bedieningspaneel kijkt altijd uit naar mogelijke probleemomstandigheden. Wanneer er zich een probleemomstandigheid voordoet, gaat het "Trouble" (probleem) lampje op het toetsenbord branden en piept het toestenbord. Druk op [ $||12||$  om de probleemomstandigheden weer te geven. De volgende probleemomstandigheden zijn van toepassing op de RF5132 en/of andere in het systeem opgenomen toestellen.

- •**General System Tamper (algemene systeemsabotage)** (op Power panelen v.2.01 en ouder) Dit probleem wordt gemeld wanneer de RF5132 een RF Storingstoestand waarneemt.
- •**General System Supervisory (algemene systeemcontrole)** Dit probleem wordt gemeld als het paneel de communicatie verliest met een module die op de keybus aangesloten is. De gebeurtenissenbuffer zal een gedetailleerde beschrijving van het voorval opslaan.
- •**Device Low Battery (Toestel met lage batterijstatus)** Dit probleem wordt weergegeven wanneer een draadloos toestel een lage batterijstand aangeeft. Druk één, twee of drie maal op [7] om te zien welke toestellen last hebben van bijna lege batterijen. Bij een LED toetsenbord zal een batterijstoring weergegeven worden met zonelampjes 1 tot 8.
- •**Zone Tamper (Zonesabotage)** Dit probleem wordt weergegeven wanneer een opgenomen draadloos toestel verwijderd wordt van de plaats waar het werd vastgezet.
- •**Zone Fault (Zonestoring)** Elk draadloos toestel zendt elke 64 minuten een controlesignaal uit (15 minuten voor EU). Als de ontvanger geen signaal ontvangt binnen de tijd die werd ingesteld voor het controlescherm, zal er een zonestoring worden gemeld.
- •**RF Delinquency (RF plichtsverzuim enkel EU)** Elke draadloze zone verzendt elke 15 minuten een controlesignaal. Als de ontvanger geen signaal ontvangt binnen de 15 minuten zal het een RF Delinquency-probleem melden voor die zone. Deze omstandigheid bestaat alleen bij de PC1614/PC1832/PC1864 panelen v4.1

### **6.2 Storingssignaaldetectie**

De RF5132 ontvanger neemt storingssignalen waar die ervoor kunnen zorgen dat de ontvanger de signalen van aangesloten toestellen niet goed ontvangt. Zie paragraaf 4.4 "RF Storingssignaaldetectie zone" voor informatie over het programmeren van storingssignaaldetectie. *OPMERKING: Voor UL Listed installaties moet de RF storingsfunctie* ingeschakeld zijn - Sectie [804], subsectie [90], Optie [7] OFF.

### **6.3 Draadloze zone signalering van lage batterijspanning**

Bij elke gegevensoverdracht geeft het toestel de status van de batterij aan. Als er een lage batterijspanning is geeft het systeem een Device Low Battery probleem (lage batterijspanning toestel).

Het systeem zal de rapportage van dit voorval aan het centrale station vertragen voor het aantal dagen dat is geprogrammeerd voor Zone Low **Battery Transmission Delay (Signaleringsvertraging lage batterijstatus zone)** in sectie [370] van het paneel. Dit voorkomt onnodig melding maken van het voorval als de gebruiker ervan op de hoogte is hoe de batterijen vervangen dienen te worden.

### **Batterijen vervangen in draadloze toestellen**

- 1. Raadpleeg de instructies voor de installatie van batterijen op het installatieblad van elk toestel. Zorg ervoor dat u de batterijen in de juiste richting plaatst.
- 2. Wanneer de nieuwe batterijen geplaatst zijn en de sabotagebeveiliging van het toestel hersteld is, zendt het toestel een batterijprobleemherstelsignaal naar de RF5132. Het batterijprobleem is nu opgelost en het toestel zou normaal moeten functioneren.

OPMERKING: Wanneer de batterijen in één apparaat vervangen moeten worden, is het mogelijk dat u op hetzelfde moment ook de batterijen in alle andere toestellen moet vervangen.

De RF5132 v6.0 beschikt over twee LED's om te helpen bij de installatie van toestellen en het opsporen van problemen met de werking van het toestel. Bij normaal gebruik zullen de LED's aangeven of het ontvangen signaal al dan niet van een aangesloten toestel komt.

- De groene LED zal knipperen wanneer er een signaal wordt ontvangen van een toestel dat in het systeem is opgenomen.
- De rode LED zal knipperen wanneer er een signaal wordt ontvangen van een toestel dat niet in het systeem is opgenomen.

Anders, wanneer het paneel in de modus is waarbij de plaatsing wordt getest, zal de groene LED enkel knipperen voor het specifieke serienummer dat werd ingevoerd. Alle andere signalen (inclusief signalen van geldig opgenomen toestellen) zullen rood knipperen.

**1. Bij het invoeren van het tweecijferige zonenummer bij toevoegen van draadloze apparatuur, geeft het toetsenbord een lange piep.**

ESN's kunnen enkel ingevoerd worden wanneer er een RF5132 draadloze ontvanger op de keybus is aangesloten. Zie paragraaf 2 voor instructies over het opstellen en bekabelen van de RF5132 module.

### **2. Ik heb het ESN voor het apparaat ingevoerd, maar wanneer ik het element "saboteer", wordt er geen geopende zone getoond op het toetsenbord.**

Controleer het volgende:

- Controleer of het ESN correct is ingevoerd.
- Controleer of de zone is ingeschakeld voor de partitie (wanneer partitieprogrammering wordt gebruikt).
- Controleer of de draadloze zone niet is toegekend aan een zone die gebruikt wordt door PC5108 modules, een ingebouwde zone of een toetsenbordzone.
- Controleer of de zone is geprogrammeerd voor iets anders dan "Null werking", en of het kenmerk draadloze zone is ingeschakeld.

### **3. Wanneer ik een plaatsingstest voor een module uitvoer, krijg ik geen resultaat of "Bad" (slechte) resultaten.**

Controleer het volgende (zie paragrafen 5.1 en 5.2 voor meer informatie over het testen van toestellen):

- Controleer of u de juiste zone aan het testen bent.
- Controleer of het juiste ESN werd ingevoerd op het moment dat het apparaat in het systeem werd opgenomen
- Controleer of het toestel binnen het bereik van de RF5132 staat. Probeer het toestel te testen in dezelfde kamer als deontvanger.
- Controleer of de RF5132 juist is aangesloten op de keybus (zie paragraaf 2 voor instructies voor het opstellen en bekabelen van de RF5132).
- Controleer of u de zone juist aan het testen bent (zie paragrafen 5.1 en 5.2 voor testinstructies).
- Controleer of de batterijen correct geïnstalleerd zijn en goed werken.
- Let op grote metalen voorwerpen die kunnen verhinderen dat het signaal de RF5132 bereikt.

Het apparaat moet op een locatie worden geplaatst waar constant "Good" (goede) resultaten worden verkregen. Als verschillende toestellen 'bad'(slechte) resultaten tonen, dient u de ontvanger te verplaatsen. Zie paragraaf 2.2 voor tips over het vinden van een locatie voor de RF5132.

### **4. De LED op de bewegingsmelder gaat niet branden wanneer ik voor de eenheid loop.**

De LED wordt enkel gebruikt bij looptesten. Raadpleeg het instructieblad van uw draadloze PIR voor aanwijzingen bij de looptest.

### **[804] RF5132 Wireless Expansion Programming**

• Er is een zescijferig getal nodig. Zie paragraaf 3.2 "Opmerking bij Electronic Serial Numbers" voor details over het programmeren van zescijferige serienummers.

### **Serienummers zone**

 $Standard = 000000$ 

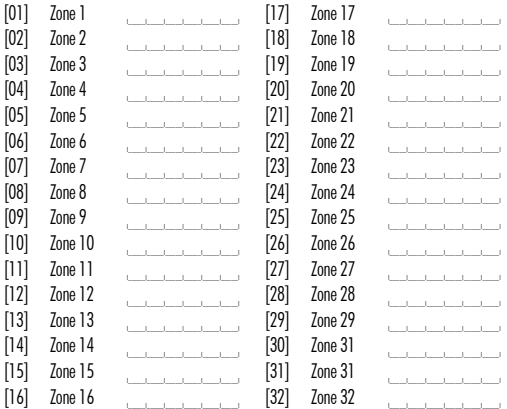

### **Serienummers draadloze sleutel**

- $Standard = 000000$  $[42]$  Sleutel 02  $\longrightarrow$  [50]  $[50]$ <br>[43] Sleutel 03  $\longrightarrow$  [51]  $[44]$  Sleutel 04  $\longrightarrow$  [52]  $[47]$  Sleutel 07  $[48]$  Sleutel 15  $[48]$  Sleutel 15  $[48]$  Sleutel 16  $[48]$  Sleutel 16  $[48]$  $[48]$  Sleutel 08  $\longrightarrow$   $[56]$
- [41] Sleutel 01 l\_\_\_\_\_l\_\_\_\_\_l\_\_\_\_\_l\_\_\_\_\_l\_\_\_\_\_l\_\_\_\_\_l [49] Sleutel 09 l\_\_\_\_\_l\_\_\_\_\_l\_\_\_\_\_l\_\_\_\_\_l\_\_\_\_\_l\_\_\_\_\_l  $[43]$  Sleutel 03 <br>  $[44]$  Sleutel 04 <br>  $[51]$  Sleutel 11  $[51]$ <br>  $[61]$  Sleutel 11  $[61]$  $[45]$  Sleutel 05  $\longrightarrow$   $[53]$  Sleutel 13  $\longrightarrow$   $[46]$  Sleutel 10  $\longrightarrow$   $[54]$  Sleutel 14  $\longrightarrow$   $[54]$ [46] Sleutel 06 l\_\_\_\_\_l\_\_\_\_\_l\_\_\_\_\_l\_\_\_\_\_l\_\_\_\_\_l\_\_\_\_\_l [54] Sleutel 14 l\_\_\_\_\_l\_\_\_\_\_l\_\_\_\_\_l\_\_\_\_\_l\_\_\_\_\_l\_\_\_\_\_l
	-

### **Opties functietoetsen draadloze sleutel**

# Code Beschrijving toets Code Beschrijving toets

- 
- 
- 03 Stay Arm (Alarm wanneer aanwezig) 19 [\*][7][3] Commando-uitgang 3<br>04 Away Arm (Alarm wanneer afwezia) 20 Voor toekomstia aebruik
- 04 Away Arm (Alarm wanneer afwezig) 20<br>05 **F**oor Techtry Arm (aeen toegang 21
- 05  $[\ast]$ [9] No-Entry Arm (geen toegang ingeschakeld)
- 06 Chime On/Off (Bel Aan/Uit) 22 Globaal Uitschakelen
- 07  $[\ast][6]$ [---][4] Systeemtest 23-26 Voor toekomstig gebruik
- 08-12 Voor toekomstig gebruik 27 Disarm (OFF) (uitschakelen)<br>13 September 28 Voor toekomstig gebruik
	- 13  $[\ast][7][1]$  Commando-uitgang 1 28 Voor toekomstig gebruik<br>14  $[\ast][7][2]$  Commando-uitgang 2 29 Auxiliary Alarm (hulpalarm)
	- 14  $[\frac{1}{2}][7][2]$  Commando-uitgang 2 29 Auxiliary Alarm (hulpalarm)<br>15 Globaal Aanwezia inschakelen 30 Panic Alarm (naniekalarm)
	- 15 Globaal Aanwezig inschakelen
	- 16 **[\*10]** Quick Exit (snel verlaten)

- 17 [\*][1] Reactivate Stay/Away (Heractiveer aanwezig/afwezig)
- 01-02 Voor toekomstig gebruik 18 Globaal Afwezig Inschakelen
	-
	-
	- $[\bigstar][7][4]$  Commando-uitgang 4
	-
	- -
		-
		-
		-

OPMERKING: Om te kunnen functioneren moeten de afstand bedieningen een toegangscode hebben voor het globaal wapening/ontwapening.

### **[61]-[76] Opties draadloze functietoetsen**

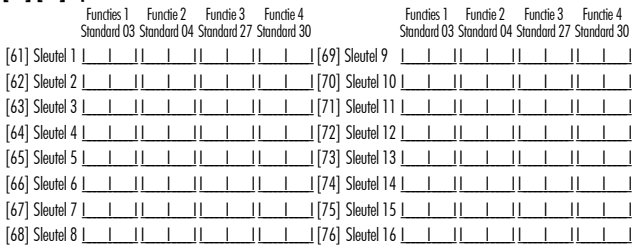

## **[77] Partitietoekenningen draadloze sleutels (1-16)** (Standaard = 01)

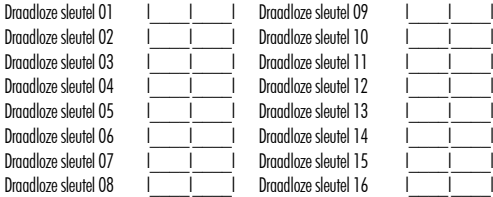
#### **Controle[81] Wireless Supervisory Window (controlescherm draadloos)**(Standaard = 96)

l\_\_\_\_l\_\_\_\_l Het scherm is geprogrammeerd in stappen van 15 minuten.

De standaardinstelling is:

- 96 (x15minuten), wat gelijk staat aan 24 uur voor de NA-versie, of 8 (x15minuten), wat gelijk staat aan 2 uur voor de EU-versie. Geldige invoer is (8) tot (96), gelijk aan 2 tot 24 uur.
- 

OPMERKING: Voor EN conforme installaties deze waarde moet worden ingesteld op maximaal 2 uur .

#### **[82] Zone toestel controle-opties (1-8)**

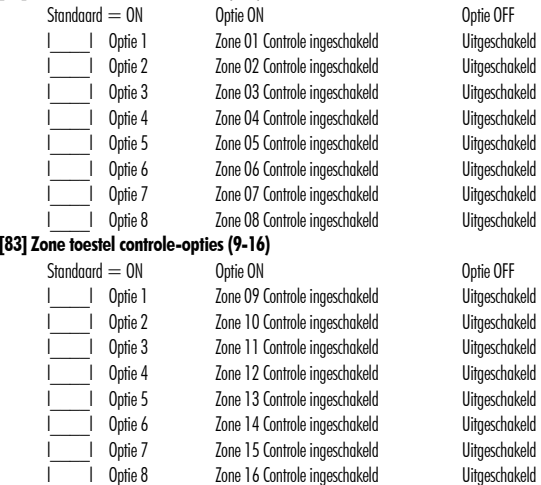

*107*

## **[84] Zone toestel controle-opties (17-24)**

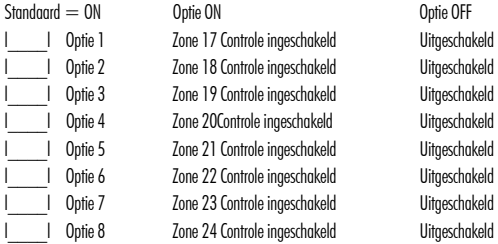

# **[85] Zone toestel controle-opties (25-32)**

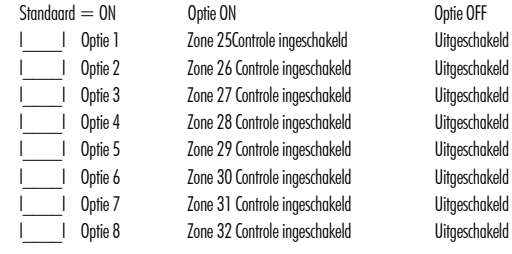

Optie OFF Uitgeschakeld Uitgeschakeld Uitgeschakeld Uitgeschakeld Uitgeschakeld Uitgeschakeld Uitgeschakeld

#### **[90] Overige opties** Standaard Optie(s) Optie ON Optie OFF NA EUOff Off 1-2 Voor toekomstig gebruik On Off 3 Sabotagebeveiliging tegen losmaken van de muur uitgeschakeld Sabotagebeveiliging tegen losmaken van de muur ingeschakeld On Off 4 Sabotagebeveiliging voor behuizing uitgeschakeld Sabotagebeveiliging voor behuizing ingeschakeld On Off 5 RF Delinquency Disabled (RF plichtsverzuim uitgeschakeld) RF Delinquency Enabled (RF plichtsverzuim ingeschakeld) Off Off 6 Voor toekomstig gebruik On Off 7 RF Jam Detect Disabled (storingsdetectie uitgeschakeld) RF Jam Detect Enabled (storingsdetectie ingeschakeld) Off Off 8 Algemene plaatsingstest Individuele plaatsingstest

## **RF Storingsdetectie**

**[93] RF Jam Detect Zone (RF storingsdetectie zone)** (Standaard = 00)

l\_\_\_\_l\_\_\_\_l Kies een ongebruikte zone waarop inbreuk zal worden gepleegd wanneer er een storingssigaal wordt waargenomen.

(Geldige invoer  $= 01 - 32$ ,  $00 = RF$  storingsdetectie uitgeschakeld.)

OPMERKING: Voor UL Listed installaties moet de RF storingsfunctie ingeschakeld zijn - Sectie [804], subsectie [90], Optie [7] OFF.

OPMERKING: Voor DD243 installaties moet de RF delinquency functie ingeschakeld zijn - Sectie [804], subsectie [90], Optie [5] OFF.

Hereby, DSC, declares that this device is in compliance with the essential requirements and other relevant provisions of Directive 1999/5/EC The complete R&TTE Declaration of Conformity can be found at

http://www.dsc.com/listings\_index.aspx

(CZE) DSC jako výrobce problašuje. Že tento výrobek je v souladu se všemi relevantními požadavky směrnice 1999/5/EC.

(DAN) DSC erklærer harved at denne komponenten overholder alle viktige krav samt andre bestemmelser gift i direktiv 1999/5/EC

(DUT) Hierbii verklaart DSC dat dit toestel in overeenstemming is met de eisen en bepalingen van richtlijn 1999/5/EC.

(FIN) DSC vakuuttaa laitteen täyttävän direktiivin 1999/5/EC olennaiset vaatimukset.

(FRE) Par la présente, DSC déclare que ce dispositif est conforme aux exigences<br>essentielles et autres stinulations perfinentes de la Directive 1999/5/FC essenuelles et autres supulations perurientes de la Directive 1999/JILO.<br>(GER) Hierdurch erklärt DSC, daß dieses Gerät den erforderlichen Bedingungen und

(OCT) Fieldul of erivalt DOC, das dieses Gelat dem<br>Vorrausetzungen der Richtlinie 1999/5/EC entspricht

(GRE) Δία του παρόντος, η DSC, δηλώνει ότι αυτή η συσκευή είναι σύμφωνη ישריישן, באר וויים וויונטשיריט (ון בסלי, סקאטעצו סדו מטדון η συσκευη ειναι συμφωνη με τις (סקאטער).<br>סטסוגטסק מדומודוֹן ספון איז אז סטסוגטסק (סקאט פון איז סטסוגטסק) און סטסוגטס (ITA) Con la presente la Digital Security Controls dichiara che questo prodotto è conforme ai requisiti essenziali ed altre disposizioni rilevanti relative alla Direttiva 1999/05/CF

(NOR) DSC erklærer at denne enheten er i samsvar med de grunnleggende krav og evrige relevante krav i direktiv 1999/5/EF

(POL) DSC oświadcza, że urządzenie jest w zgodności z zasadniczymi wymaganiami (PUL) DSC 09Wlaucza, ze urządzenie jest w zgodnosci z zasadniczynii<br>oraz pozostałymi stosownymi postanowieniami Dyrektywy 1999/5/WE.

(POR) Por este meio, a DSC, declara que este equipamento está em conformidade com os requisitos essenciais e outras determinações relevantes da Directiva 1999/5/EC.

(SPA) Por la presente, DSC, declara que este equipo está en conformidad con los requisitos esenciales y otros requisitos relevantes de la Directiva 1999/5/EC.

(SWE) DSC bekräftar härmed att denna apparat uppfyller de väsentliga kraven och andra relevanta bestämmelser i Direktivet 1999/5/EC

FN50131-1 Grade 2. Class 2 FN50131-5-3

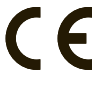

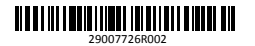

 $\mathbf{D}\mathbf{G}$   $^{\circ}$   $^{\odot}$ 2010 Digital Security Controls, Toronto, Canada  $^{\bullet}$  www.dsc.com<br>Despite Tech. Support/Centre d'aide technique/Lineas Tech: 1-800-387-3630 (Canada. US). 905-760-3036

Printed in Canada / Imprimé au Canada / Impreso en Canadá / Stampato nel Canada / Gedrukt in Canada